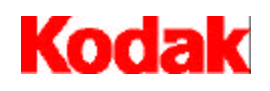

i9600 Series Writers

# **Integrator's Guide**

A-61151

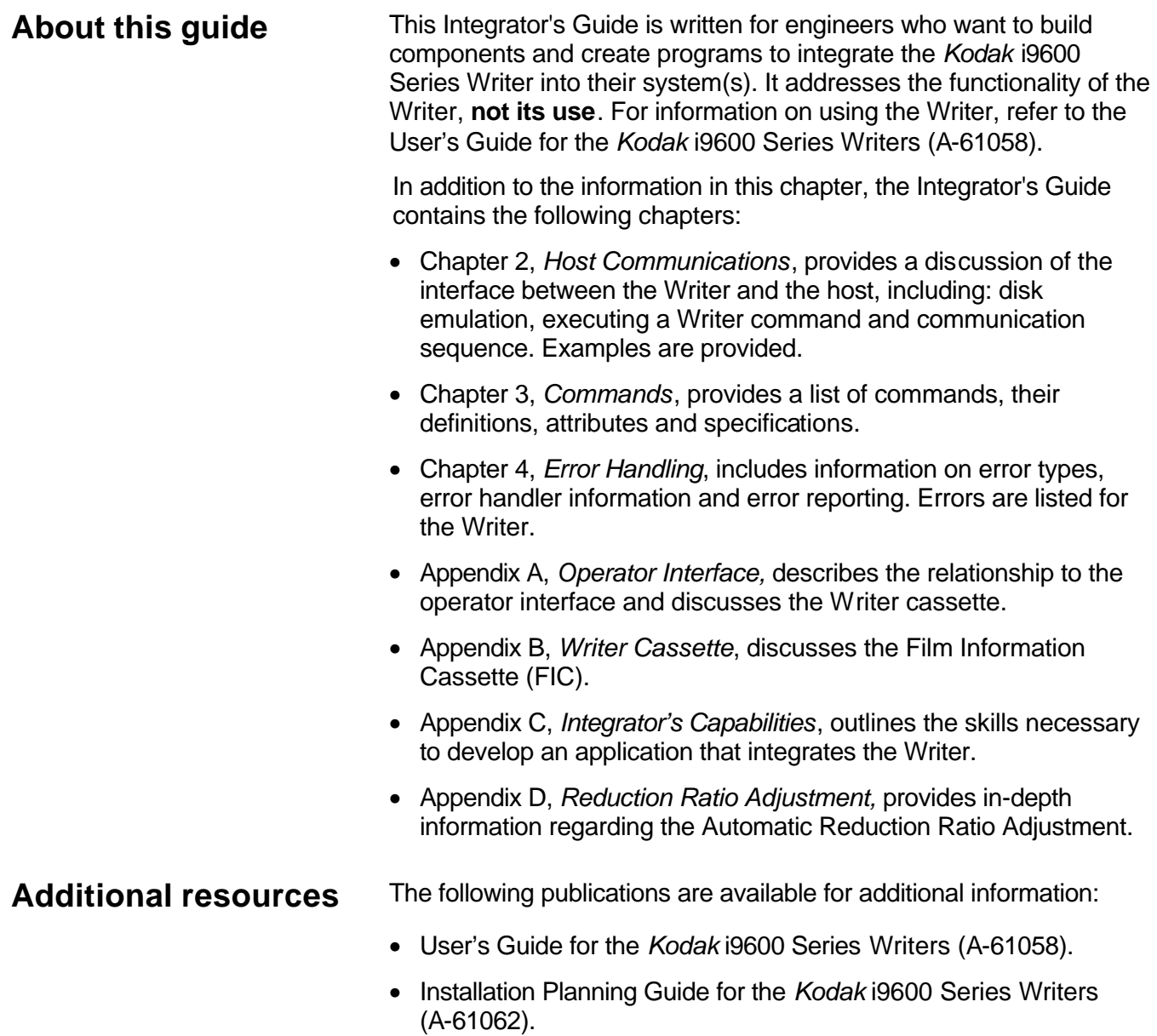

# **Getting technical support**

If you experience problems integrating the Writer with your system, contact the Integrator or Kodak Response Center at one of the following telephone numbers:

Within New York State: 1-800-462-6494

Outside New York State: 1-800-822-1414

Alaska and Hawaii: 1-800-466-1414

For other countries, contact your local Kodak Service Support Center.

When contacting Technical Support, have the following information available:

- The name and model of the computer and the Writer you are using.
- Any memory-resident software installed, including memory managers, with version numbers.
- Any resident anti-virus software.
- Any information and the action taken that can reproduce the problem you experienced. Include the exact text of any error messages you received.

**Overview** The *Kodak* i9600 Series Writer is a digital imaging system peripheral capable of receiving digital image files in TIFF format, then writing those images onto *Kodak* Reference Archive Media using a *Kodak Imagelink* Smart Cassette. The images on the Reference Archive Media appear as normal microfilm images, complete with image level marks and item addresses.

> The Writer receives images to write to film from a host computer through a network interface.\* The Writer decompresses the image (if necessary), formats the bitmap of the image (complete with image level mark and alphanumeric character frame annotation), then writes the composite frame image to Reference Archive Media.

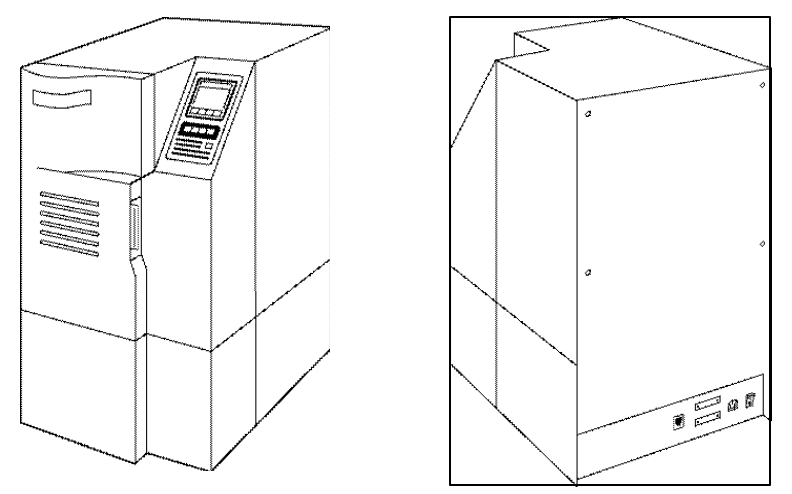

\* Refer to publication A-61062, *Kodak i9600 Series Writer Installation Planning Guide,* for details concerning the connection of the Writer to the host computer.

The interface on the Writer accepts setup and configuration data as well as operating commands.

The Writer sends status, warning, error messages, run-time data and configuration information to the host. Normal operation of the Writer, including handling of error responses and clearing of errors, is done through the host interface.

# **Writer block diagram**

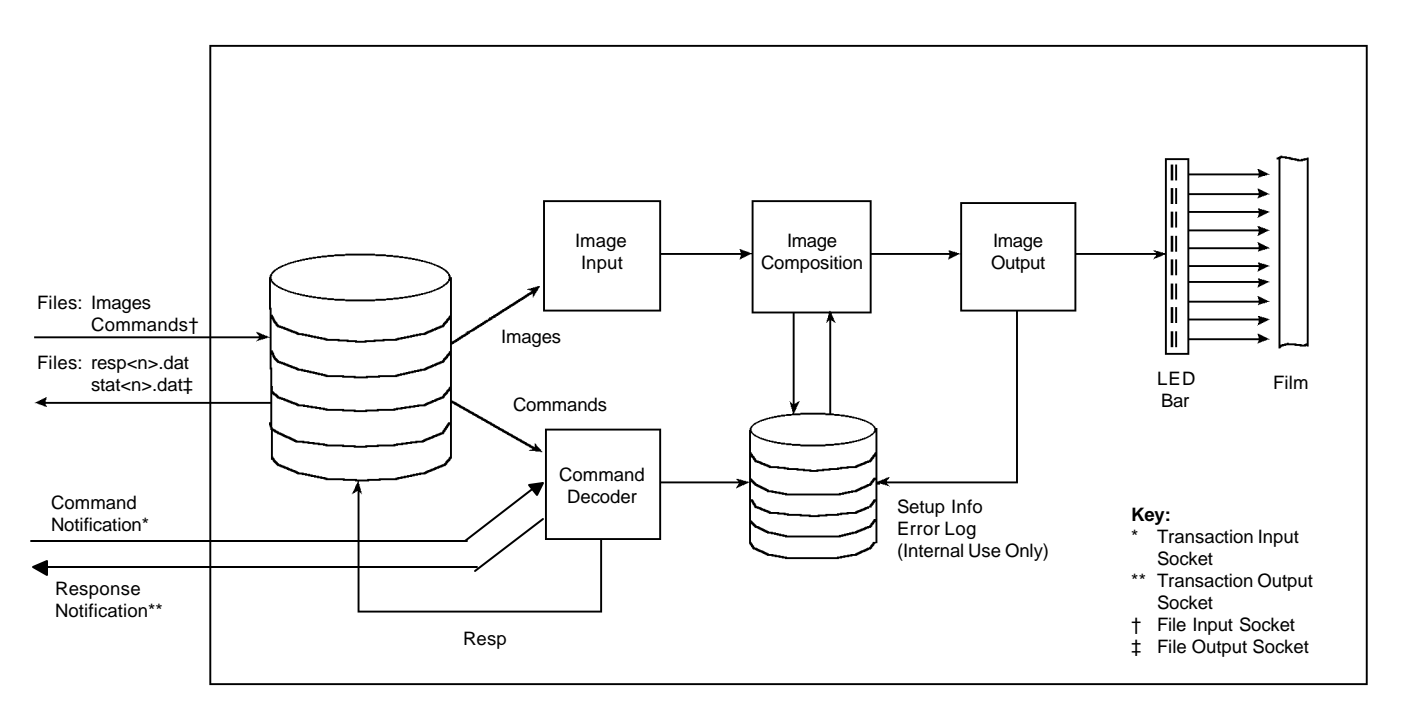

This diagram illustrates the internal flow of information and images through the Writer.

# **Host/Writer communication**

The host and the Writer communicate with each other through TCP/IP sockets. On power-up, the Writer performs the following functions to establish communication with the host:

- **Configures a DOS RAM disk on its controller board**
- **Creates and accepts a connection on a Transaction Input Socket** — by default, the Writer creates and accepts a connection to the Transaction Input Socket on port number 5001. To change the port number use command 43, Set Network specification. If the port number must be changed before an initial connection between the Writer and the host can be established:
	- ◊ Attach a dumb terminal or terminal emulator to the status/monitor port
	- ◊ Press **Enter** to get the -> prompt
	- ◊ Type the command: netIntMgr\_SetInSocketPortNumber <port number>
- **Creates and accepts a connection on a Transaction Output Socket** — by default, the Writer creates and accepts a connection to the Transaction Output Socket on port number 5002. To change the port number, use command 43, Set network specification. If the port number must be changed before an initial connection between the Writer and the host can be established:
	- ◊ Attach a dumb terminal or terminal emulator to the status/monitor port
	- ◊ Press **Enter** to get the -> prompt
	- ◊ Type the command: netIntMgr\_SetOutSocketPortNumber <port number>
- **Creates and accepts a connection on a File Input Socket** by default, the Writer creates and accepts a connection to the File Input Socket on port number 5003. To change the port number, use command 43, Set network specification. If the port number must be changed before an initial connection between the Writer and the host can be established:
	- ◊ Attach a dumb terminal or terminal emulator to the status/monitor port
	- ◊ Press **Enter** to get the -> prompt
	- ◊ Type the command: netIntMgr\_SetFileInSocketPort Number <port number>
- **Creates and accepts a connection on a File Output Socket** by default, the Writer creates and accepts a connection to the File Output Socket on port number 5004. To change the port number, use command 43, Set network specification. If the port number must be changed before an initial connection between the Writer and the host can be established:
	- ◊ Attach a dumb terminal or terminal emulator to the status/monitor port
	- ◊ Press **Enter** to get the -> prompt
	- ◊ Type the command: netIntMgr\_SetFileOutSocketPort Number <port number>

It is not necessary to change the port numbers unless the default Port IDs (5000 to 5003) conflict with an application already existing on the host PC. Three applications are known to have registered for these Port IDs with Microsoft for Windows NT Server and Workstation:

- Commplex-main
- Commplex-link
- Radio Free Ethernet

If the host PC and Writer are connected in a local network consisting of only these two devices, then the conflict will not occur.

To communicate with the Writer, the host must:

- Create and initiate a connection on the Writer's Transaction Input Socket.
- Create and initiate a connection on the Writer's Transaction Output Socket.
- Create and initiate a connection on the Writer's File Input Socket.
- Create and initiate a connection on the Writer's File Output Socket.

#### **Transaction specification** Synchronization of commands and responses between the host and the Writer are through the Transaction Input and Output sockets. The Writer reads a data stream on its Transaction Input Socket in the following format:

<transaction number><command filename/image filename>null

The above data stream is referred to as the Transaction Definition Packet.

where the transaction number is a single-byte binary value in the range 0 to 255. The transaction number is used as a unique identifier to associate related command and response files. This is necessary since multiple commands can be sent to the Writer at any given time; the host can queue up commands on the Writer's disk. Transaction 0 is a special transaction, only for use in error recovery and the initial transaction sent to the writer. Commands inside a transaction 0 are executed in a non-deterministic order. It is recommended that only commands like restart writer and flush are done inside a transaction zero command file.

The command filename/image filename is the name of a file containing Writer commands or the name of an image file using DOS 8.3 notation. Do NOT include any directory name in this filename. Unlike the other packet definitions, this packet only includes the filename.

The length of the input data stream is 14 characters (1 byte transaction number, 12-character filename, terminating null character).

The Writer notifies the host of completed transactions through its Transaction Output Socket. When a transaction is completed, the Writer writes a data stream on the Transaction Output Socket in the following format:

<transaction number><status byte>

where the transaction number is the transaction number for the command(s) just completed. The transaction number is a binary value in the range of 0 to 255.

The status byte is of the format of the ErrorState defined in the next section.

The length of this output stream is 2 bytes. The output stream is referred to as the Transaction Completion Packet.

The Writer sets up the following directories on the Writer's DOS RAM disk:

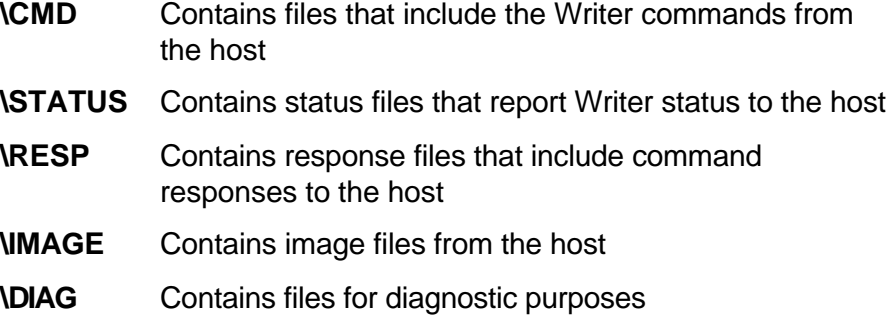

All communication between the host and the Writer, except for the synchronization data, are through the following files.

**Command files** Command files contain Writer commands and are written (by the host) to the \CMD directory. Each command file can contain up to 20 commands. Refer to Chapter 3, *Commands,* for a complete listing of all Writer commands. Each command must be terminated with a newline.

> Command filenames must have a .CMD extension (conforming to the DOS 8.3 notation). There is no unique identifier necessary for command files as the name of the command file must appear in a data stream on the input socket. In addition, command files may be of variable size.

**Status files** Status files are used to indicate to the host that an error or warning has occurred on the Writer. The status filename takes the form of STAT<n>.DAT, where *n* is used as a unique identifier to associate a status file with a transaction number previously sent through the Transaction Input Socket.

> Status files are only generated if the level of the error is the same or higher than the current hostErrorLevelThreshold. This threshold defaults to RECOVERABLE, but can be set via command 85. It is imperative that status files are retrieved whenever the status of a transaction indicates an error equal to or greater than the current hostErrorLevelThreshold.The format of the status file is as follows:

#### **StatusFileContents**

ErrorState + 0 {ErrorInformation} N

### **ErrorState**

This is a bitmapped value indicating the error severity:

- $1 =$  warning
- 2 = recoverable
- $4 =$  critical

A value placed in the status file may contain combinations of the above (e.g., the value of 3 indicates both warning and recoverable conditions exist).

#### **ErrorInformation**

newline + GenericErrorNumber + Delimiter + UniqueErrorNumber

#### **Newline**

hex 12. \n. Whatever you want to call it

#### **GenericErrorNumber**

4 bytes representing error number reported to the operator console

#### **Delimiter**

':'. A colon

#### **UniqueErrorNumber**

4 bytes representing a number unique to every possible error condition that the Writer can report

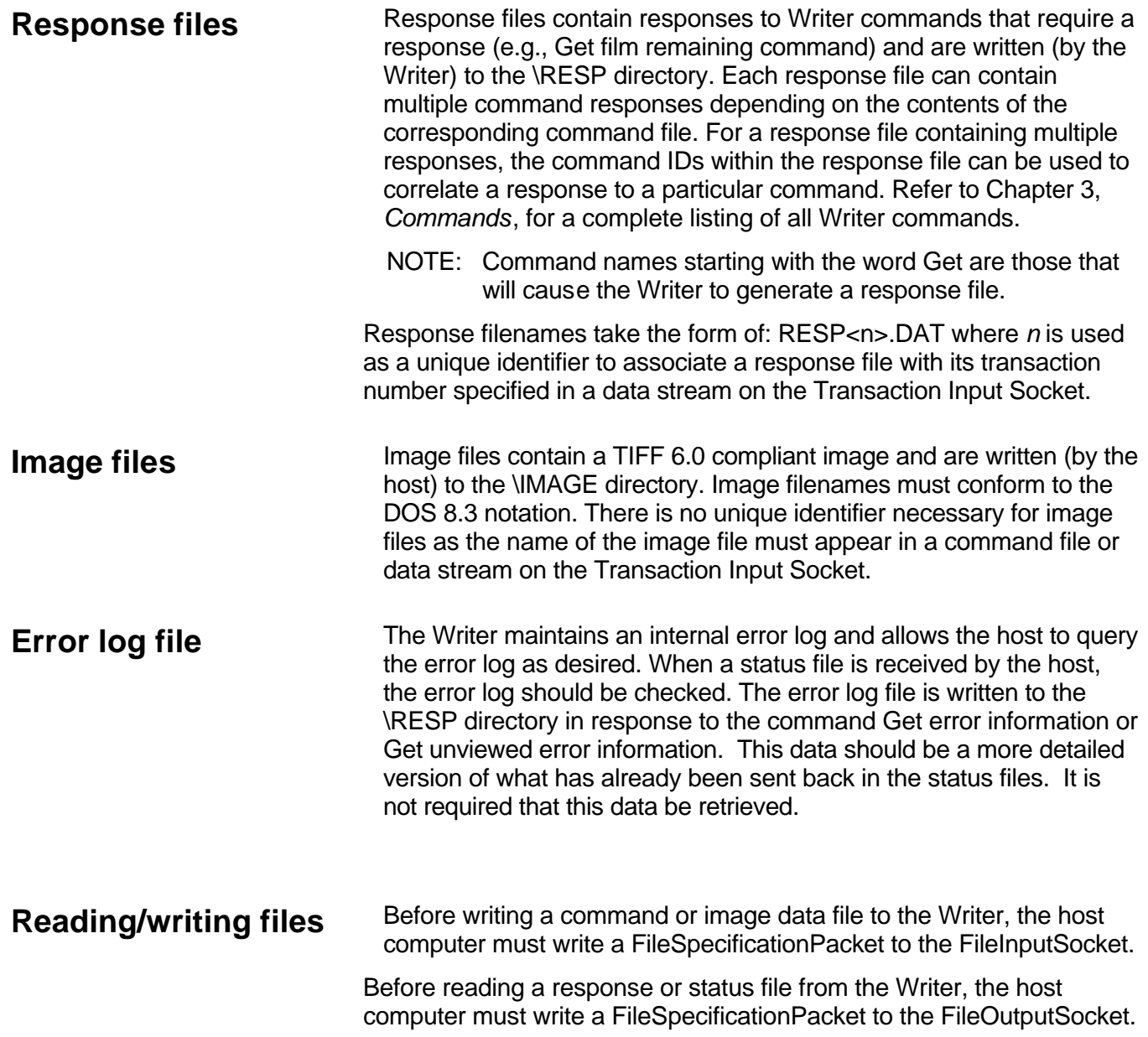

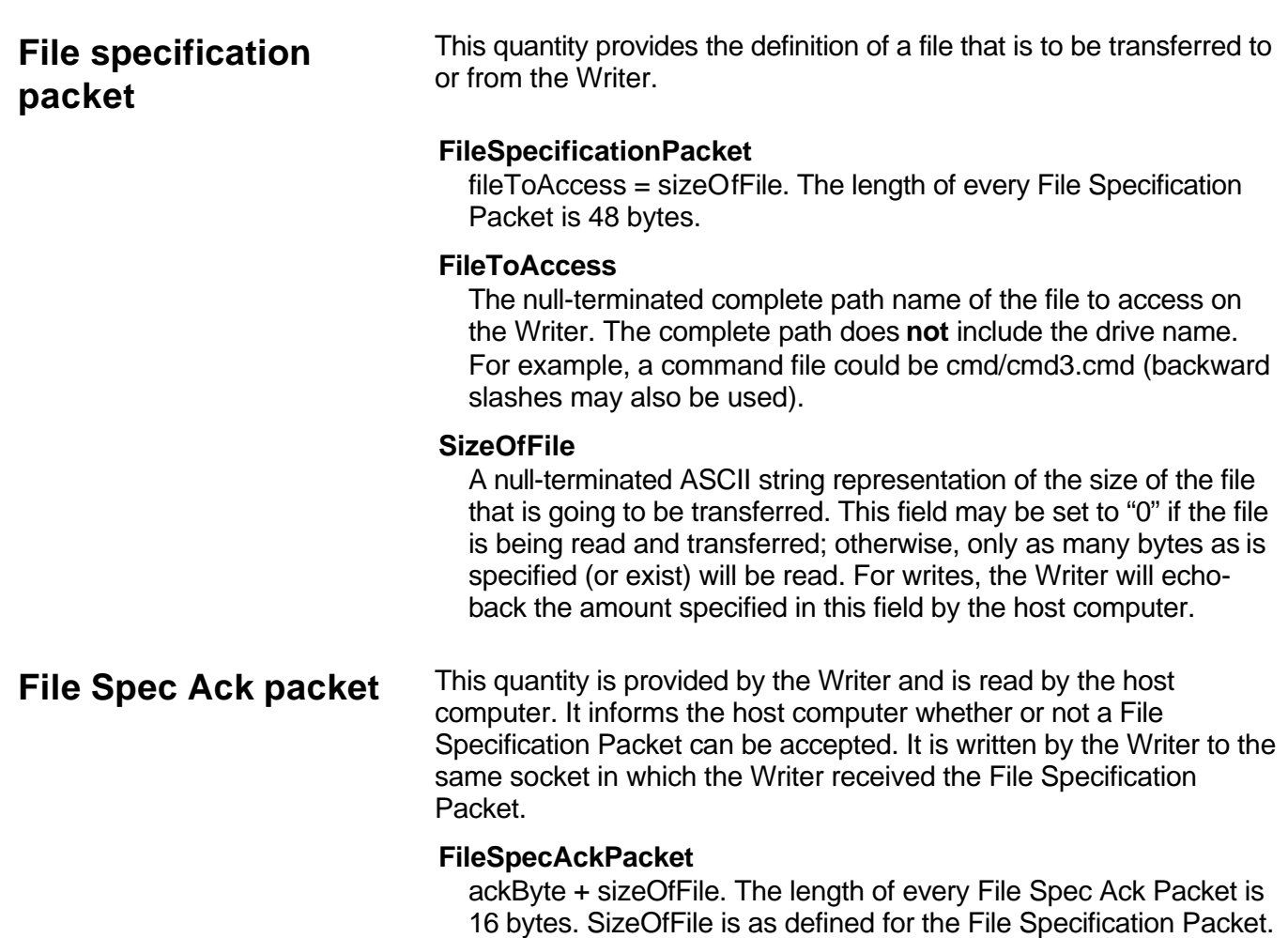

## ackByte

A single-byte (ASCII) is defined as follows:

- $0 =$  everything is OK with the file specification
- $1 =$  file name is not valid (it is too long; a specified directory does not exist on the Writer, or a read request names a file which does not exist
- 2 = file will not fit on the Writer's disk (only for writes)
- 3 = OK, but the number of bytes requested are more than exist in the file (only for reads)
- 4 = OK, but the number of bytes in the file are more than the number requested (only for reads)

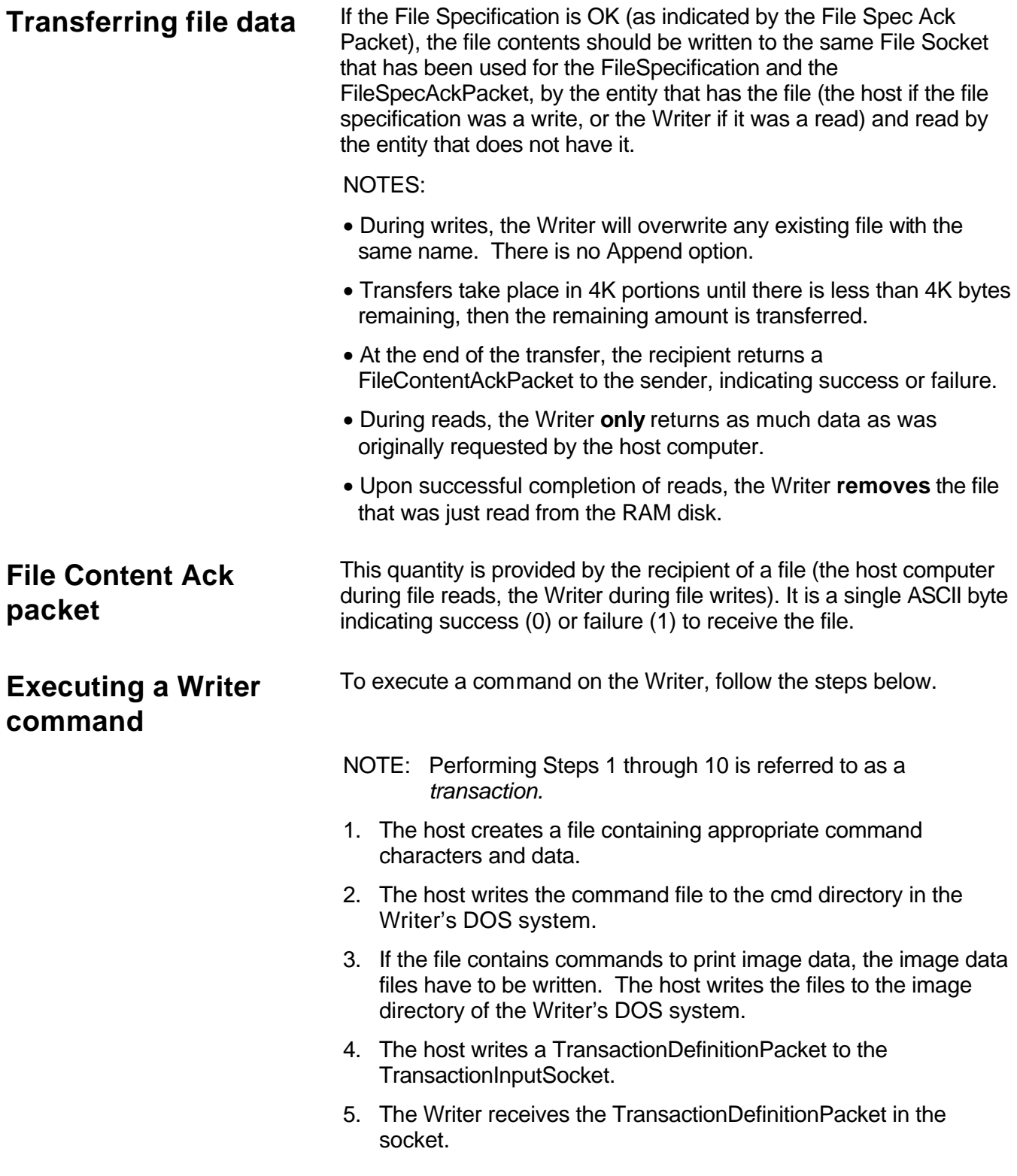

- 6. The Writer looks in the \cmd or \image directory for the command file indicated in the TransactionDefinitionPacket (based on its extension). When the file is found, it is processed.
	- NOTE: If the file is a command file containing commands to print images, the Writer also looks in the \image directory for the image files contained within the command file.
- 7. If the command file cannot be processed, or if the image data cannot be printed, the Writer writes a status file indicating failure into the \status directory stat<n>.dat where <n> corresponds to the transaction number received in the TransactionDefinitionPacket.
- 8. If the command requires a response (e.g., if it is retrieving a value), the Writer creates a response data file resp<n>.dat in the \RESP directory, where <n> is the transaction number <n> received in the TransactionDefinitionPacket.
- 9. Whether or not processing is successful, the Writer removes the image data (if it exists) and the command file, after writing any stat<n>.dat file that needs to be written. The Writer will **not** remove any resp<n>.dat or stat<n>.dat files, until after the host computer has requested to read the files.
- 10. The Writer writes the transaction number <n> plus the status byte written to the status file (or a "0" if no status file was written) to the TransactionOutputSocket. The host computer system, upon reading this information from the socket, knows the processing associated with this transaction is complete. It can safely request the resp<n>.dat and stat<n>.dat files if they exist.

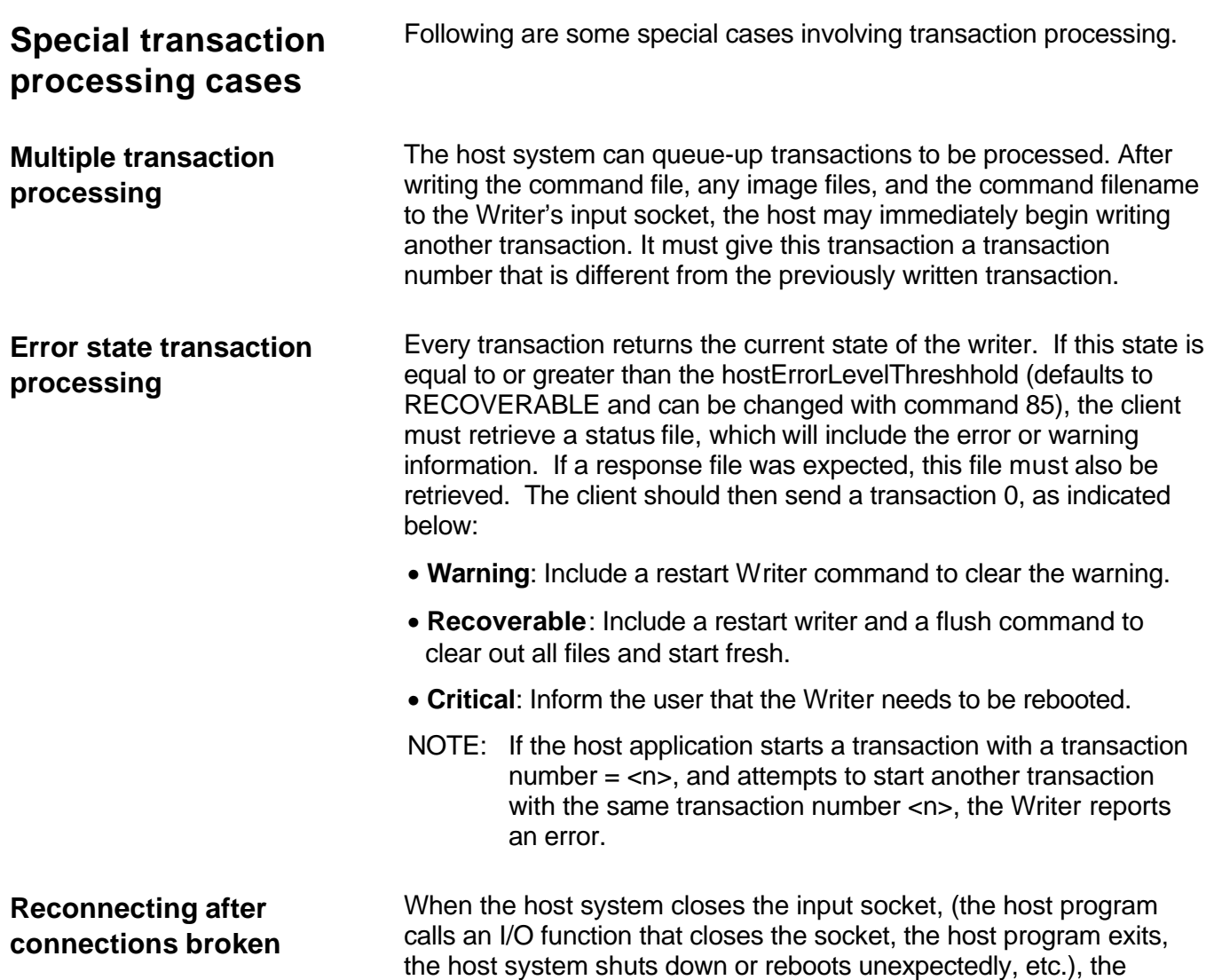

Writer begins waiting for another connection from the host.

**Transaction number 0**

Transaction number 0 serves two purposes:

- 1. It is the initial transaction number used to start communications with the Writer. This initial communication must include *(restart writer*, *flush writer*, *set host error threshold* and *retrieve unviewed error information*). This is very important. The *restart writer* command will insure that any previous error state is cleared. The *flush writer* will assure no leftover files from a previous connection are using up space on the writer. The *set host error threshold* command will assure the client that status files will be created at the level desired. The *retrieve unviewed error information* is especially important. The writer only reports errors when a new error occurs. If an error occurs while the writer is offline, this error remains active (even across power down), waiting for an opportunity to be delivered. This opportunity only comes the next time an error occurs. If the client does not utilize the *retrieve unviewed error information* command at startup, it may receive a list of old errors when the first new warning or error occurs.
- 2. It serves as a "priority" command indicator to the Writer.

The host can queue commands on the Writer's disk. If the host needs to alter the sequence of how these commands are processed, it can write a command file and send a transaction number 0 Transaction Definition Packet to the Transaction Input Socket. When the input socket's data stream contains a transaction number 0, that transaction takes precedence over all other transactions. The command associated with transaction number 0 is executed immediately following the command currently being processed.

Transaction number 0 starts the communications with the Writer, and is also used for error recovery. When using transaction number 0, the host must consider other transaction numbers and any command files previously sent to the Writer.

For example, transactions 0 through 5 and their command files have been sent to the Writer, the Writer detects an error with an image file associated with transaction number 2 and reports the error to the host through stat2.dat. In this example, the Writer's disk and Transaction Input Socket might contain:

#### **Input Socket**

Transaction Definition Packet for transactions 3, 4, 5

#### **\CMD**

CMD2.CMD CMD3.CMD CMD4.CMD CMD5.CMD **\STATUS** STAT2.DAT **\RESP \IMAGE** IMAGE1.TIF IMAGE2.TIF . . .

Transaction number 0 can be used to recover from the error. The next transaction the Writer looks for is transaction number 3. As shown in this example, transaction numbers 3, 4 and 5, and their associated command files, are still on the Writer's disk.

The "Flush Writer" command (59) is provided to erase all files from the Writer's disk. During error recovery, or at any other time required by the application, the "Flush Writer" command may be sent to the Writer.

NOTE: The Writer can be directed to look for a transaction that starts with a specific number. See the "Set next transaction number" command description in Chapter 3, *Commands*.

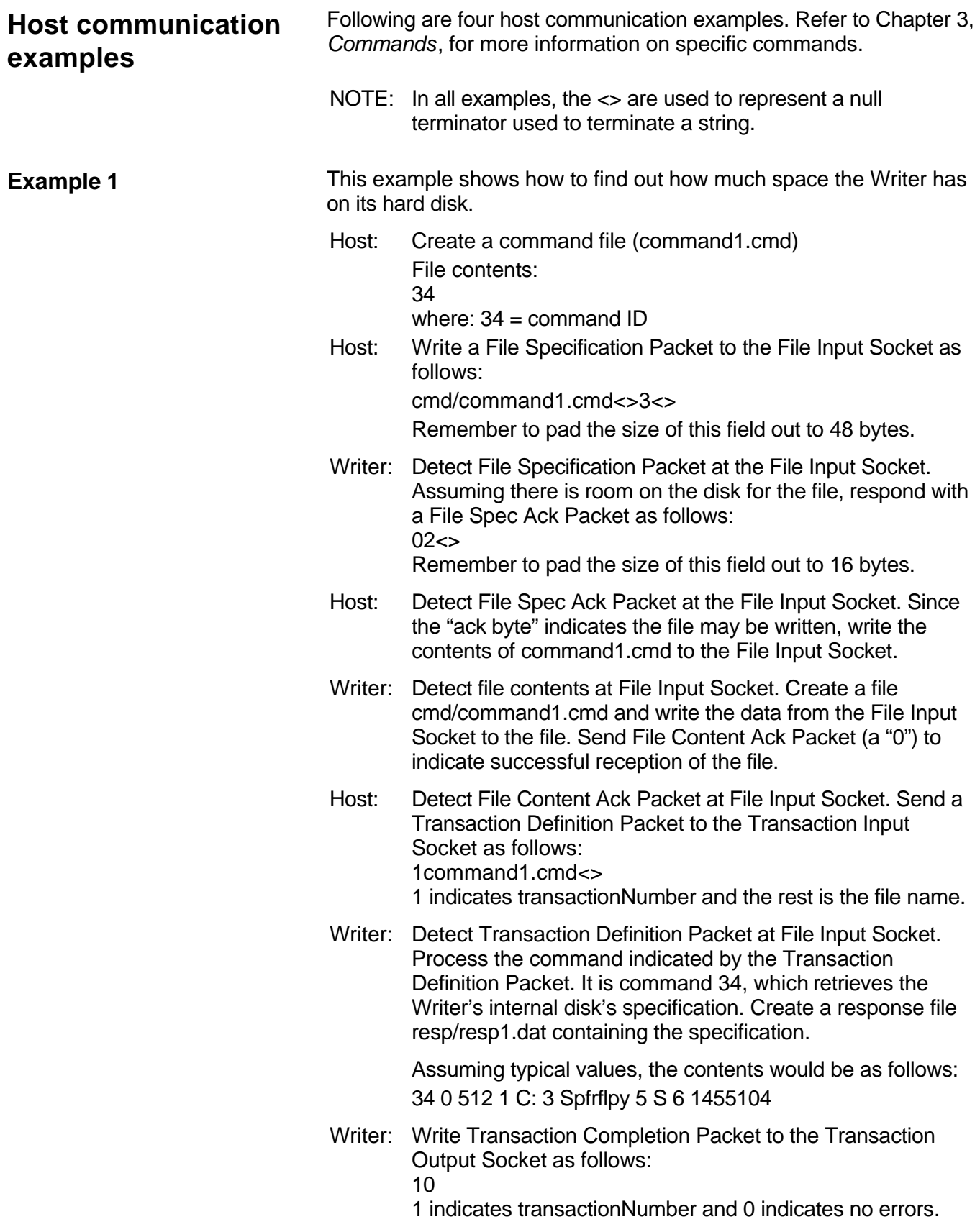

Host: Detect Transaction Completion Packet at the Transaction Output Socket.

NOTES:

- Since the original command was 34, a response is expected.
- If the status byte indicated errors, the host should request stat1.dat by the same mechanisms described to transfer all files here.
- Host: Write a File Specification Packet to the File Output Socket as follows: resp/resp1.dat<>0<>

The file size of 0 indicates the entire file should be transmitted. Pad the length of the File Specification Packet to 48 bytes.

Writer: Detect File Specification Packet at the File Output Socket. Determine the size of the resp/resp1.dat.file, and put it into a File Spec Ack Packet, as follows (leading 0 to indicate file can be successfully read). 038<>

Remember to pad the size of this field out to 16 bytes.

- Host: Detect File Spec Ack Packet at the File Output Socket. Since the "ack bytes" indicate the file may be read, start to read data from the File Output Socket.
- Writer: Write the contents of resp/resp1.dat to the File Output Socket.
- Host: Detect contents at File Output Socket. Process data, however, is desired (a local file does not need to be created). Write File Content Ack Packet to File Output Socket as follows:  $\Omega$
- Writer: Detect File Content Ack Packet at File Output Socket. Remove resp/resp1.dat.

#### **Example 2** This example shows how to print an image. Assume an image file "image1.tif" is to be printed and the size of the file is 10,000 bytes. When sending image files, it is important that you choose simplex or duplex and that the images being sent will fit at the reduction ratio specified. In duplex, if an odd number of images is sent, be sure to include a "Print Remaining" command at the end to flush the last duplex frame. This example prints one file in simplex. It does not specify reduction ratio. If your image requires a reduction ratio, you may get an "Image Too Wide" error in the VxWorks console. If this occurs add a suitable reduction ratio to command 12. Host: Write a File Specification Packet to the File Input Socket as follows: image/image1.tif<>10000<> Remember to pad the size of this field out to 48 bytes. Writer: Detect File Specification Packet at the File Input Socket. Assuming there is room on the disk for the file, respond with a File Spec Ack Packet as follows:  $02 <$ Remember to pad the size of this field out to 16 bytes. Host: Detect File Spec Ack Packet at the File Input Socket. Since the "ack bytes" indicate the file may be written, write the contents of image1.tif to the File Input Socket. NOTE: If 10,000 bytes is not available on the disk, the Write sends a File Specification Ack Packet indicating this fact ('2'). The host does whatever is appropriate (i.e., pause of a period of time, read response and/or status files that may exist on the Writer, etc.) before retrying the original File Specification Packet. Writer: Detect file contents at File Input Socket. Create a file image/image1.tif and write the data from the File Input Socket to the file. Send File Content Ack Packet (a "0") to indicate successful reception of the file. Host: Create a command file (command1.cmd) File contents (assuming the logical drive returned from the Get Disk Specification command "C:") 12 0 C:image/image1.tif 5 1 Where:  $12 =$  command ID  $0 =$  parameter ID C: image/image1.tif = parameter  $0$  data Host: Write a File Specification Packet to the File Input Socket as follows: cmd/command1.cmd<>22<> Remember to pad the size of this field out to 48 bytes. Writer: Detect File Specification Packet at the File Input Socket. Assuming there is room on the disk for the file, respond with

a File Spec Ack Packet as follows:  $02 < >$ 

Remember to pad the size of this field out to 48 bytes.

- Host: Detect File Spec Ack Packet at the File Input Socket. Since the "ack byte" indicate the file may be written, write the contents of command1.cmd to the File Input Socket.
- Writer: Detect file contents at File Input Socket. Create a file cmd/command1.cmd and write the data from the File Input Socket to the file. Send File Content Ack Packet (a "0") to indicate successful reception of the file.
- Host: Detect File Content Ack Packet at the File Input Socket. Send a Transaction Definition Packet to the Transaction Input Socket as follows: 1command1.cmd<> 1 indicates transactionNumber and the rest is the file name.
- Writer: Detect Transaction Definition Packet at File Input Socket. Process the command indicated by the Transaction Definition Packet. It is command 12, which is a command to print an image. Print the image. Create a response file resp/resp1.dat containing the print image results.
- Writer: Write Transaction Completion Packet to the Transaction Output Socket as follows: 10 1 indicates transactionNumber and 0 (the status byte) indicates no errors.
- Host: Detect Transaction Completion Packet at the Transaction Output Socket.

NOTES:

- Since the original command was 12, print an image, a response is expected.
- If the status byte indicated errors, the host should request stat1.dat by the same mechanisms described to transfer all files here.
- Host: Write a File Specification Packet to the File Output Socket as follows: resp/resp1.dat<>0<> The file size of 0 indicates the entire file should be

transmitted. Pad the length of the File Specification Packet to 48 bytes.

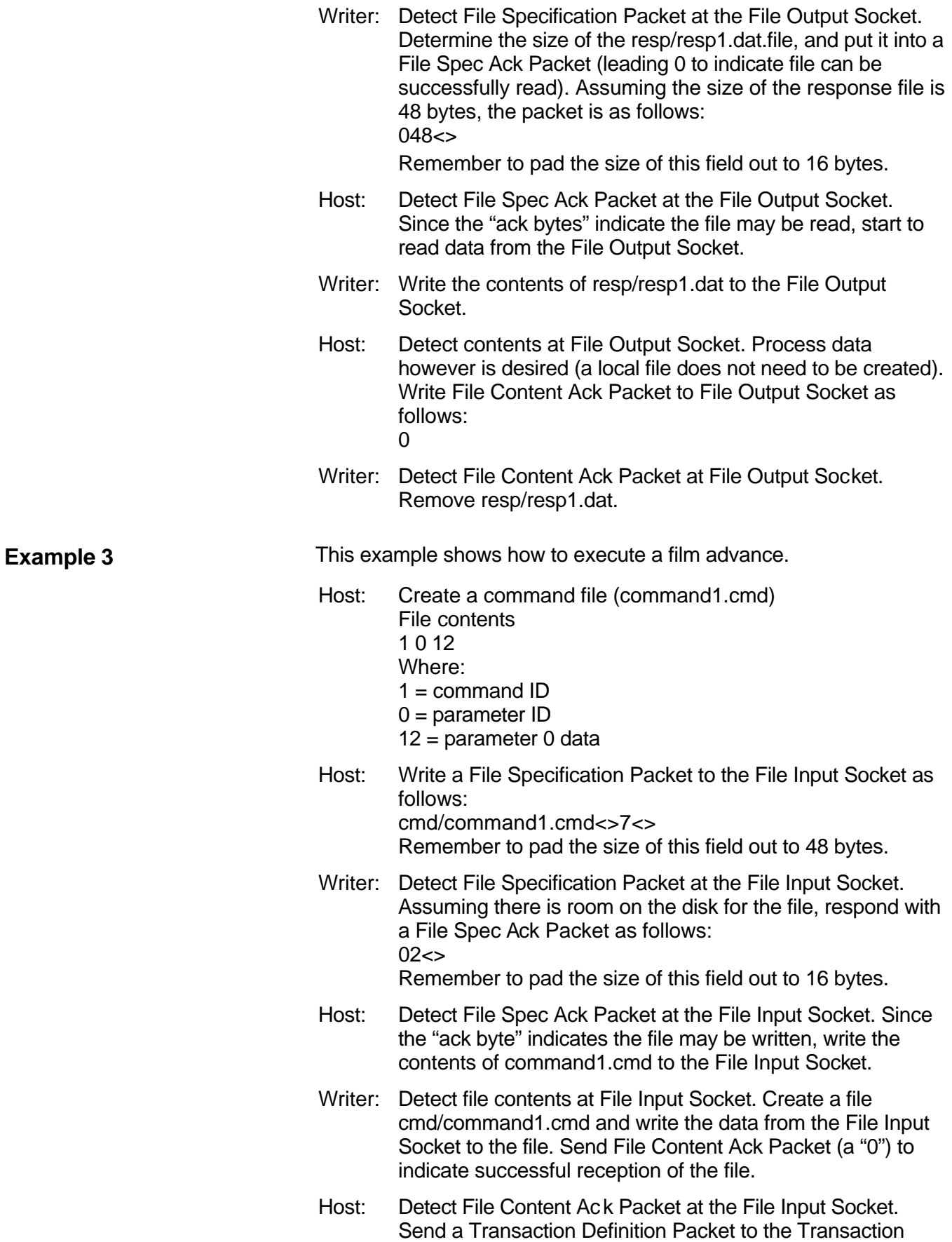

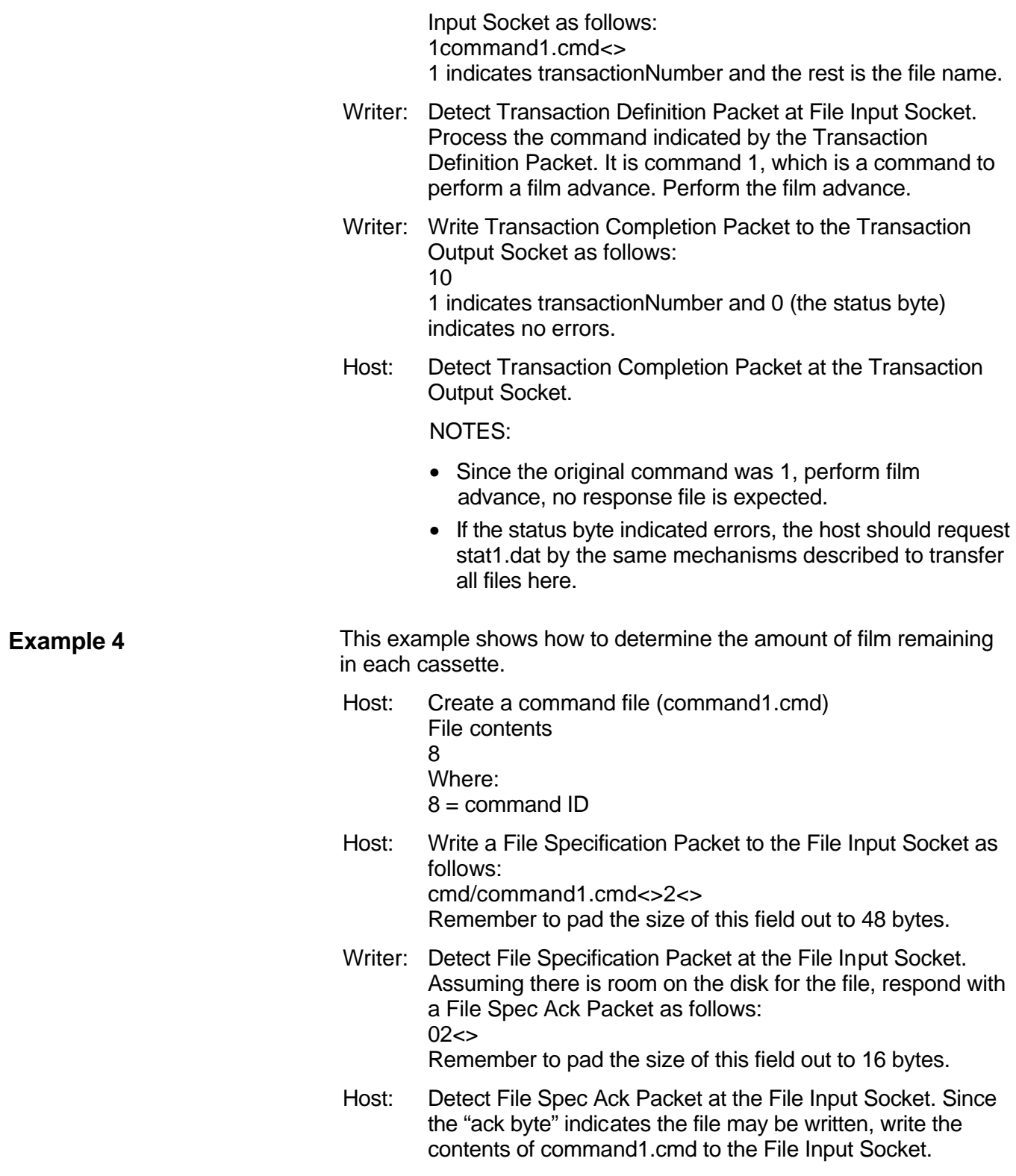

- Writer: Detect file contents at File Input Socket. Create a file cmd/command1.cmd and write the data from the File Input Socket to the file. Send File Content Ack Packet (a "0") to indicate successful reception of the file.
- Host: Detect File Content Ack Packet at the File Input Socket. Send a Transaction Definition Packet to the Transaction Input Socket as follows: 1command1.cmd<> 1 indicates transactionNumber and the rest is the file name.
- Writer: Detect Transaction Definition Packet at File Input Socket. Process the command indicated by the Transaction Definition Packet. It is command 8, which is a command to retrieve film remaining. Create a response file resp/resp1.dat containing the film remaining data. Assuming two cassettes are installed, an example response film would contain:
	- 8 0 1200 1 1800 2 5 3 7
	- **Where**
	- $8 =$  command ID
	- 0 = parameter 0 ID (upper cassette film remaining)
	- 1200 = film remaining in upper cassette
	- 1 = parameter 1 ID (lower cassette film remaining)
	- 1800 = film remaining in lower cassette
	- 2 = parameter 2 ID (upper cassette film supply indicator level
	- 5 = parameter 2 value
	- 3 = parameter 3 ID (lower cassette film supply indicator level)
	- 7 = parameter 3 value
	- NOTE: The film supply indicators are the two film remaining symbols shown in the upper left corner of the operator interface. Valid values are from 0 to 10.
- Writer: Write Transaction Completion Packet to the Transaction Output Socket as follows: 10 1 indicates transactionNumber and 0 (the status byte) indicates no errors.
- Host: Detect Transaction Completion Packet at the Transaction Output Socket.

#### NOTES:

- Since the original command was 8, retrieve remaining film, a response is expected.
- If the status byte indicated errors, the host should request stat1.dat by the same mechanisms described to transfer all files here.
- Host: Write a File Specification Packet to the File Output Socket as follows: resp/resp1.dat<>0<> The file size of 0 indicates the entire file should be transmitted. Pad the length of the File Specification Packet to 48 bytes.
- Writer: Detect File Specification Packet at the File Output Socket. Determine the size of the resp/resp1.dat.file, and put it into a File Spec Ack Packet (leading 0 to indicate file can be successfully read). Assuming the size of the response file is 23 bytes, the packet is as follows:  $023 <$

Remember to pad the size of this field out to 16 bytes.

- Host: Detect File Spec Ack Packet at the File Output Socket. Since the "ack bytes" indicate the file may be read, start to read data from the File Output Socket.
- Writer: Write the contents of resp/resp1.dat to the File Output Socket.
- Host: Detect contents at File Output Socket. Process data however is desired (a local file does not need to be created). Write File Content Ack Packet to File Output Socket as follows:  $\Omega$
- Writer: Detect File Content Ack Packet at File Output Socket. Remove resp/resp1.dat.

# **3 Commands**

# **Command format**

All *Kodak* i9600 Series Writer application commands follow a similar format.

That format is illustrated in the example below, which shows a command that sets up the Writer for duplex film format and also sets the level-tofollow-level rules.

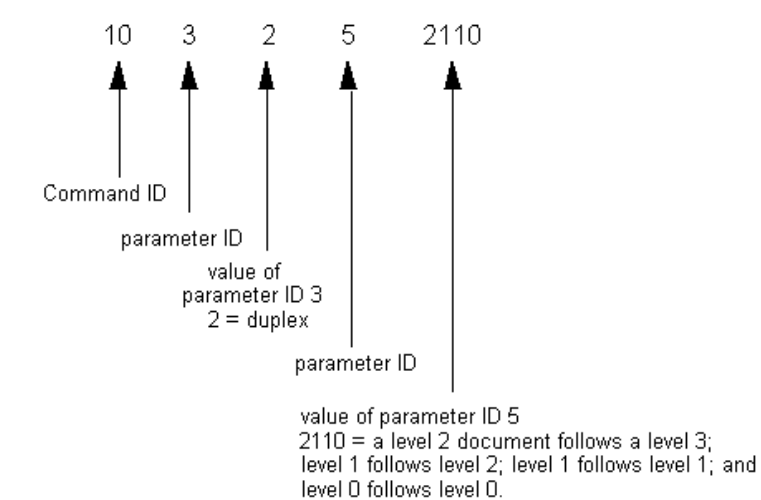

# **Command attributes**

**Maintainability** Commands and command parameters can be added, changed and removed from future versions of Writer firmware. To ensure backward compatibility, the following guidelines are applied:

- New commands are assigned new command IDs.
- New parameters are assigned new parameter IDs.
- Modified commands and parameters are treated as new commands.
- As commands and parameters are deleted, their identifiers are not reused.

**Flexibility** The specification supports flexibility, allowing parameters to be omitted from commands. The same command can be reused to set various parameters, and it is not necessary to retransmit all of the parameters with each invocation of the command.

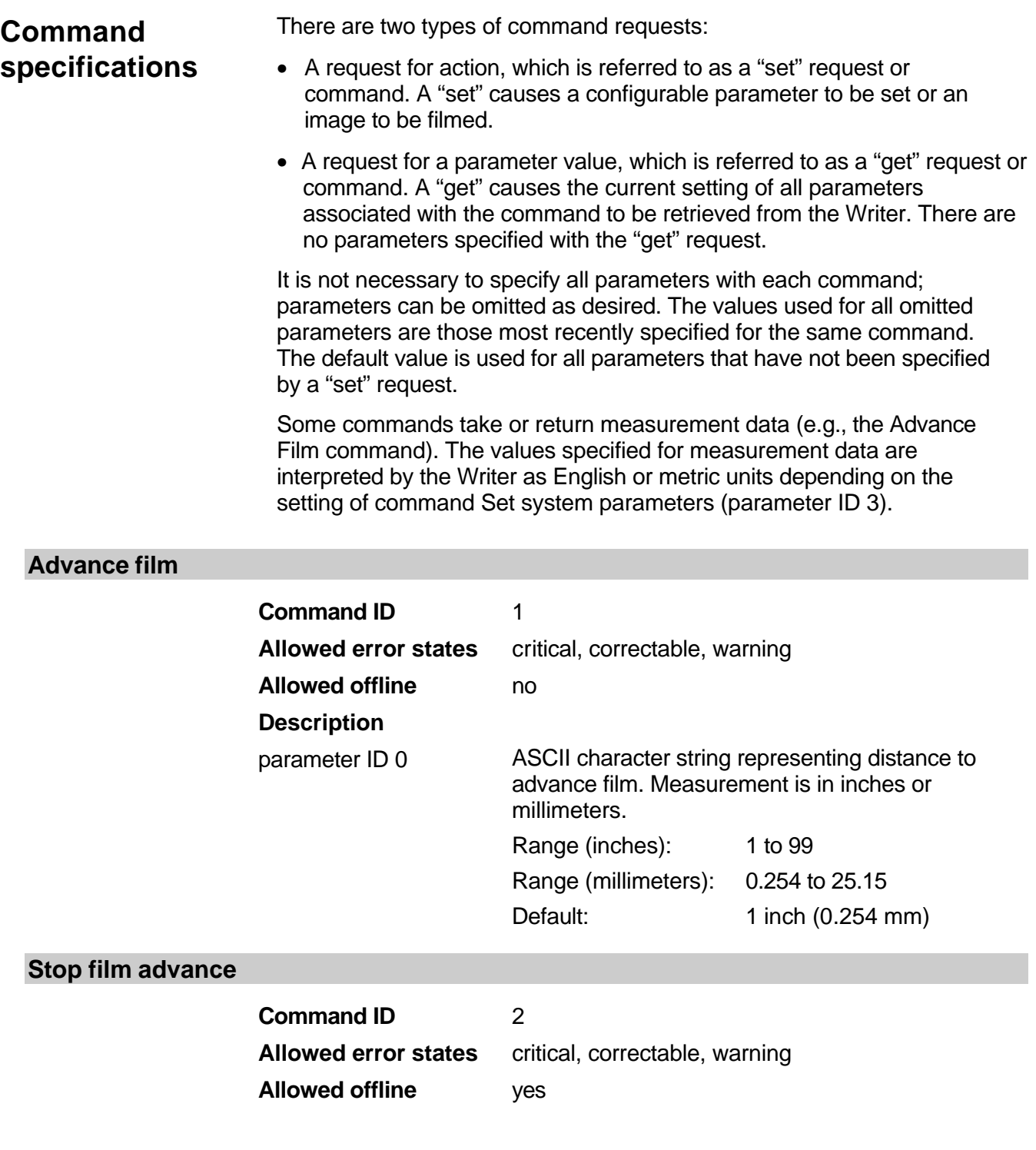

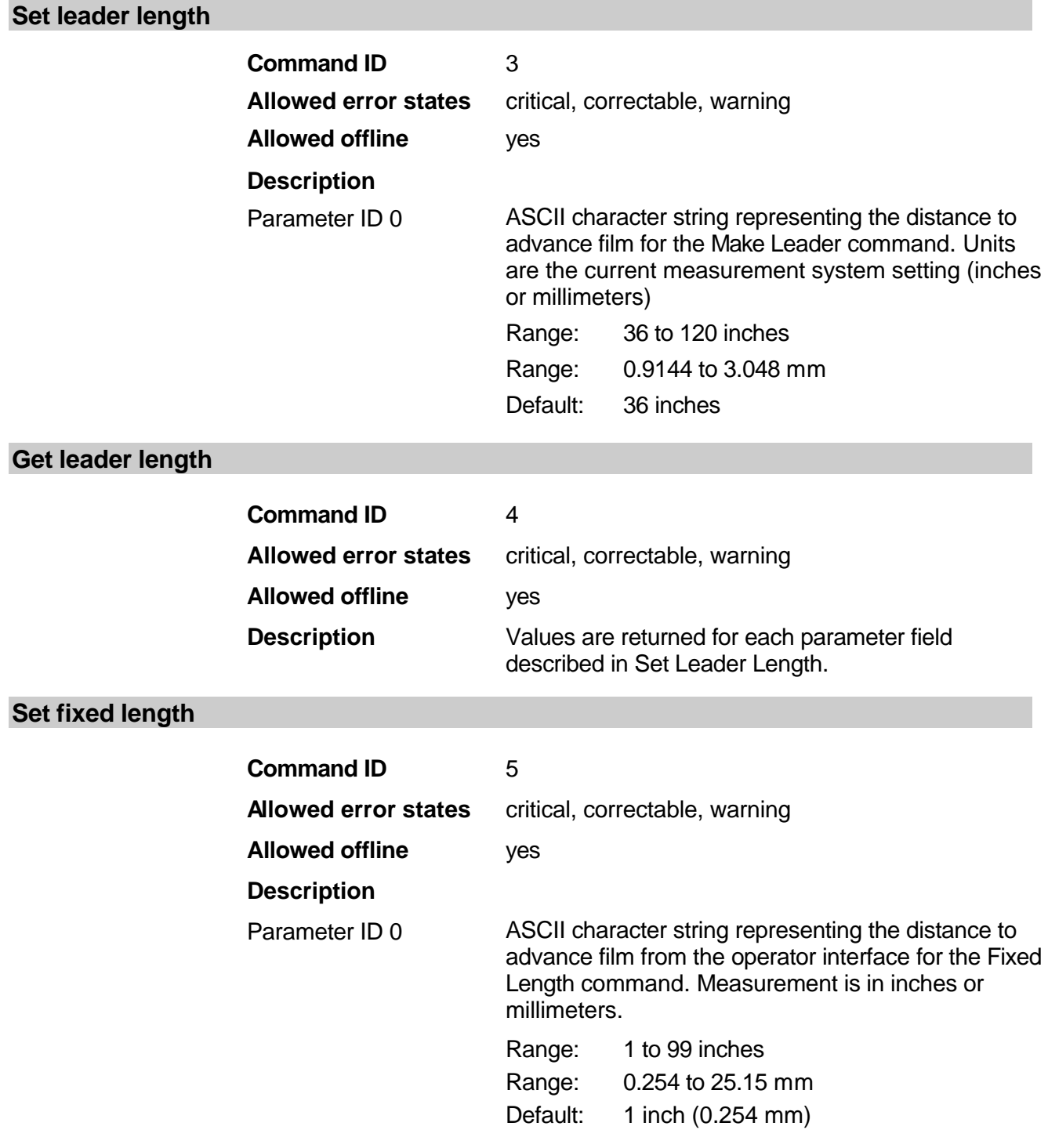

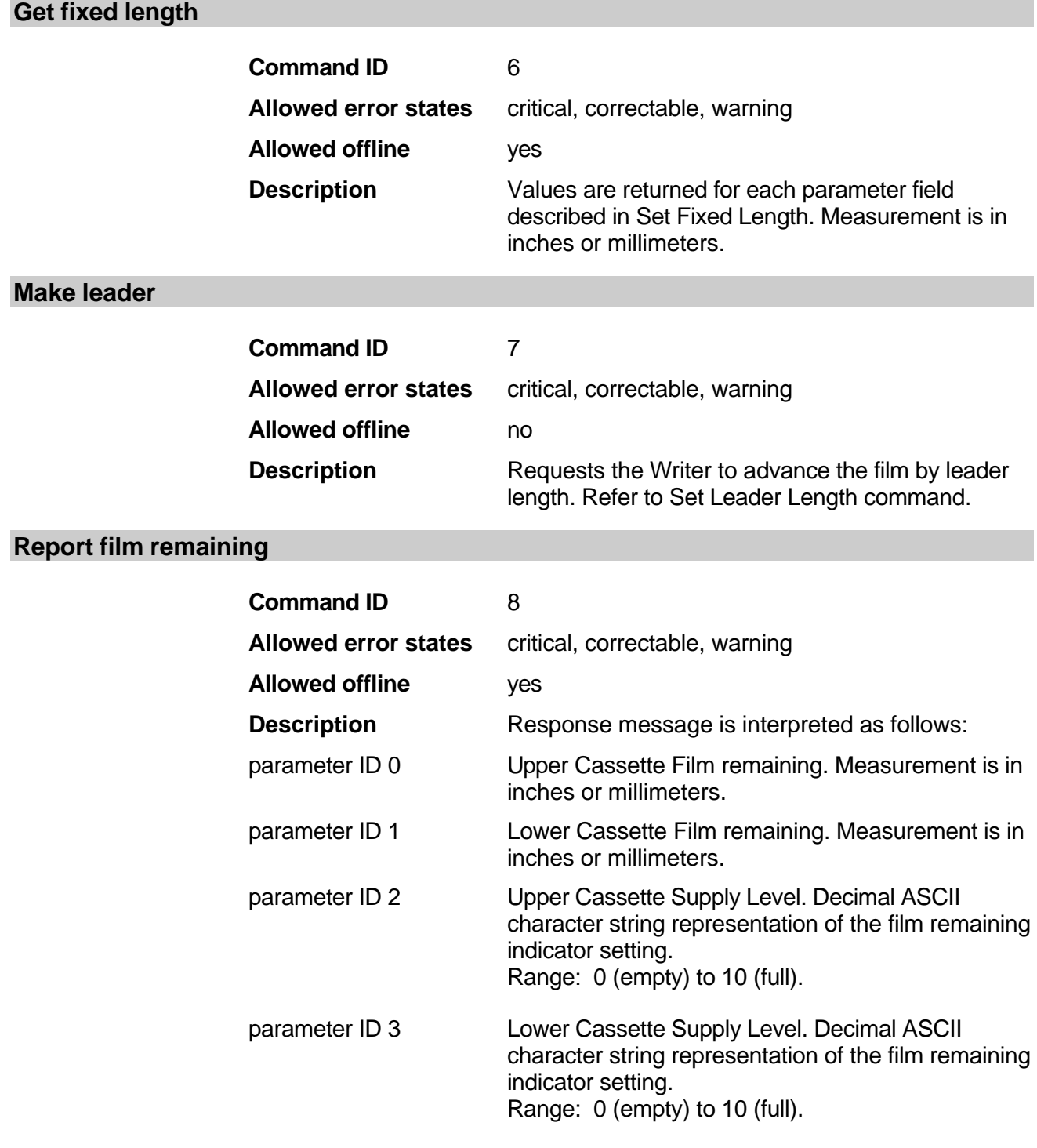

# **Start run film to end of roll**

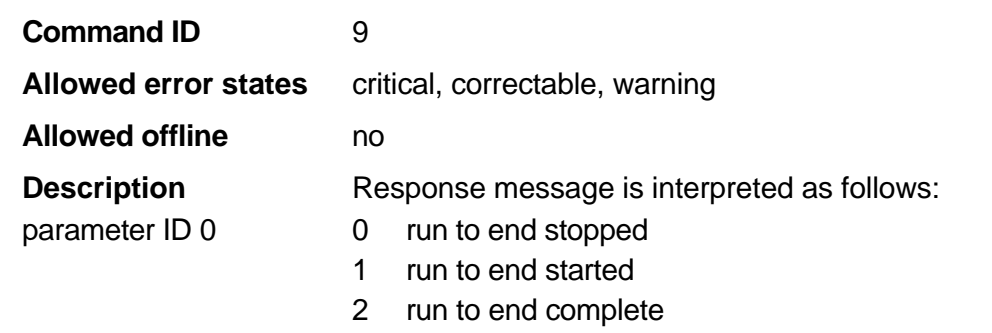

# **Set setup of next image frame**

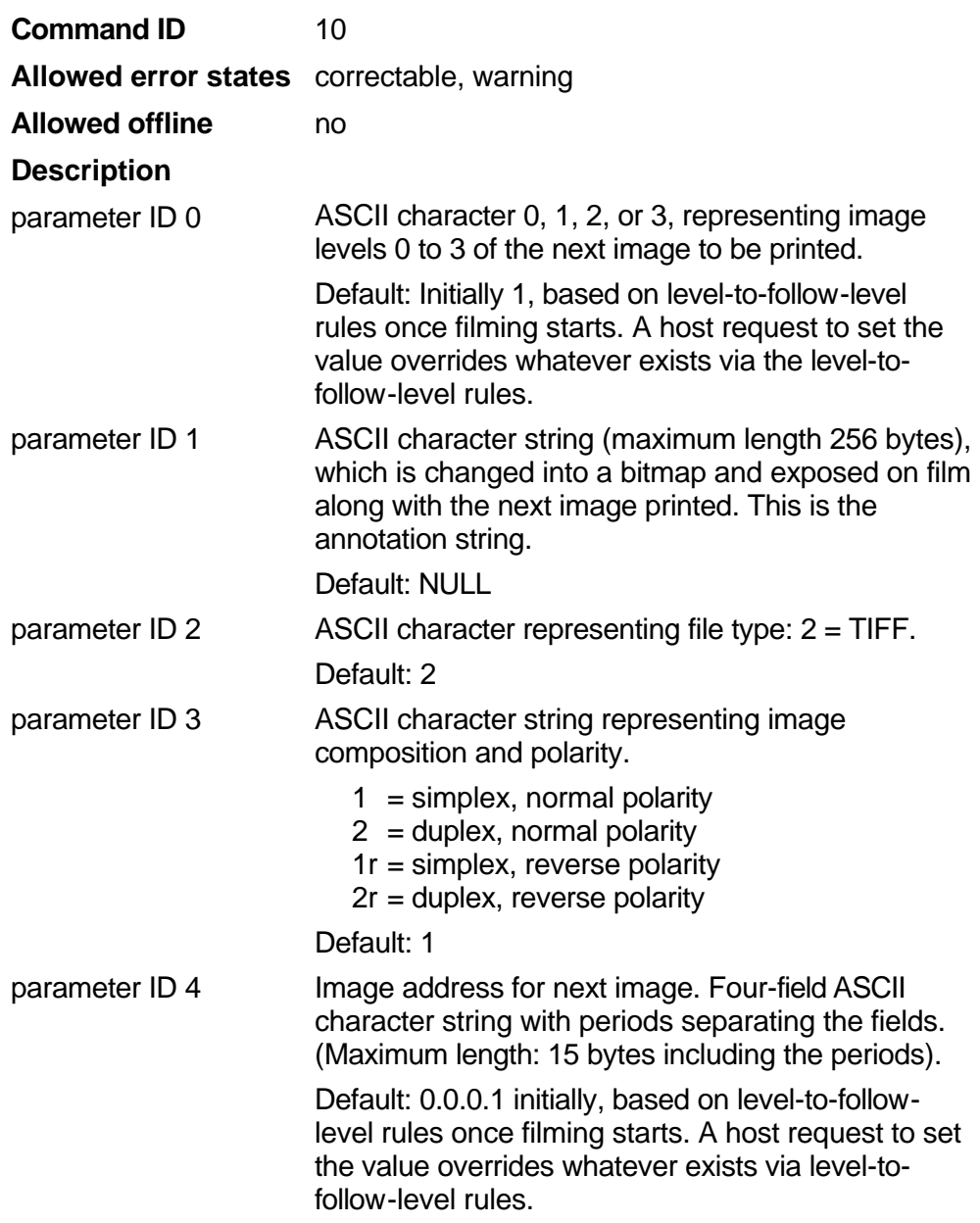

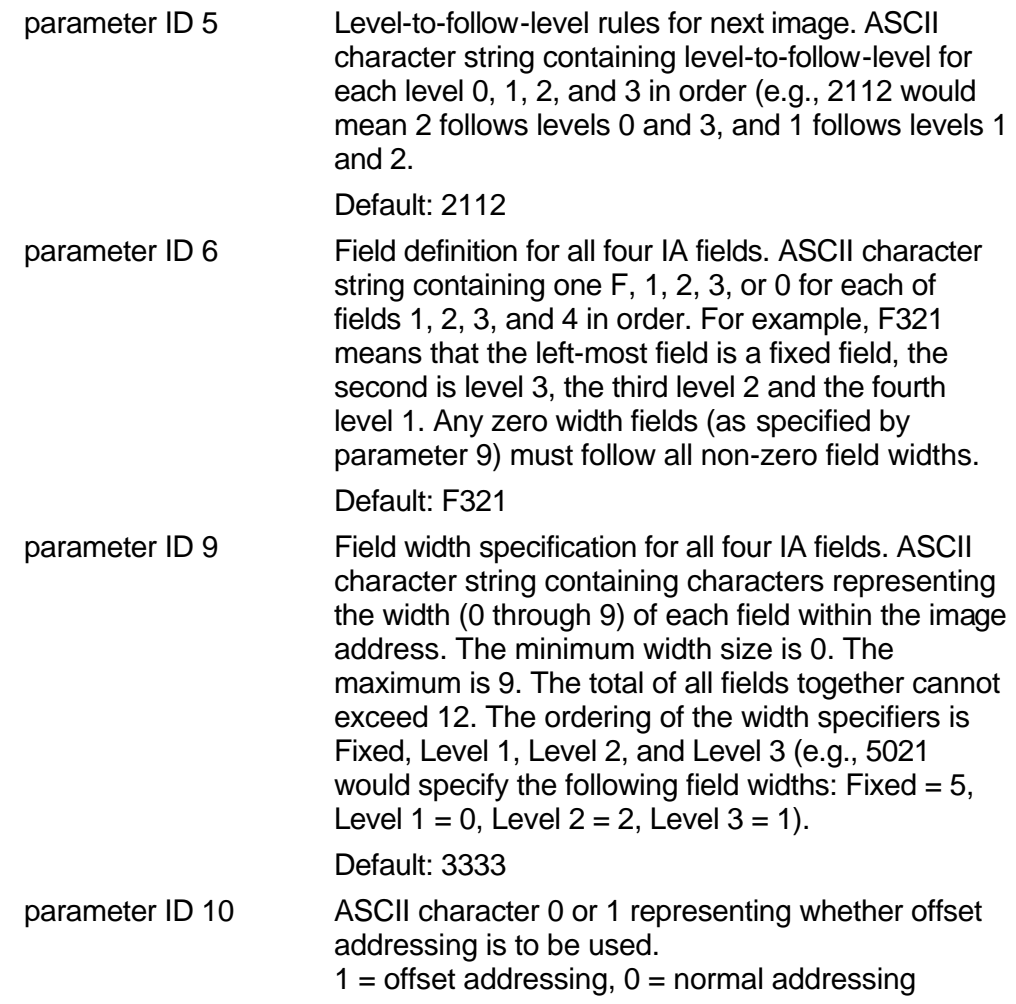

parameter ID 11 Scaling type, 7-byte ASCII character string. Indicates type of scaling and scaling by what value. The first character is the scale type:

> $0 = no$  scaling  $1 =$  automatic scaling  $2 = fixed scaling$

The next three characters are representations of the first scaling value (value is based on the type of scaling selected). The last three characters are representations of the second scaling value (value is based on the type of scaling selected).

Values for scaling type 0:

1st value: 000 2nd value: 000

Values for scaling type 1:

1st value: reduction ratio (024=24x, 050=50x) 2nd value: automatic reduction ratio adjustment (000=NONE, 001-099: Maximum Reduction Ratio Override Value, 100-999=Minimum original DPI to preserve). See Appendix D, *Reduction Ratio Adjustment.*

Values for scaling type 2:

1st value: raw image scaling ratio

2nd value: scaled image scaling ratio (001002 - 1:2 is 2x scaling, 002001 - 2:1 is 1/2x scaling).

Default: 0000000 for no scaling

NOTE: Parameter ID 0, 1, 3, 4, and 11 settings are also provided in the command Set Next Image to be printed. Either command can be used for setting these values.

# **Get setup of next image frame**

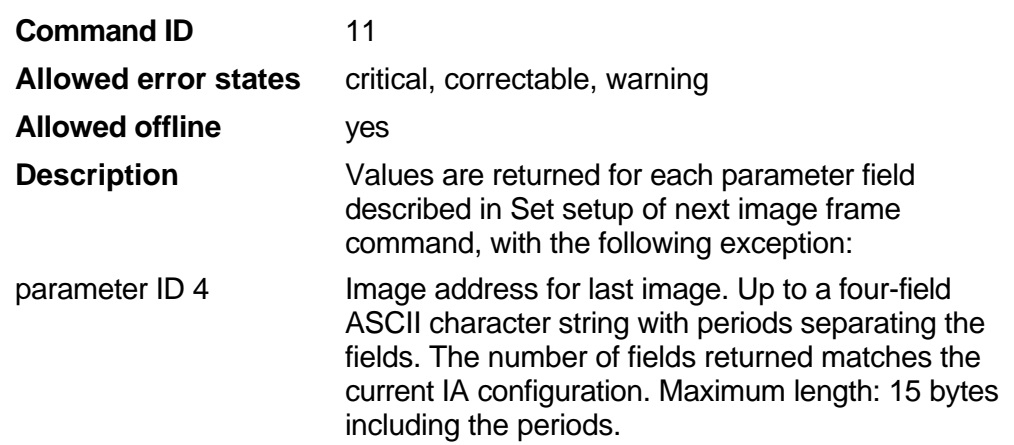

# **Set next image to be printed**

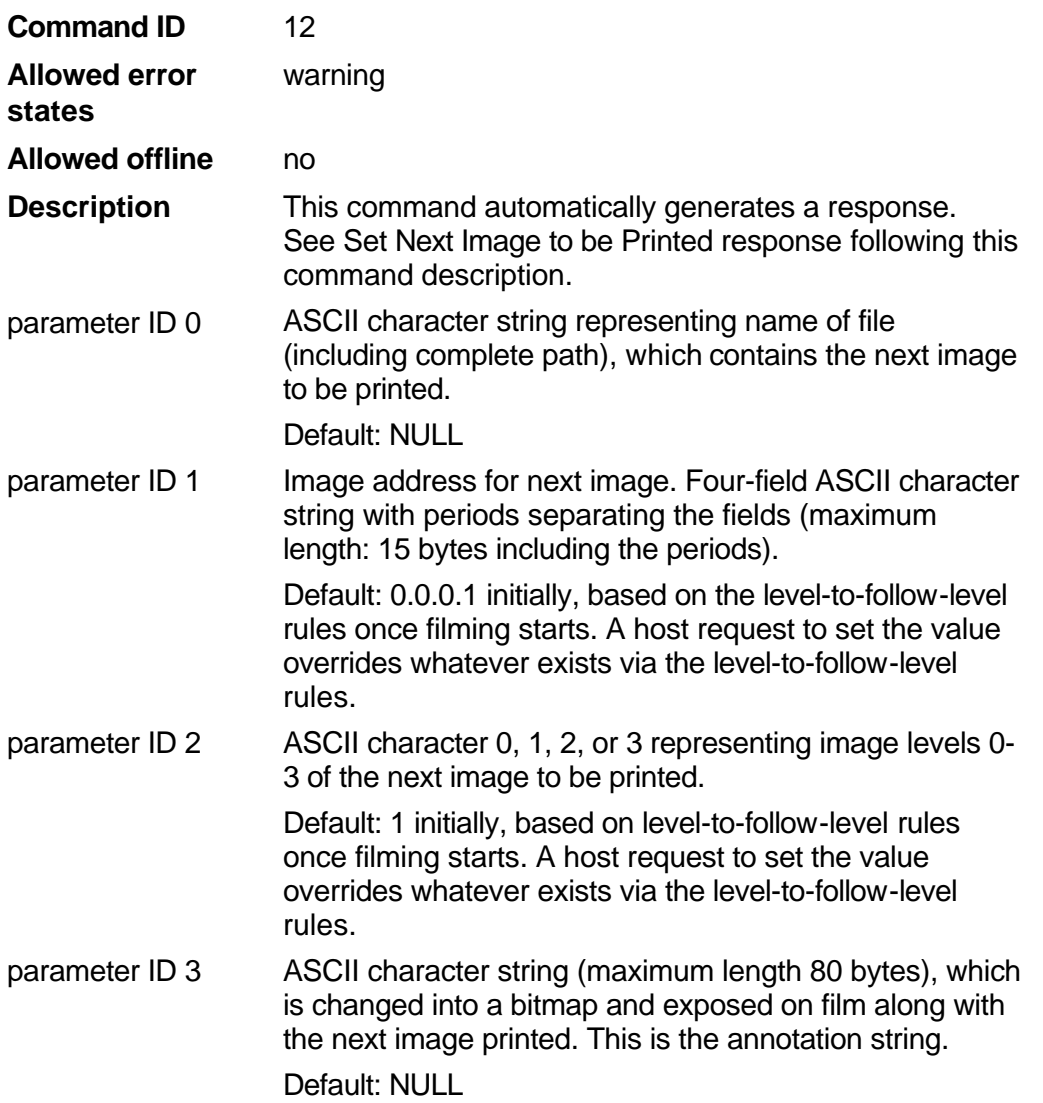

parameter ID 5 ASCII character string representing image composition and polarity.

- $1 =$  simplex, normal polarity
- $2 =$  duplex, normal polarity
- $1r =$  simplex, reverse polarity
- $2r =$  duplex, reverse polarity
- Default: 1

parameter ID 7 Scaling type, 7-byte ASCII character string. Indicates the type of scaling and scaling by what value. The first character is the scale type:

- $0 = no$  scaling
- $1 =$  automatic scaling
- $2 = fixed scaling$

The next three characters are representations of first scaling value (value is based on the type of scaling selected). The last three characters are representations of second scaling value (value is based on the type of scaling selected).

Values for scaling type 0:

- 1st value: 000
- 2nd value: 000

Values for scaling type 1:

- 1st value: reduction ratio (24= 24x, 50=50x)
- 2nd value: automatic reduction ratio adjustment (000=NONE, 001-099: Maximum Reduction Ratio Override Value, 100-999=Minimum original DPI to preserve). See Appendix D, *Reduction Ratio Adjustment.*

Values for scaling type 2:

- 1st value: raw image scaling ratio
- 2nd value: scaled image scaling ratio (001002 - 1:2 is 2x scaling, 002001 - 2:1 is 1/2x scaling)

Default: 0000000 for no scaling

parameter ID 8 Film remaining/level request. Indicates whether or not the host is requesting a film remaining update along with the other response data associated with the command.

Values:

- $\bullet$  0 = do not report film remaining (this is the default if the field is not included.
- $\bullet$  1 = include cassette film remaining and supply levels for both cassettes.
- NOTE: Parameter ID 1 through 7 settings are also provided in the command Set Setup of Image Frame. Either command may be used for setting these values.

# **Set next image to be printed response**

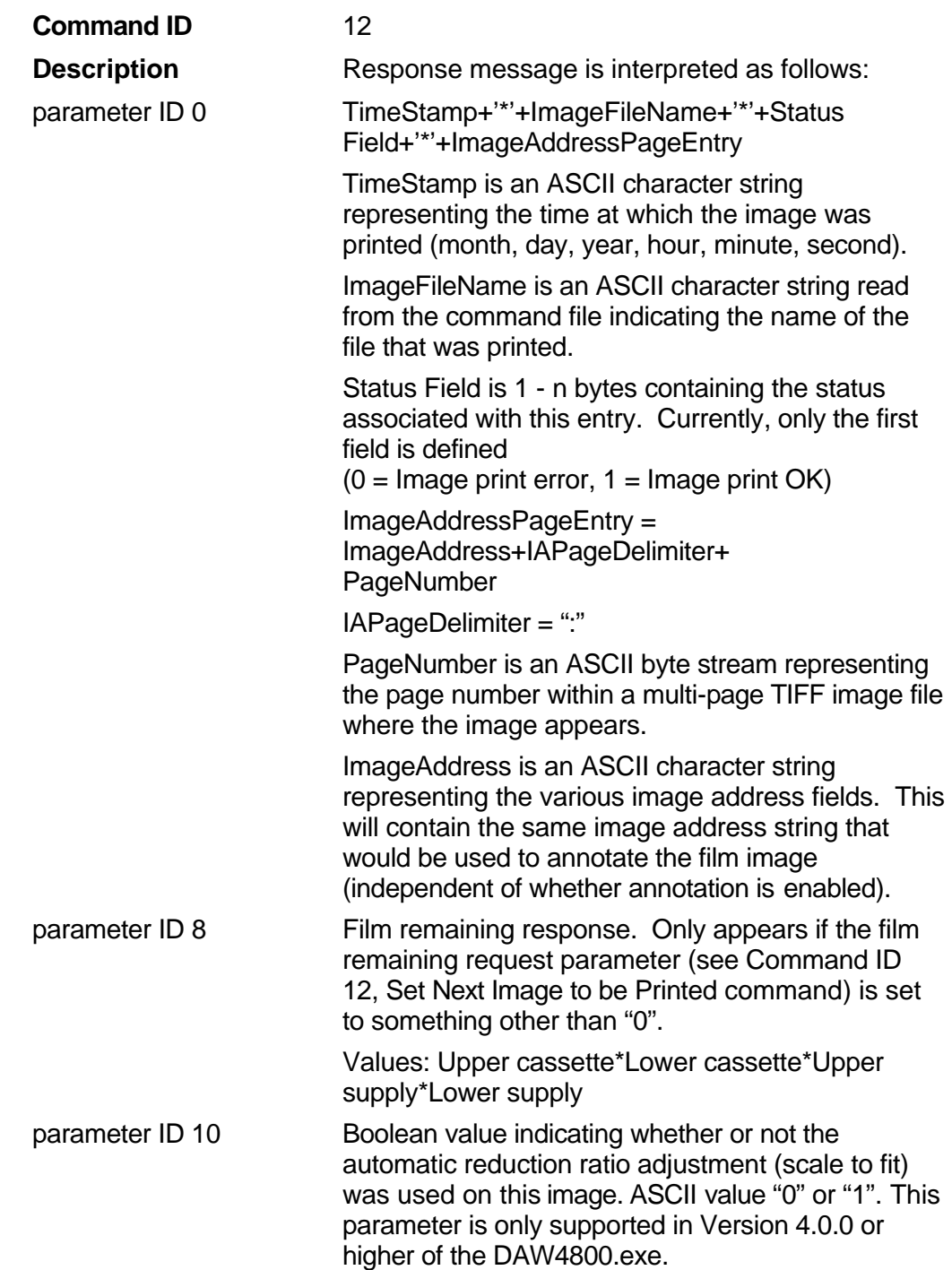

# **Get last image printed**

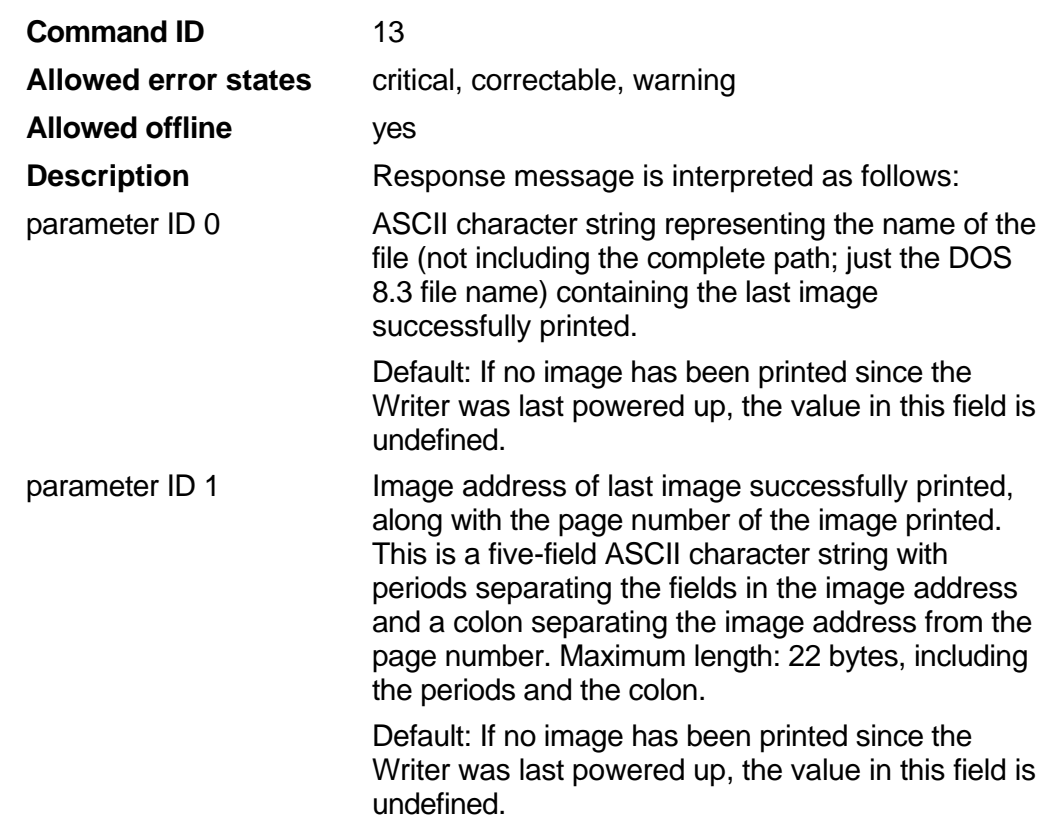

# **Set system parameters**

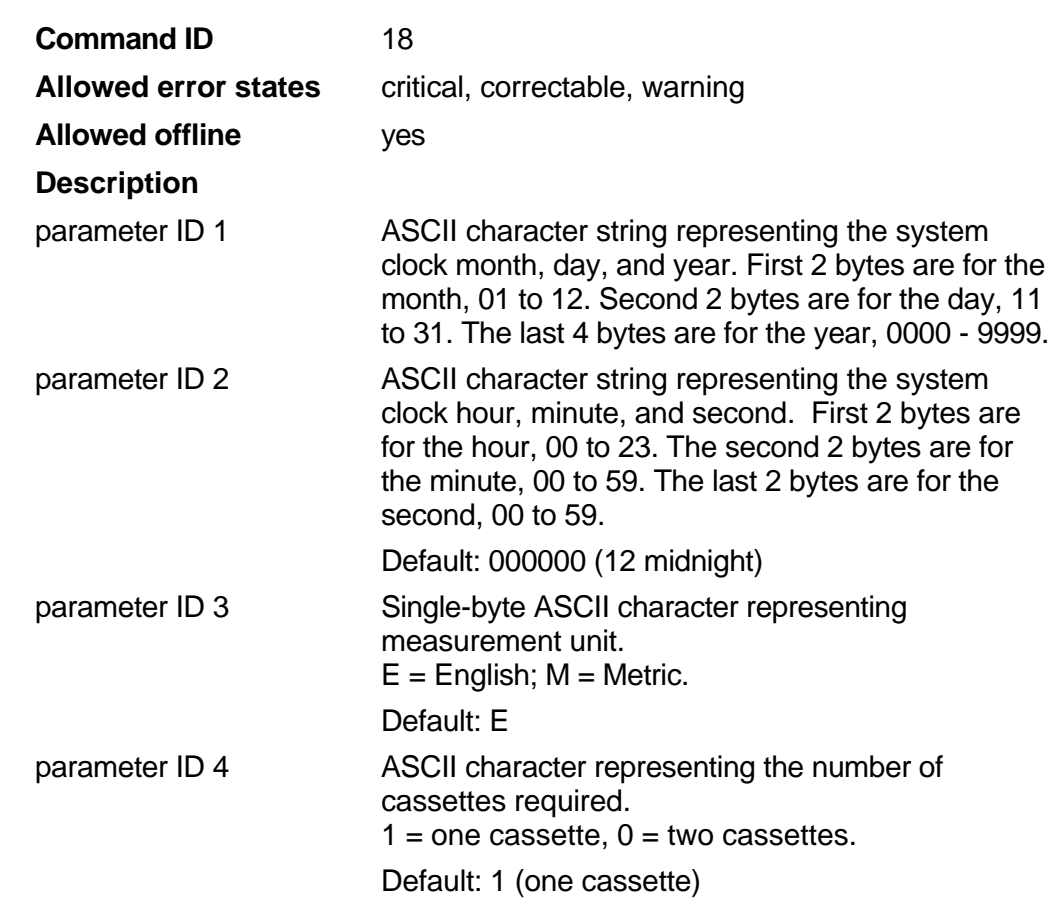

# **Get system parameters**

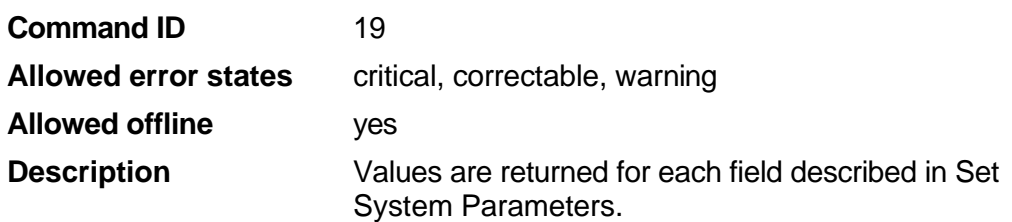
#### **Get version numbers**

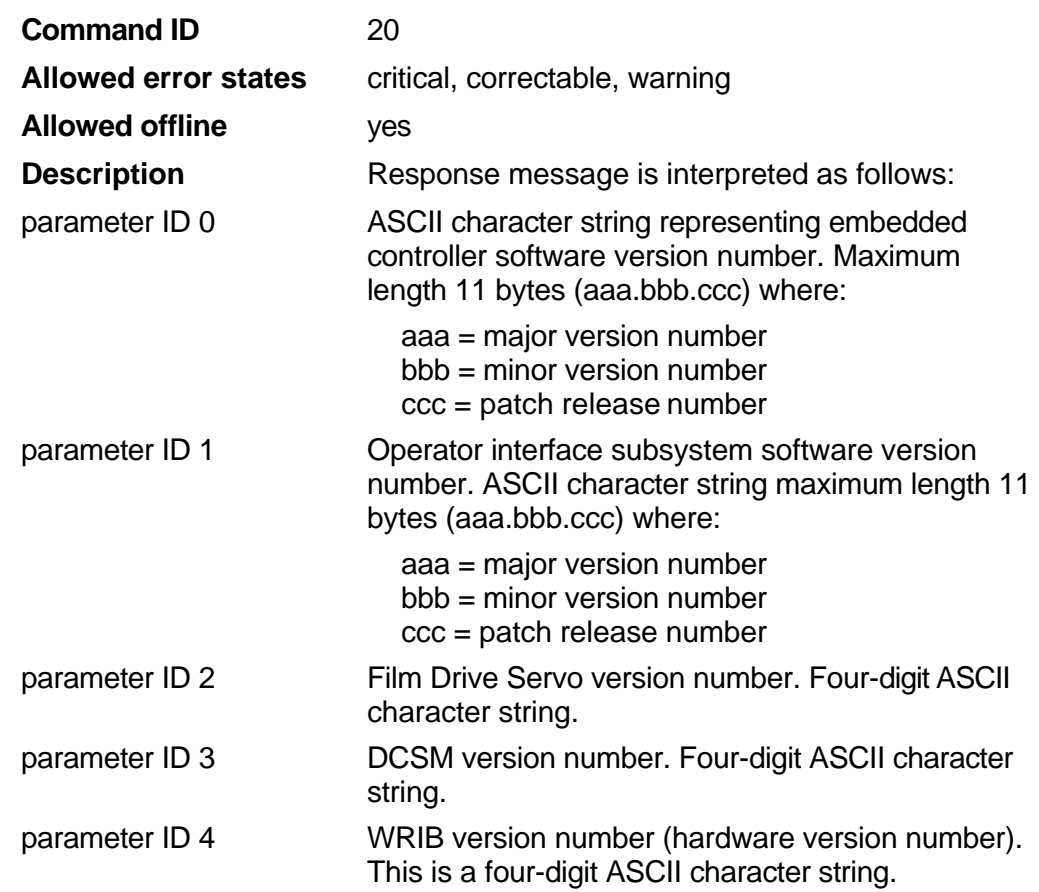

#### **Host: Get error information**

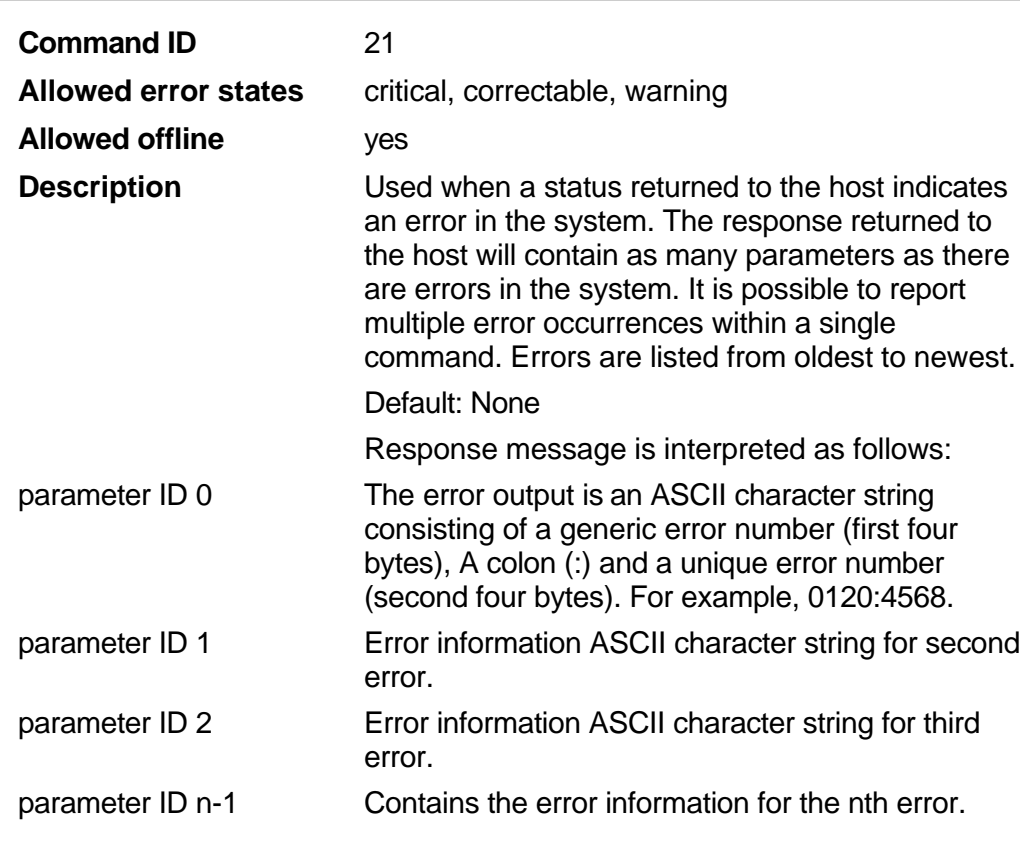

## **Host: Get unviewed error information**

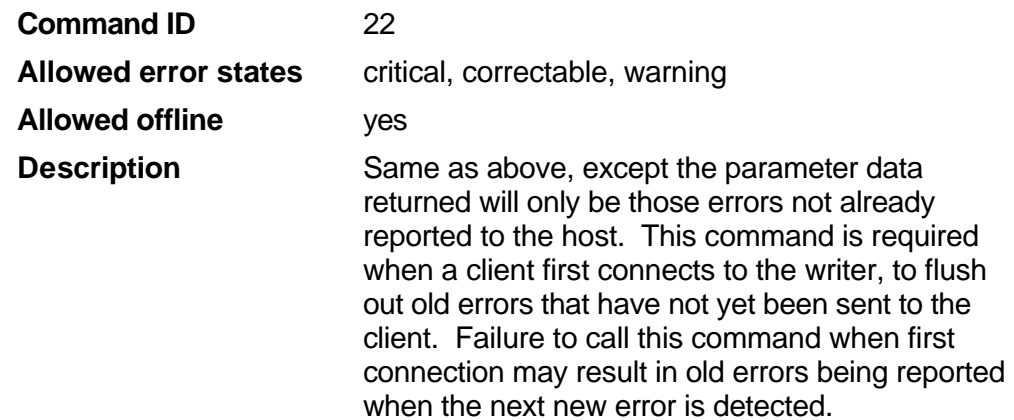

# **Set image writing configuration**

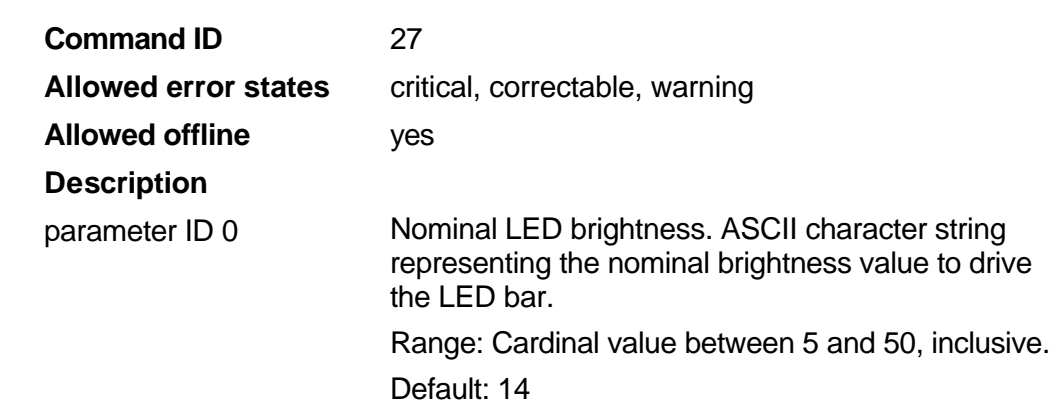

# **Get image writing configuration**

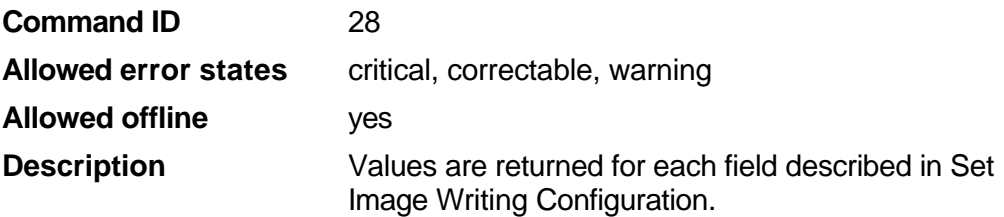

#### **Film status request**

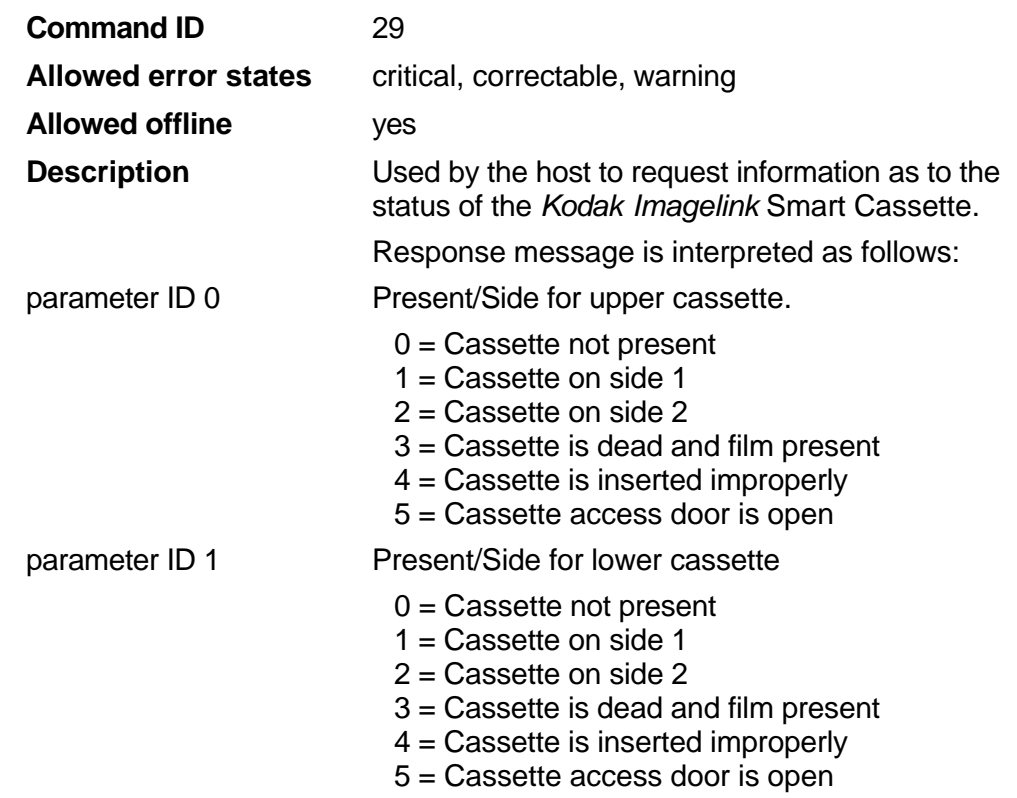

## **Cassette data request**

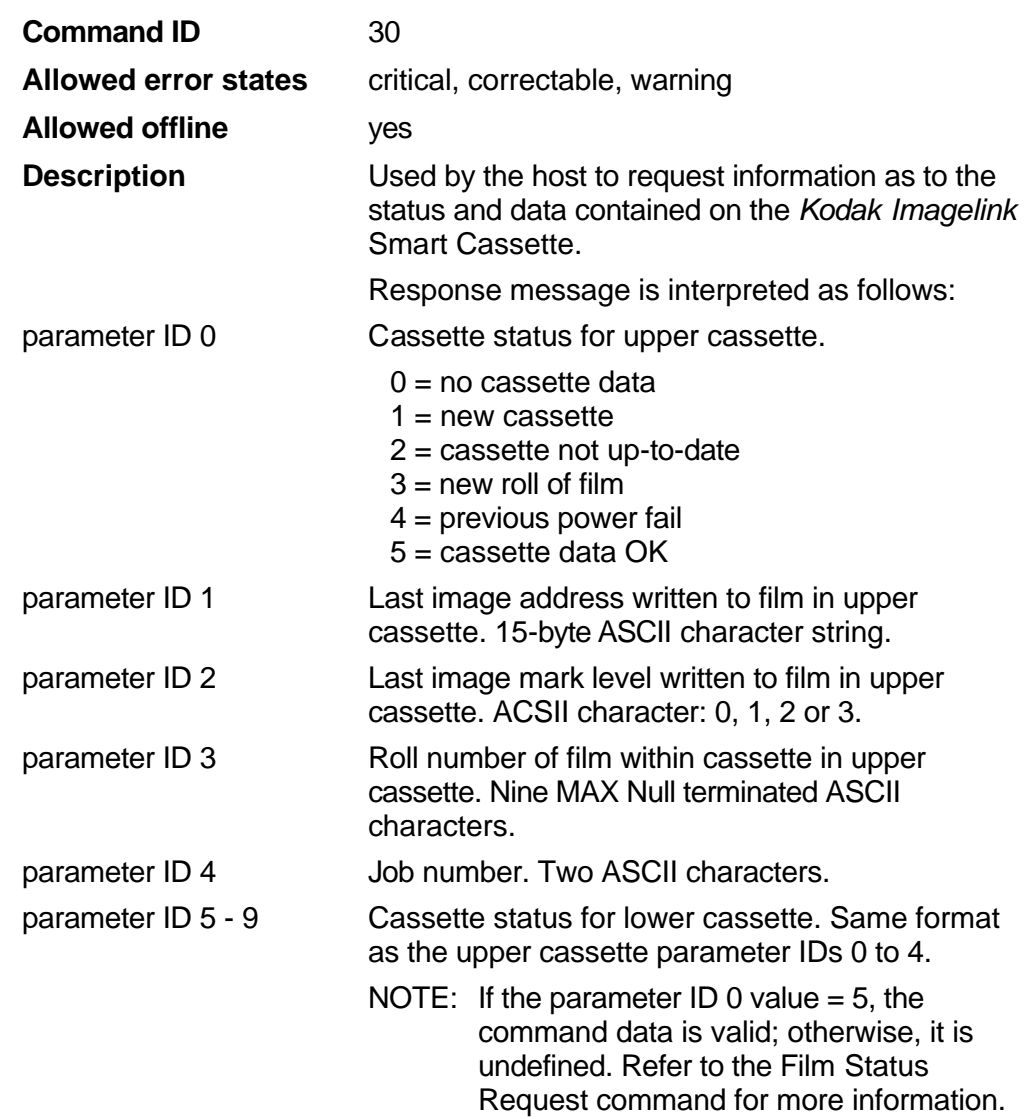

# **Cassette data update**

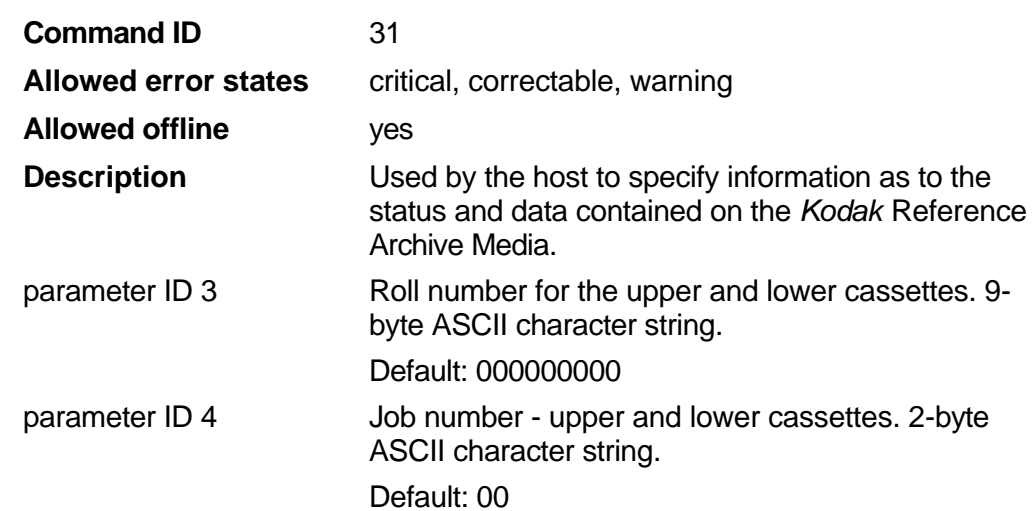

# **Disk emulation specify setup**

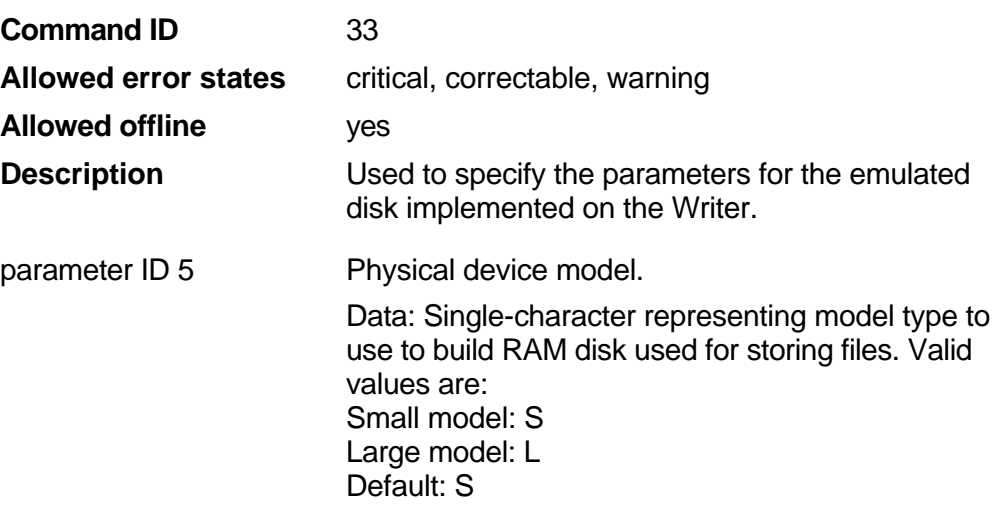

# **Disk emulation retrieve setup**

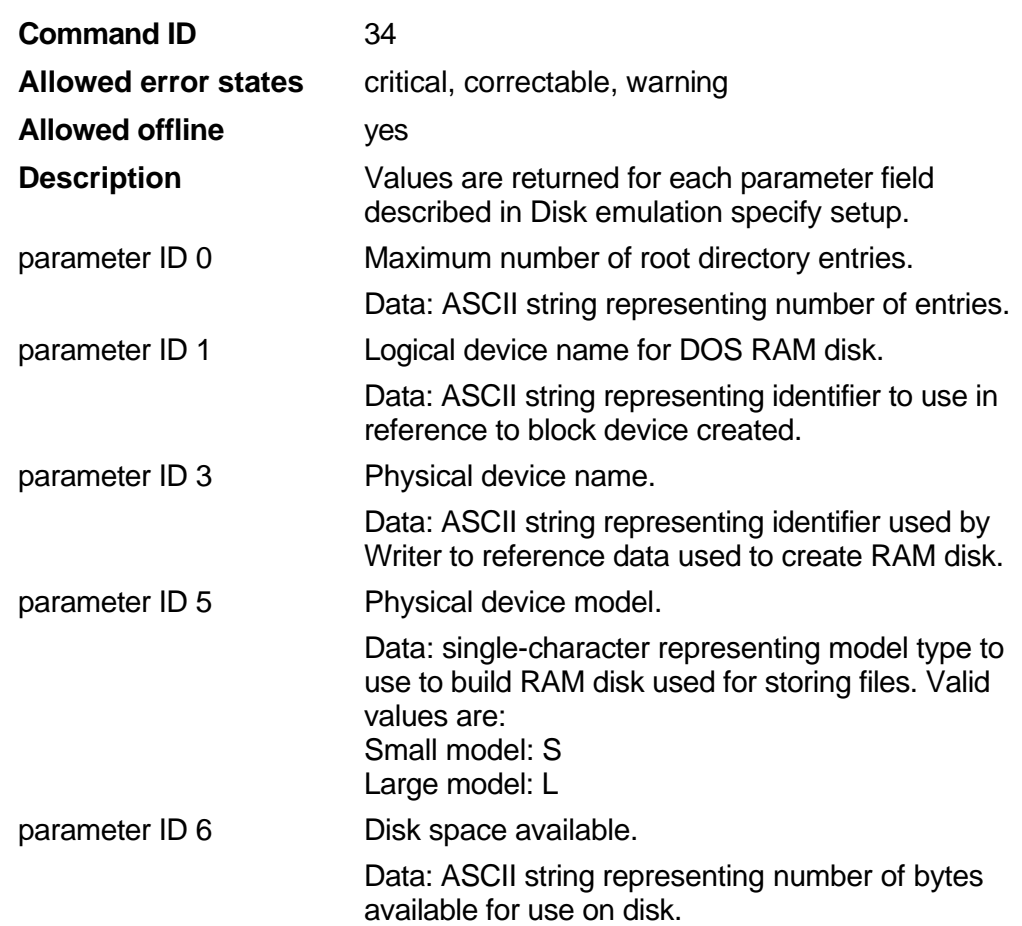

## **Set image management code**

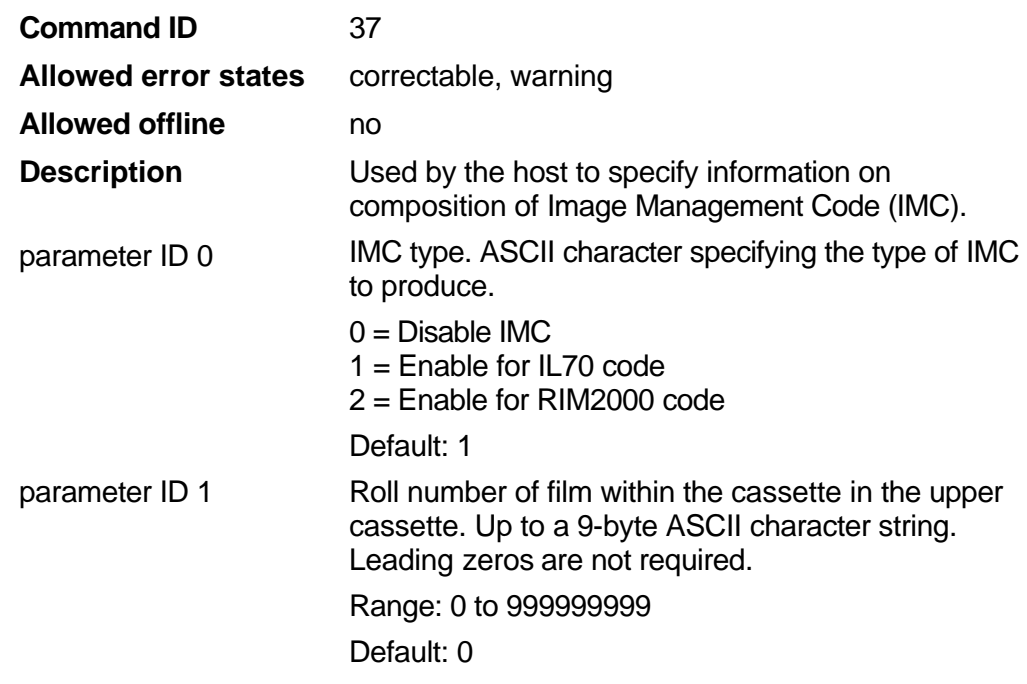

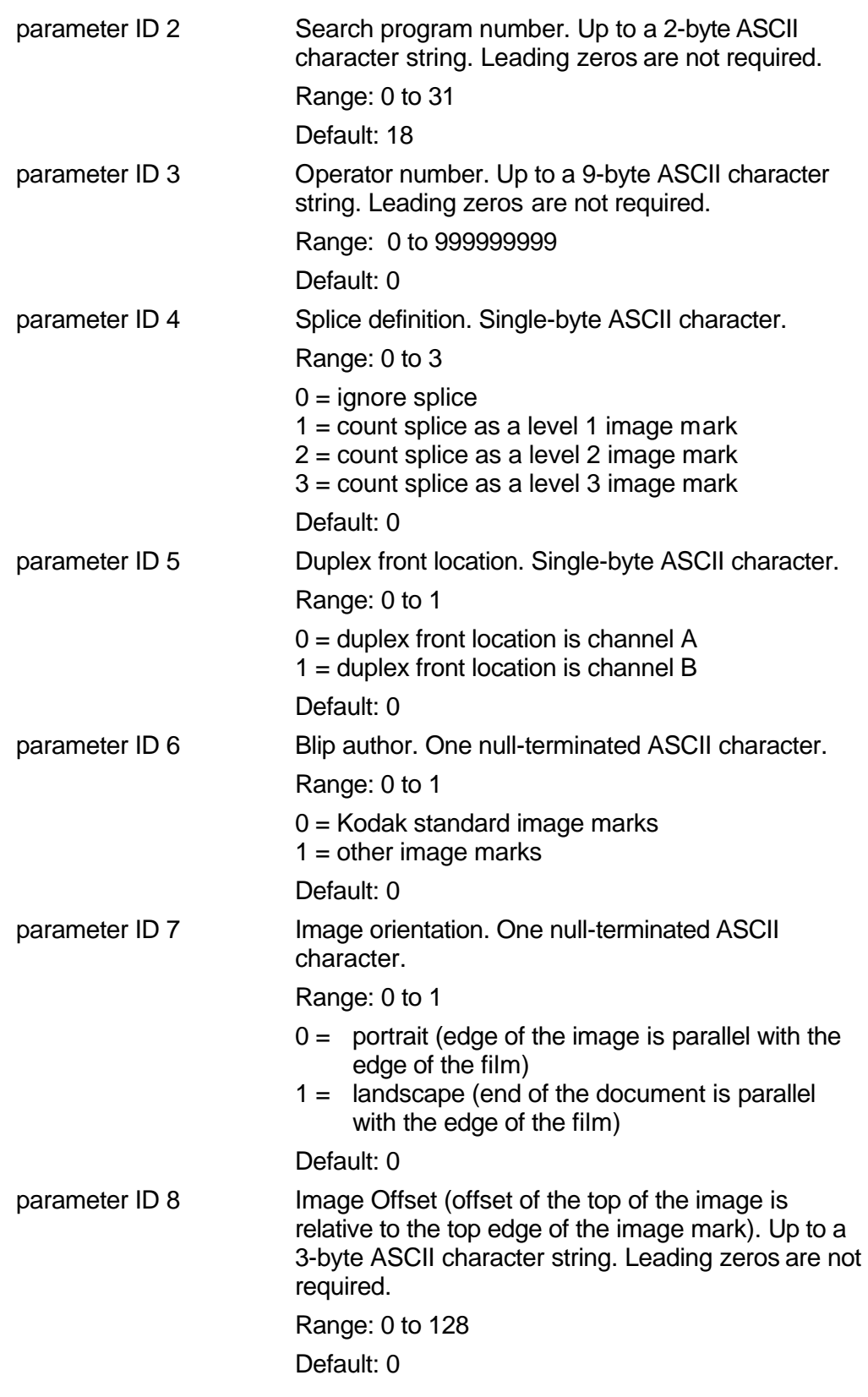

۲

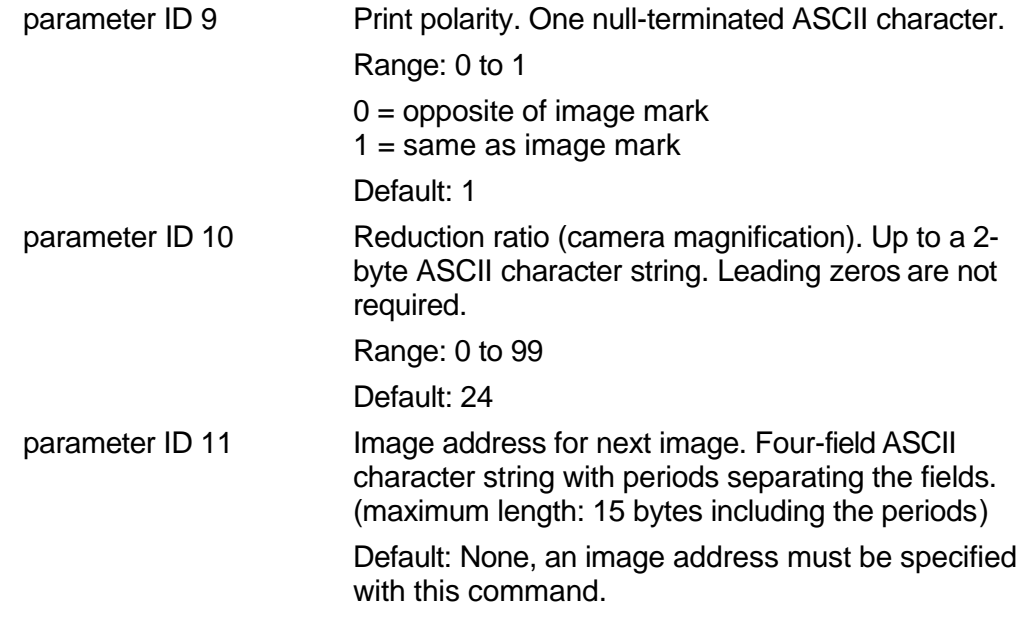

# **Get image management code**

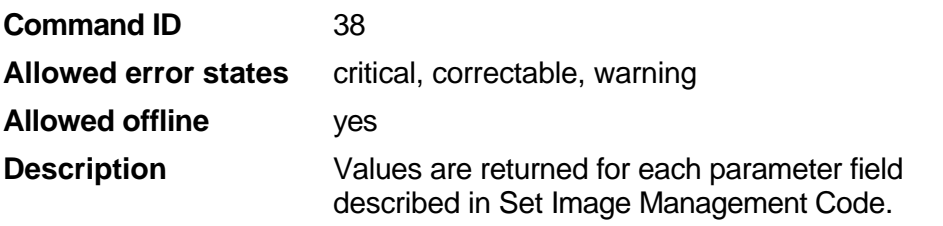

# **Print remaining image**

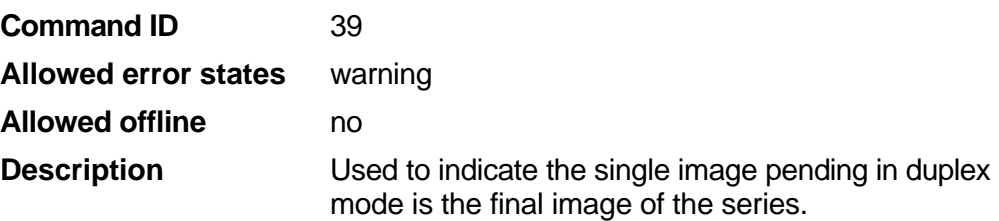

## **Get On/Off line status**

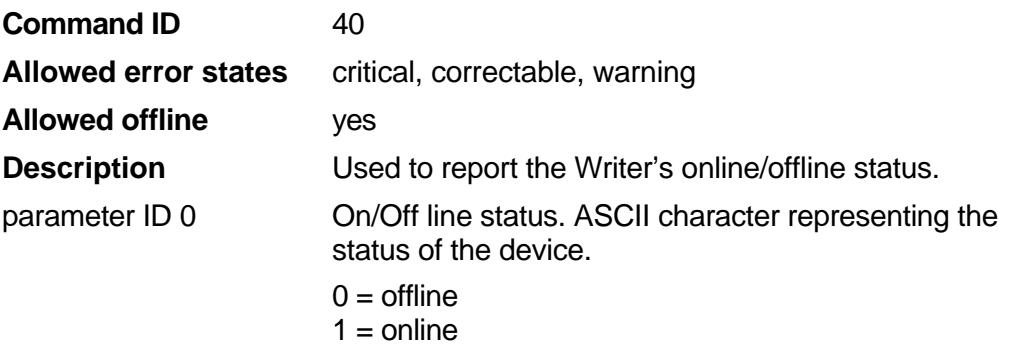

#### **Set frame annotation**

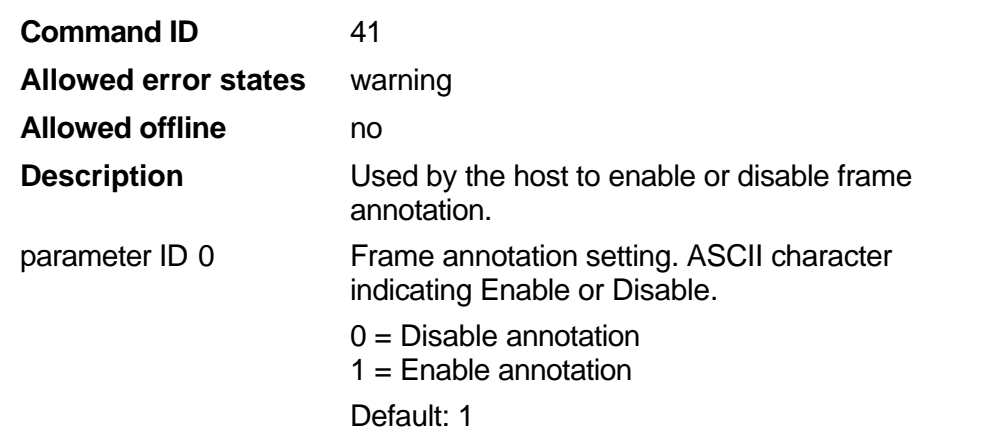

#### **Get frame annotation**

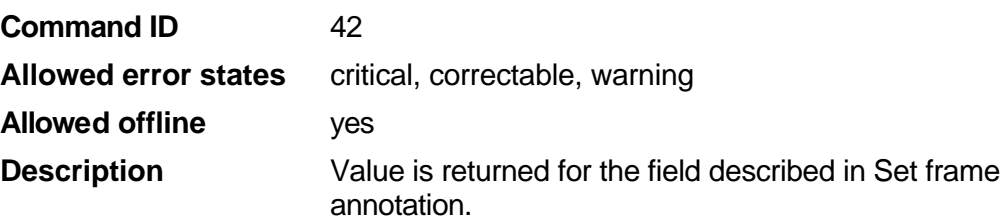

## **Set network specification**

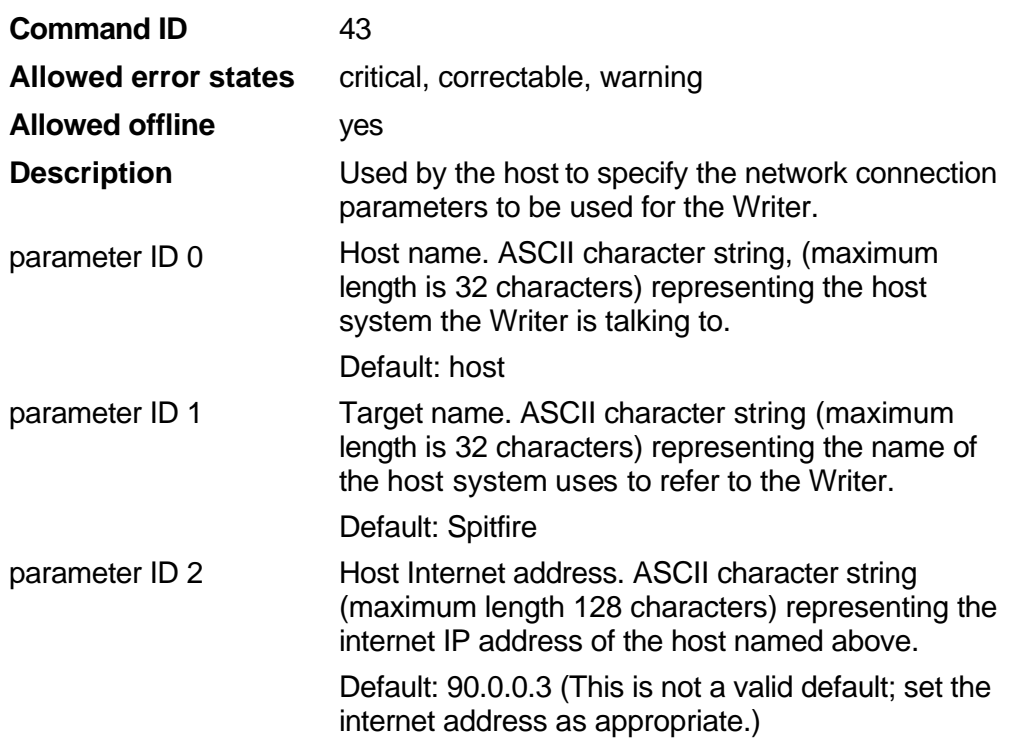

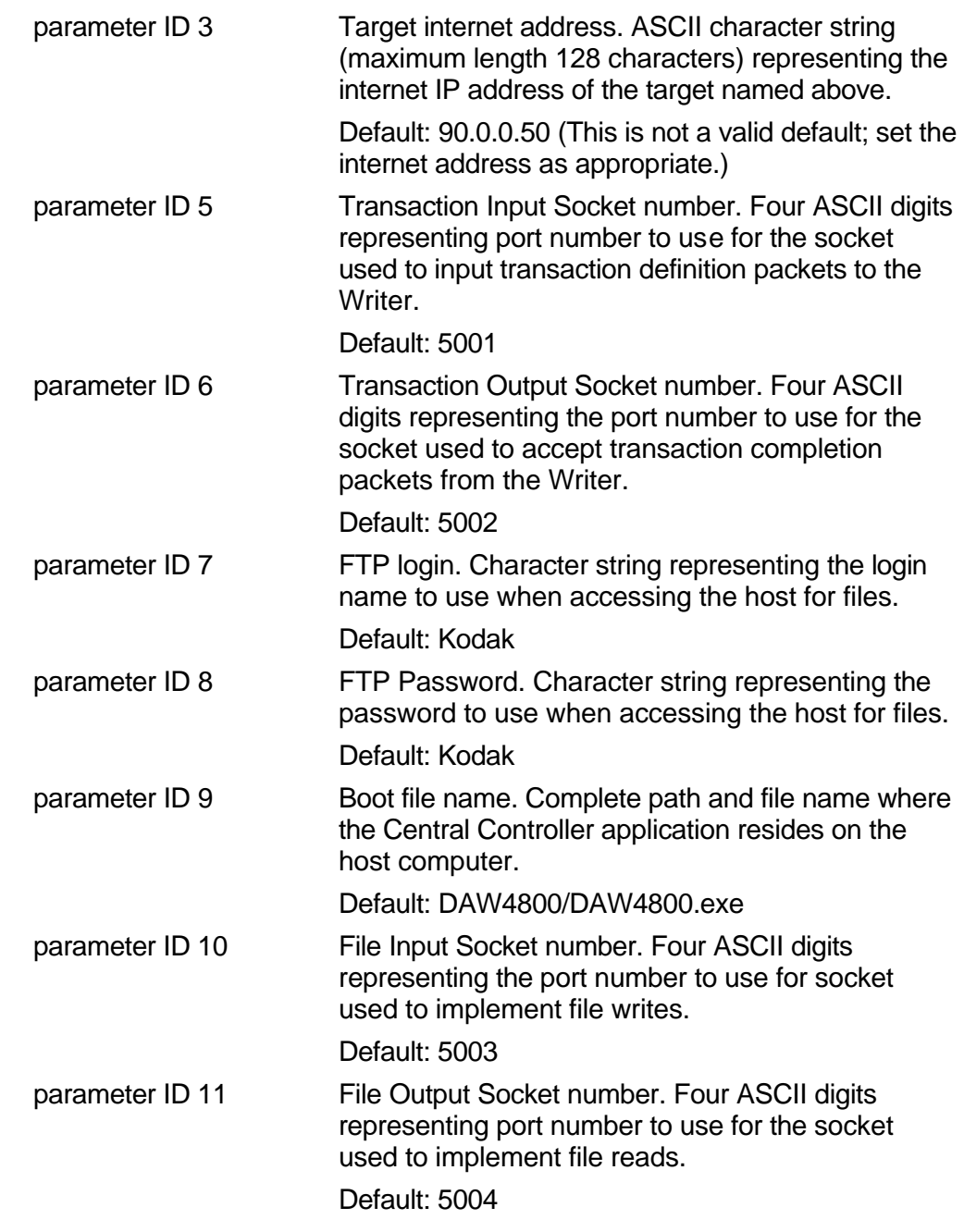

# **Get network specification**

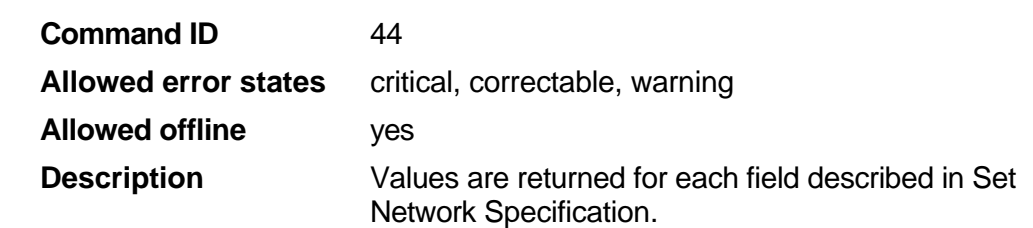

#### **Set next transaction number**

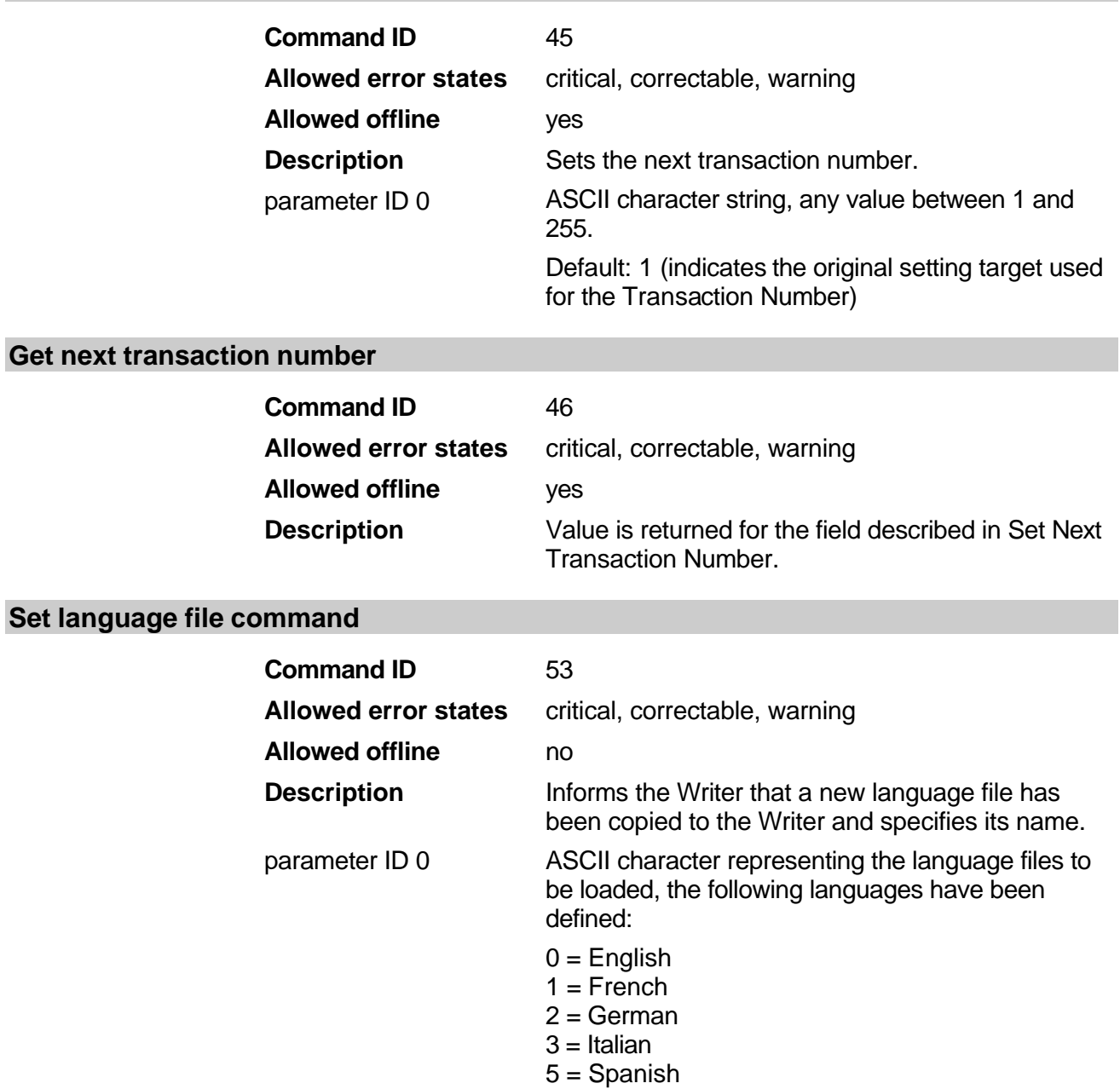

6 = Portuguese-Brazilian

#### **Get writer error state**

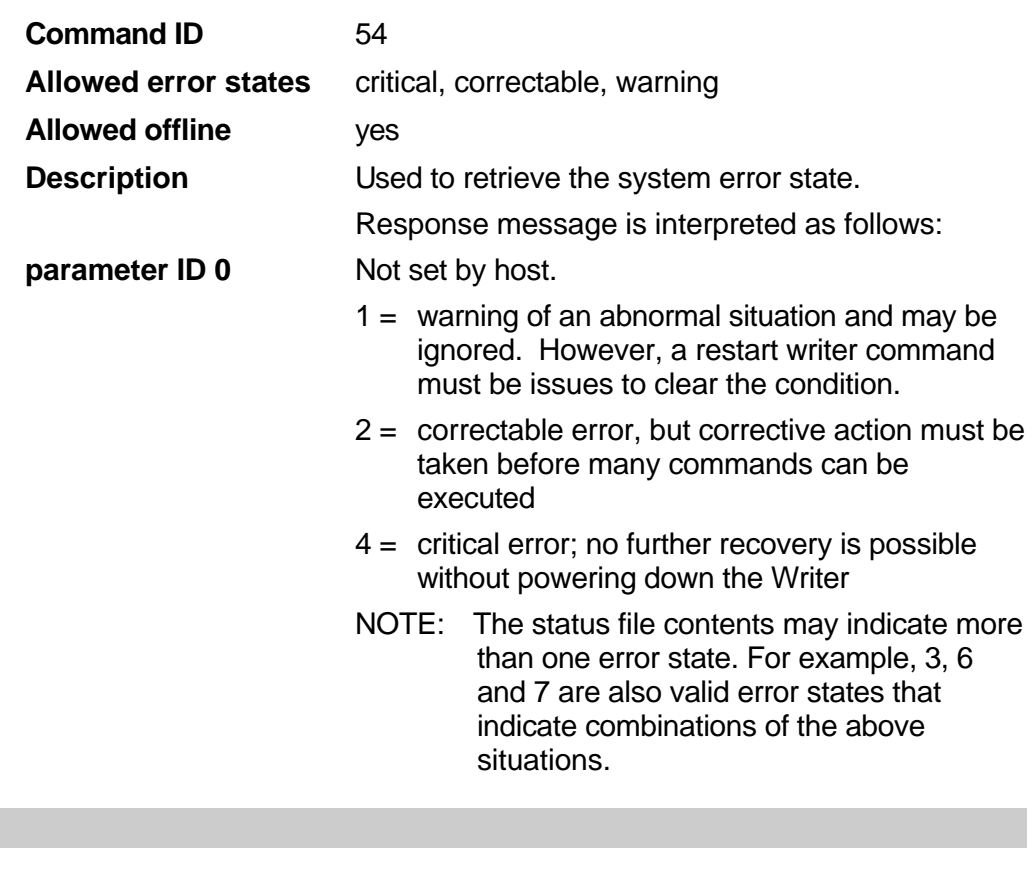

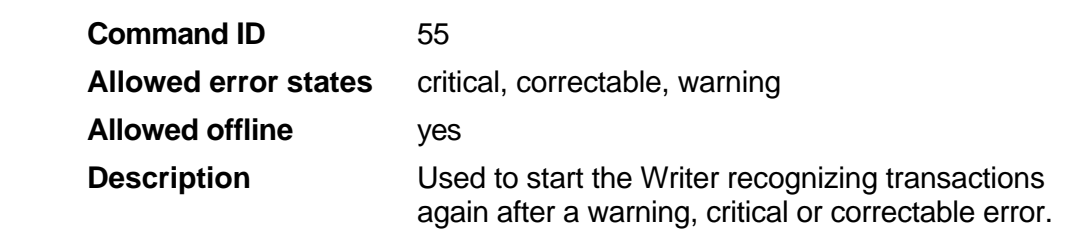

# **Set power down interval**

**Restart writer**

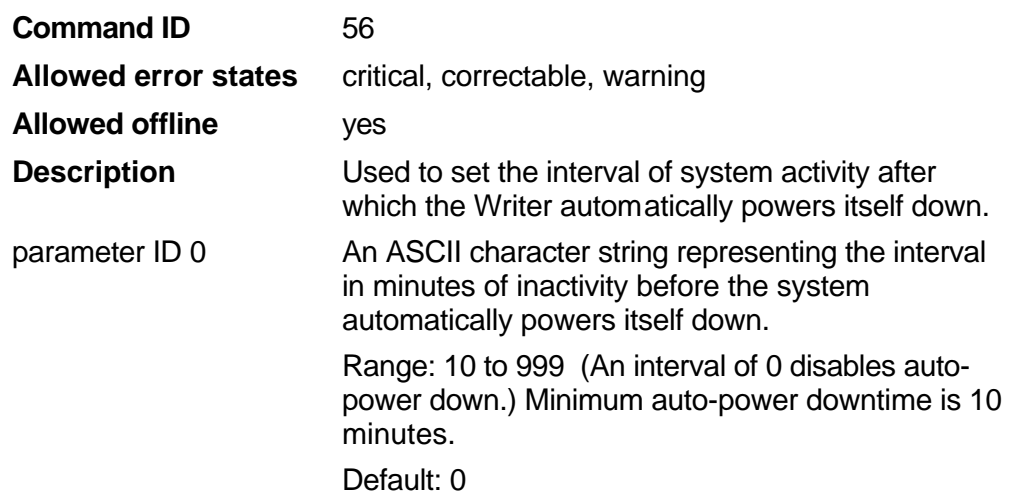

# **Get power down interval**

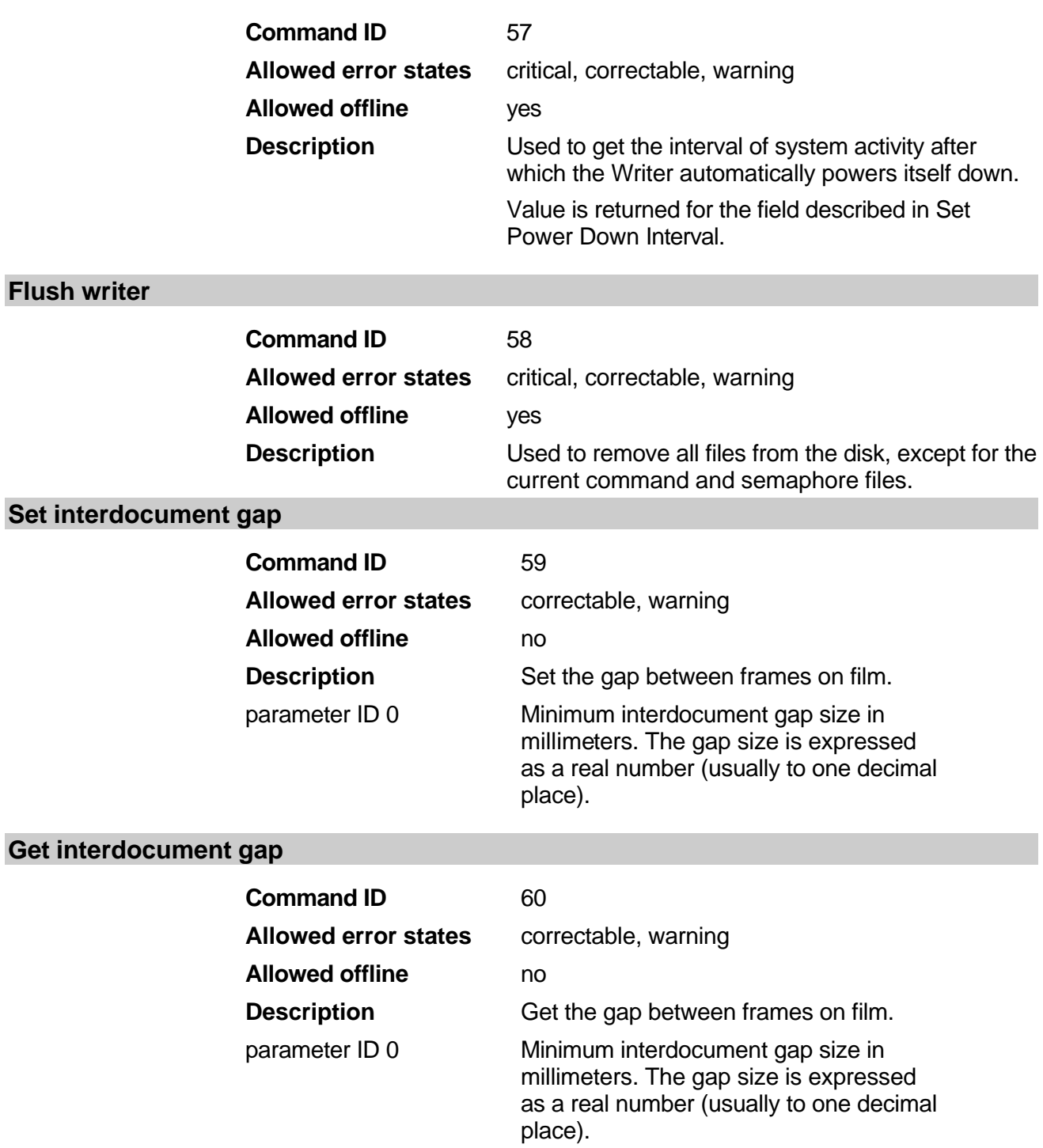

# **Get Written Counts**

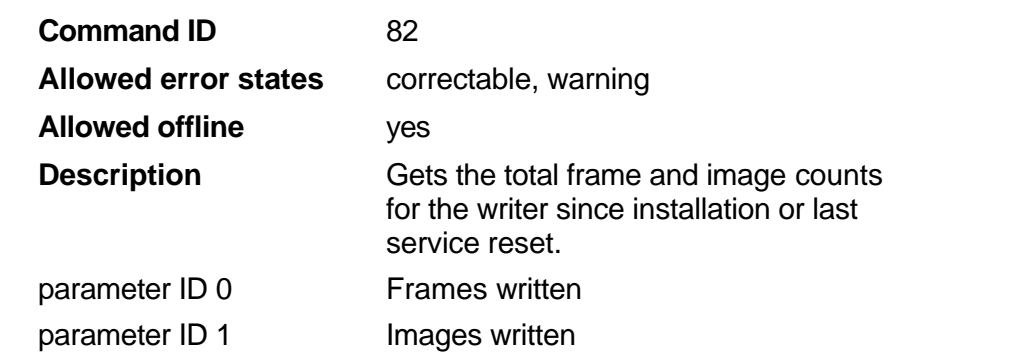

#### **Set Host Error Level Threshold**

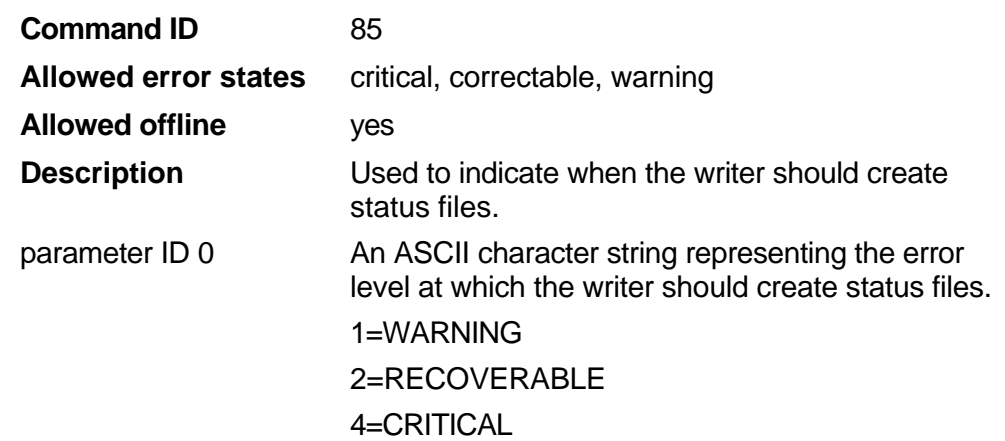

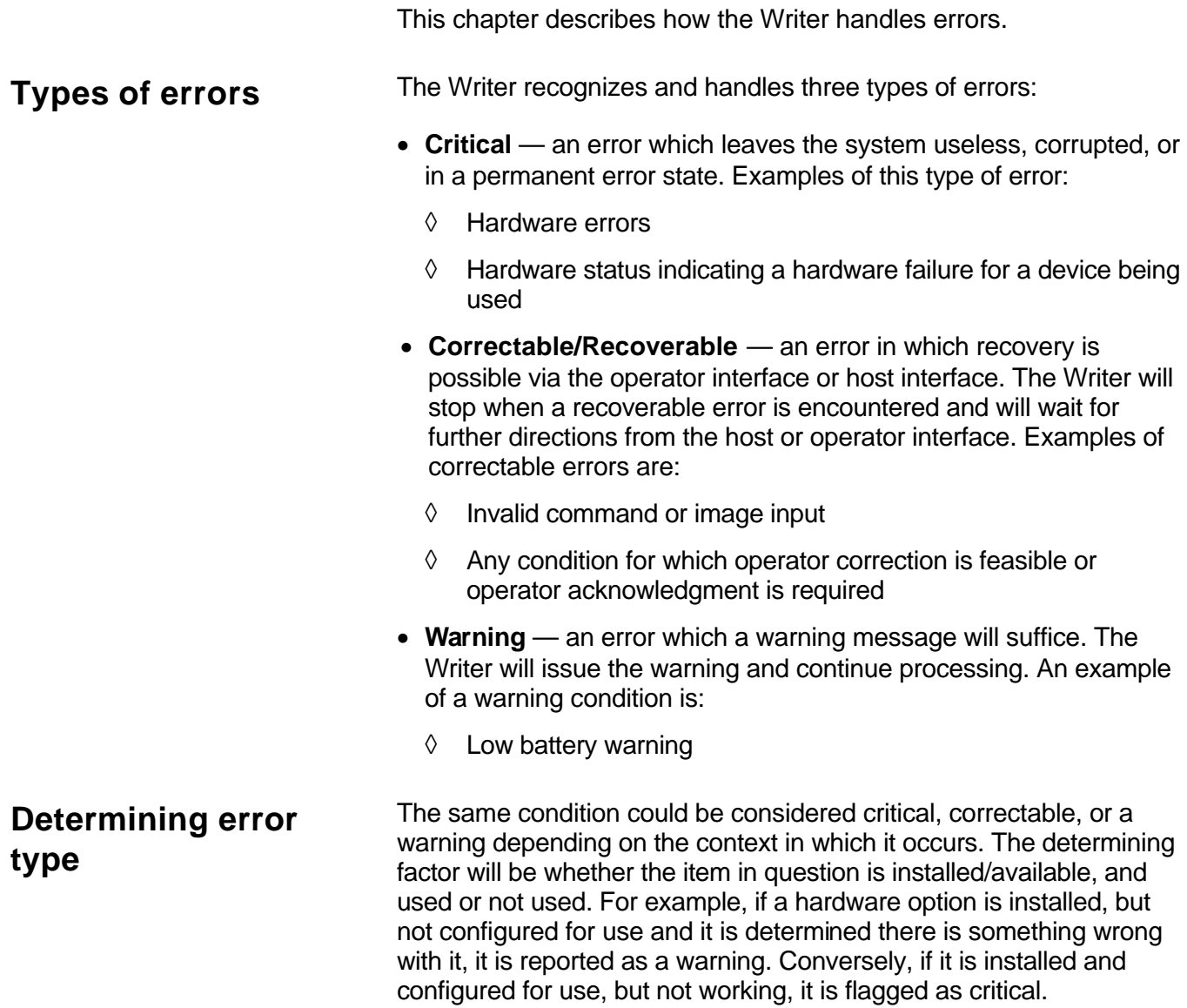

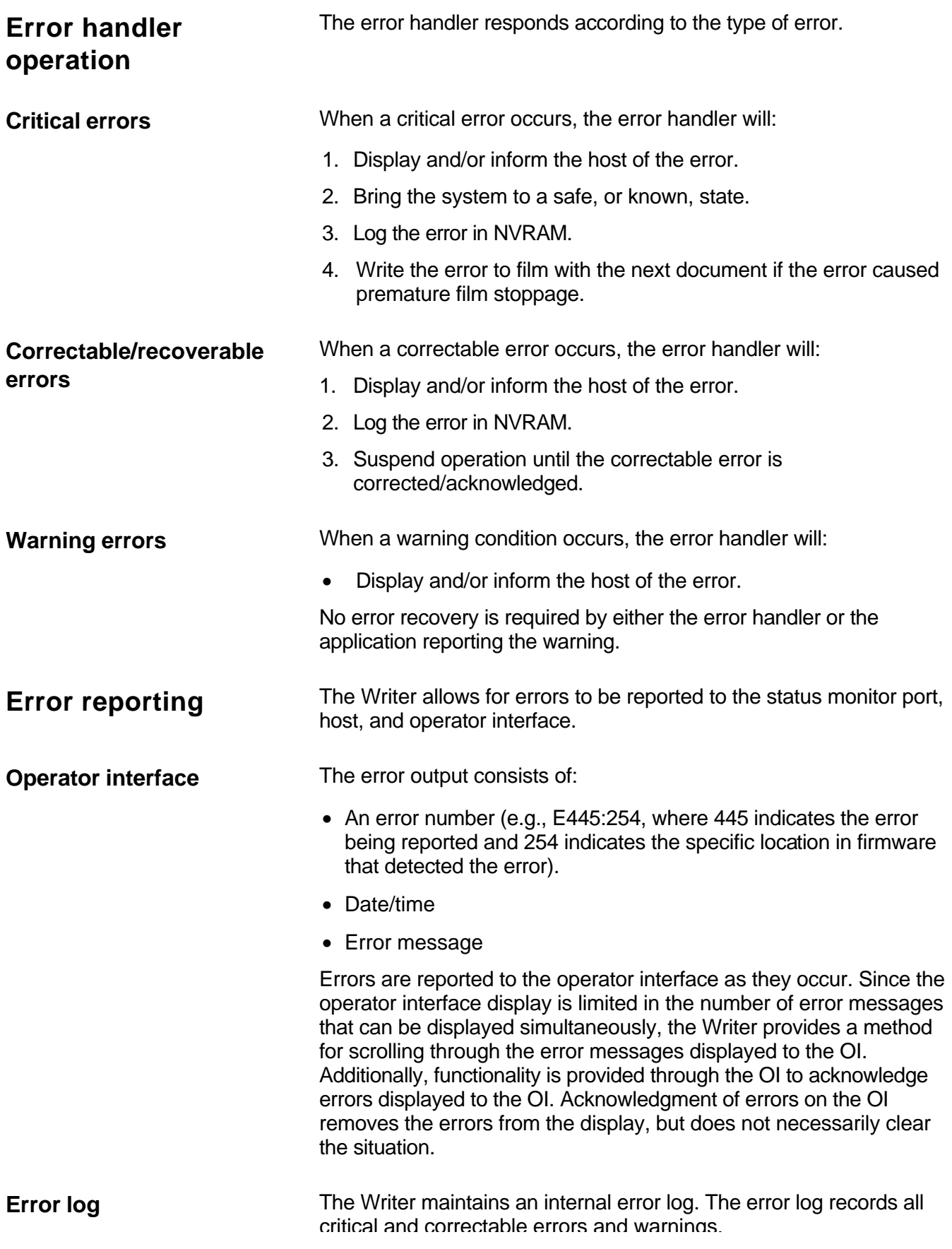

critical and correctable errors and warnings.

The error log records the error number, specific location error number (e.g., E445:254), and the time and date the error occurred. For errors that occur relative to processing a specific file, the file's name is recorded with the error.

The error log contains a maximum of 200 entries. For overflow conditions, the error log wraps, overwriting previous errors (starting with the oldest).

**Writer errors** The listing below defines Writer error numbers with an explanation of what each error signifies. In some cases, actions are listed to correct the problem. If an action is not associated with a particular error number that you receive, call your Service Representative.

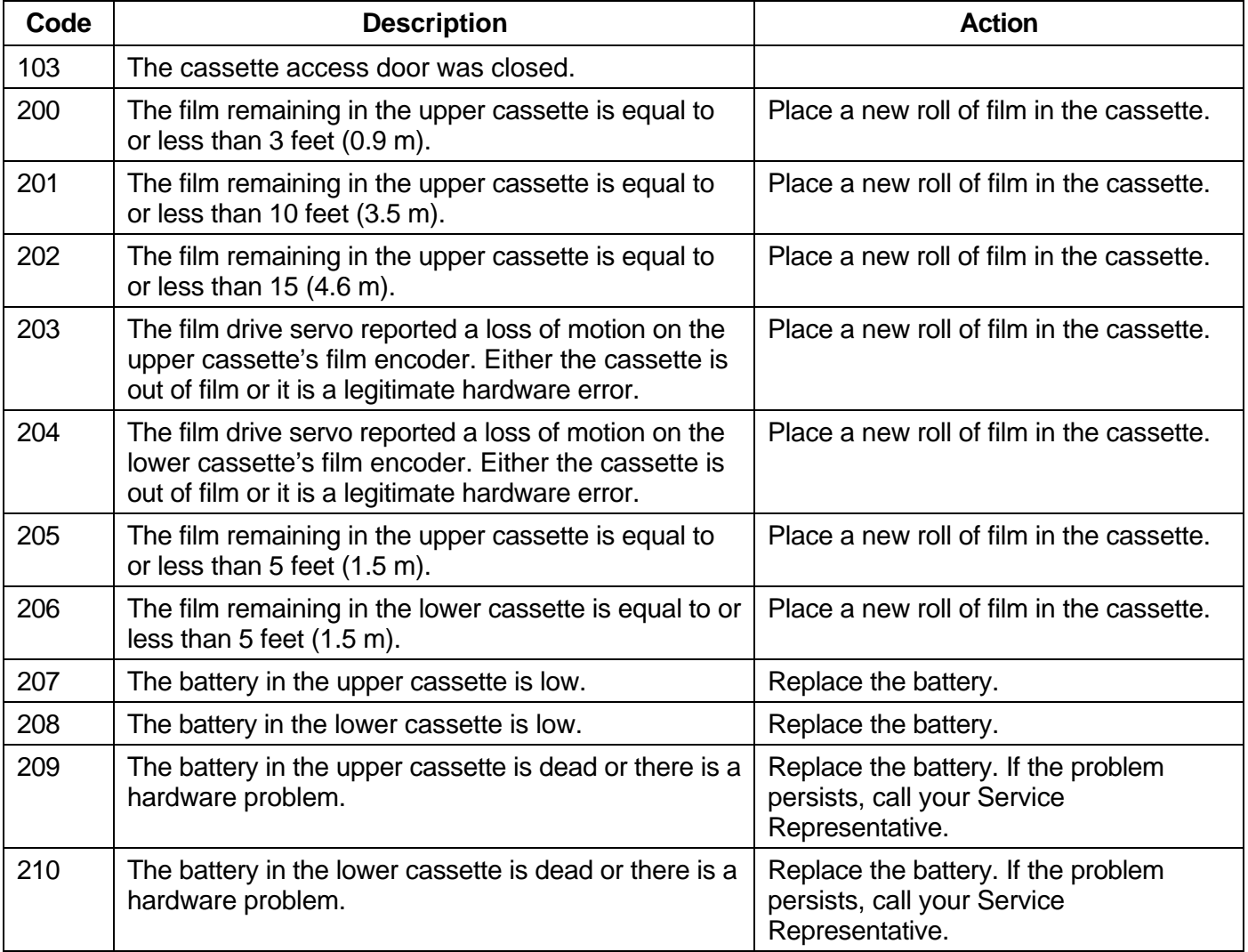

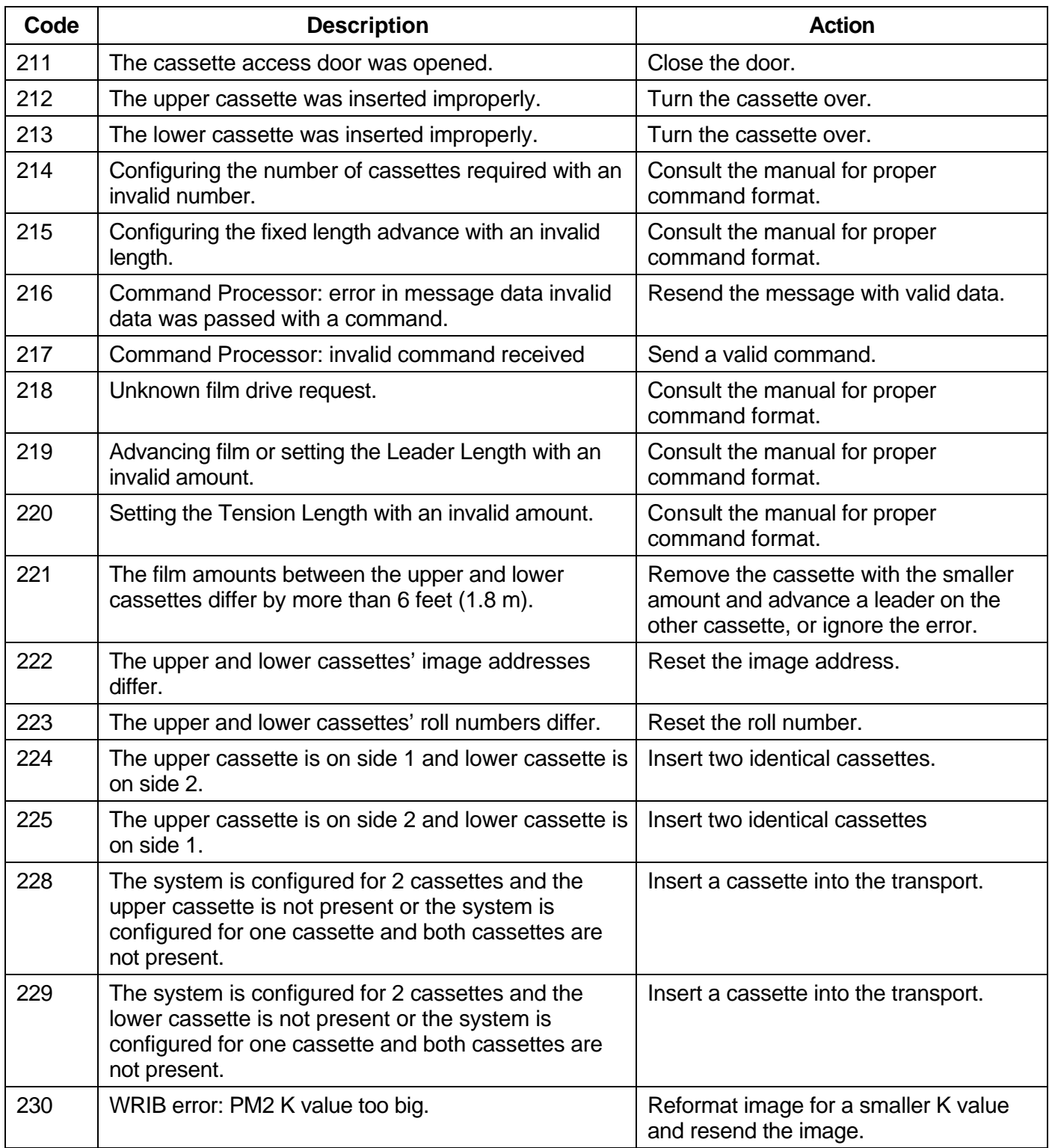

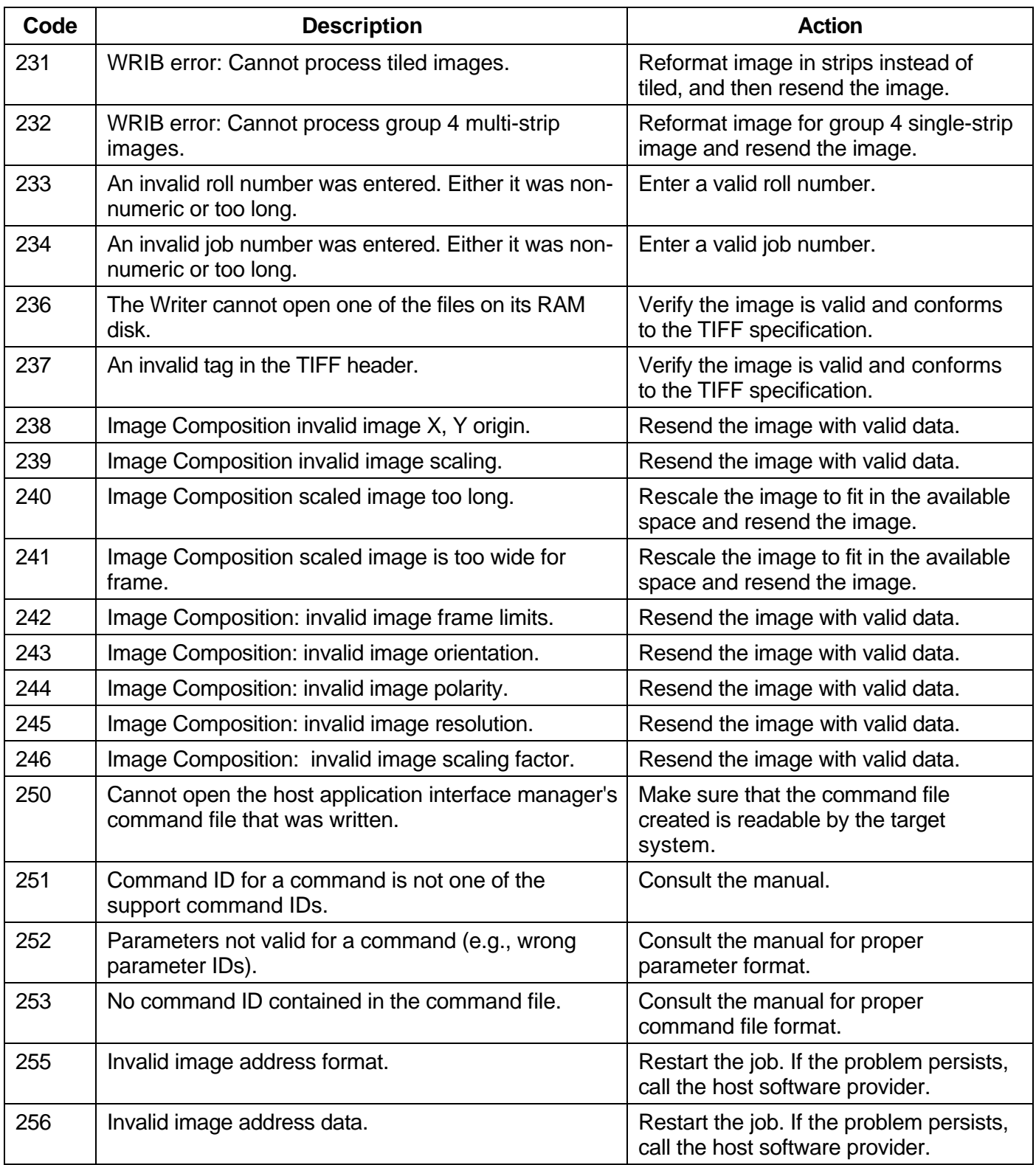

Ξ

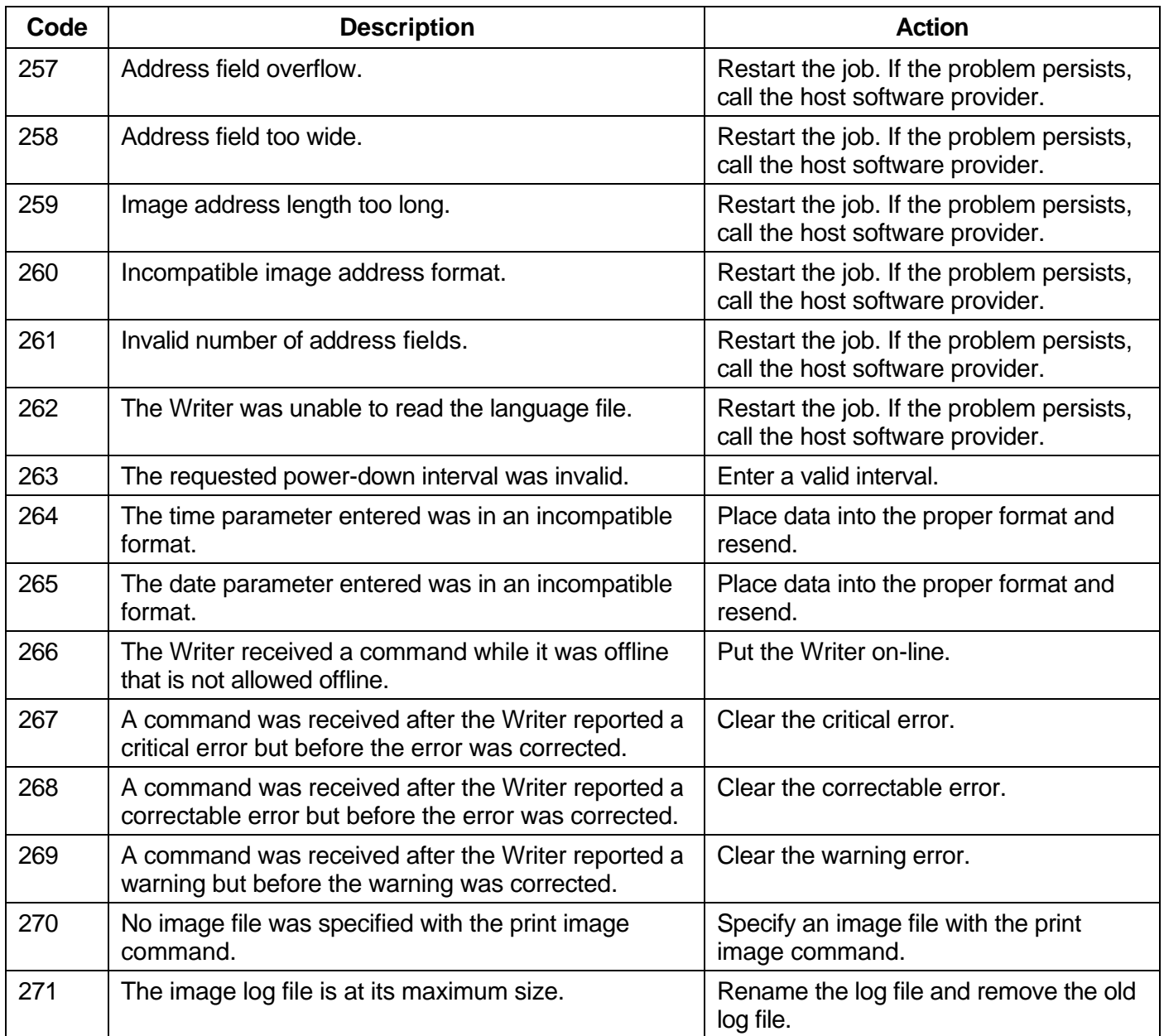

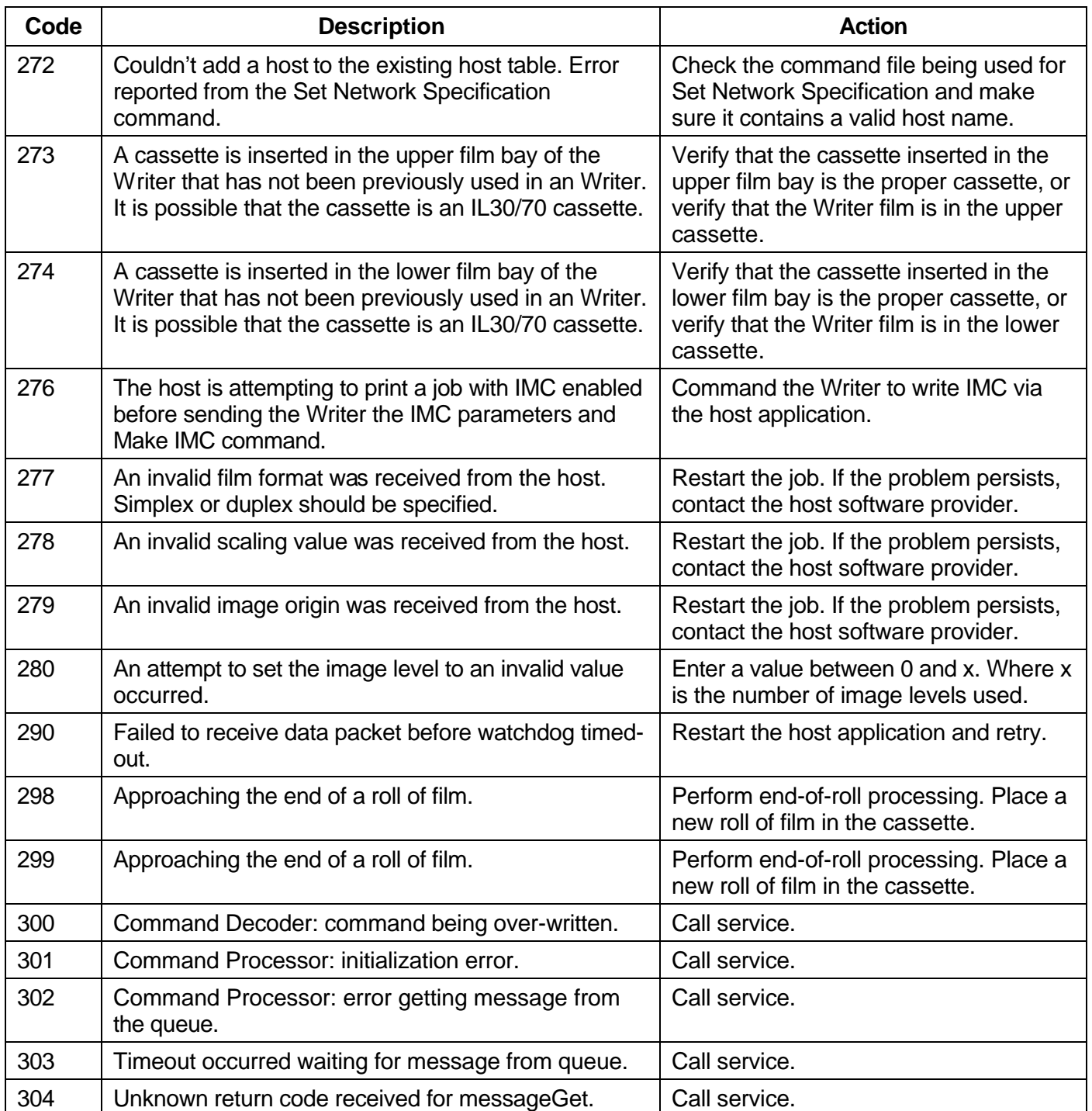

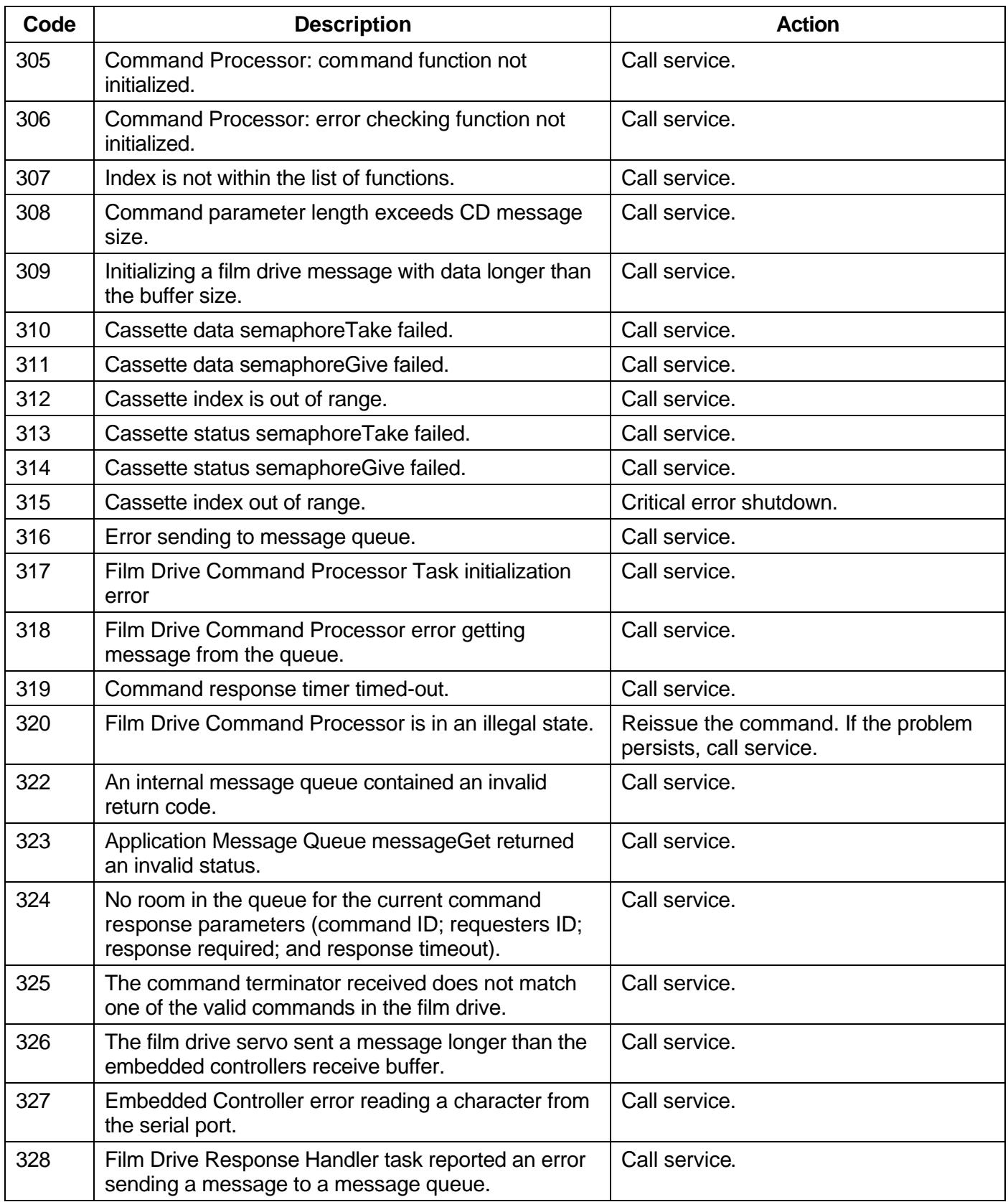

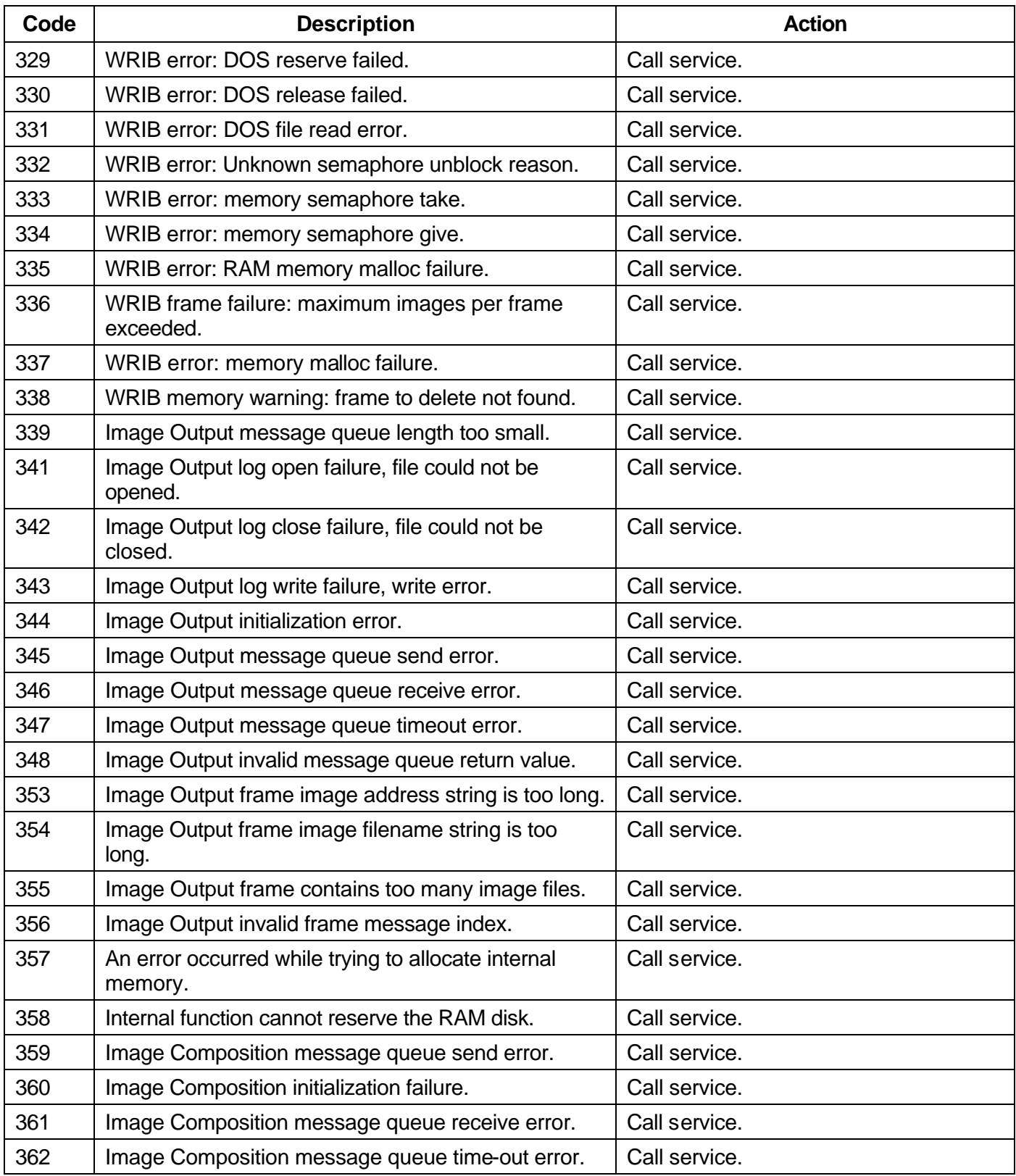

Ξ

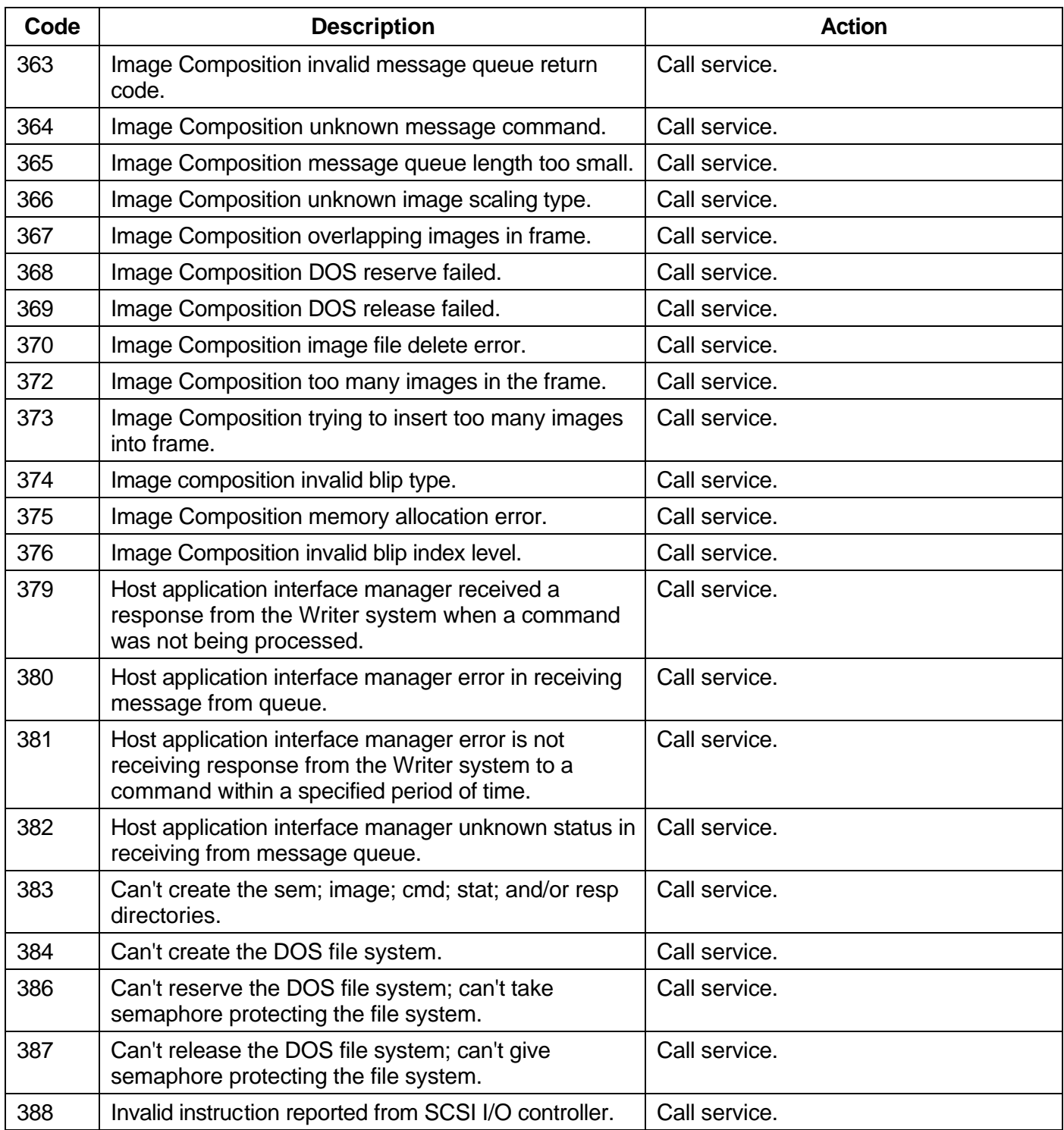

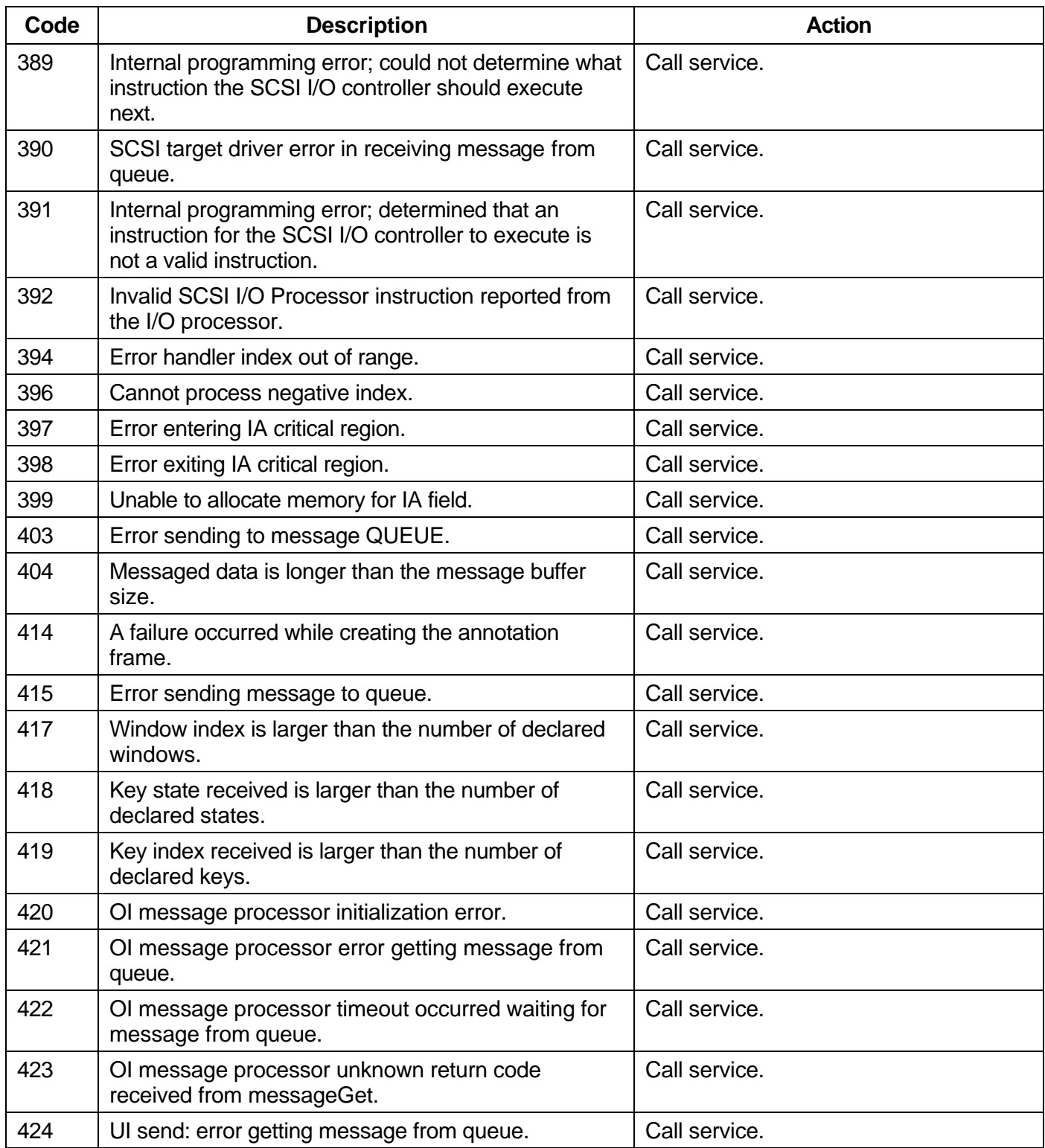

Ξ

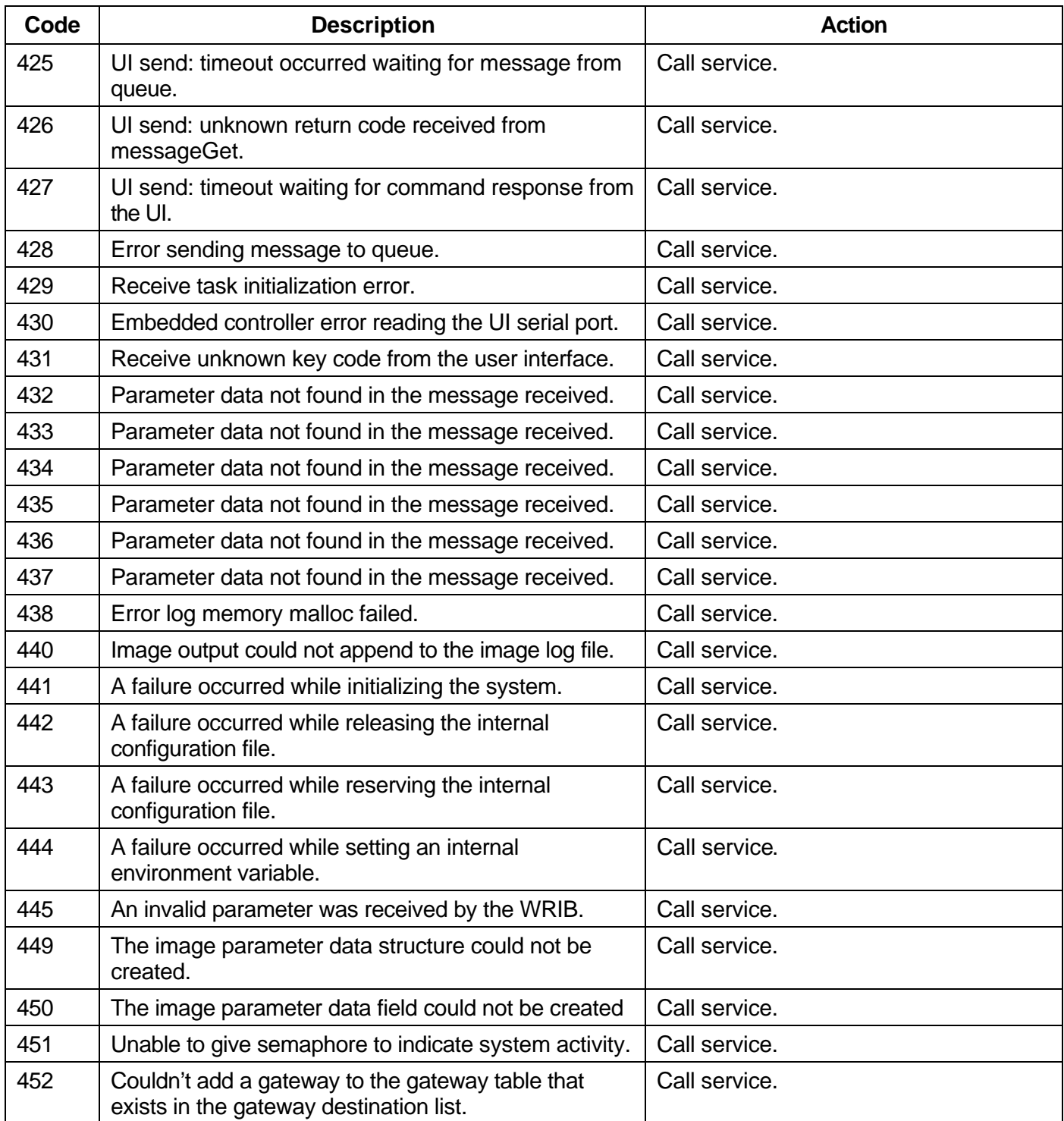

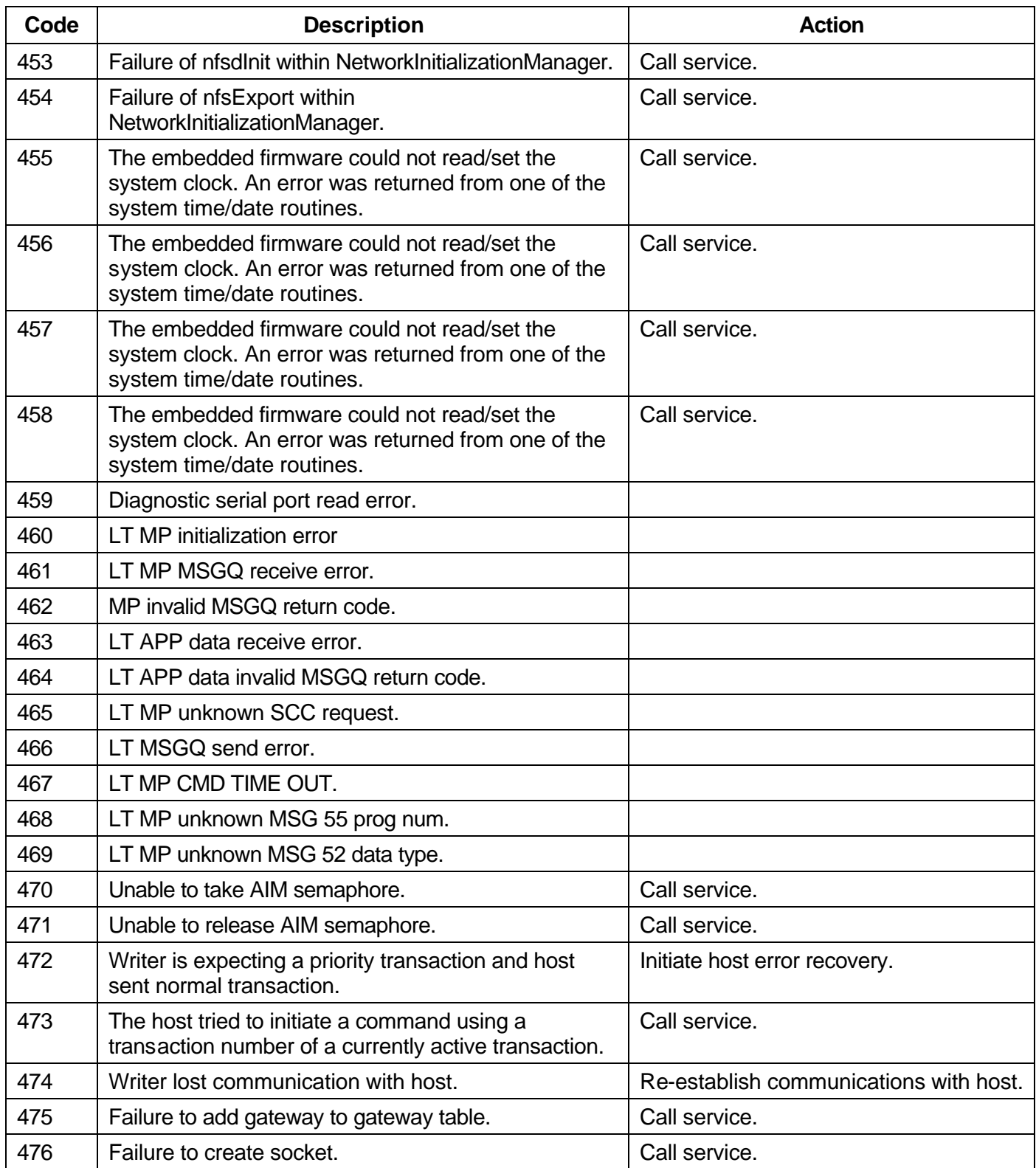

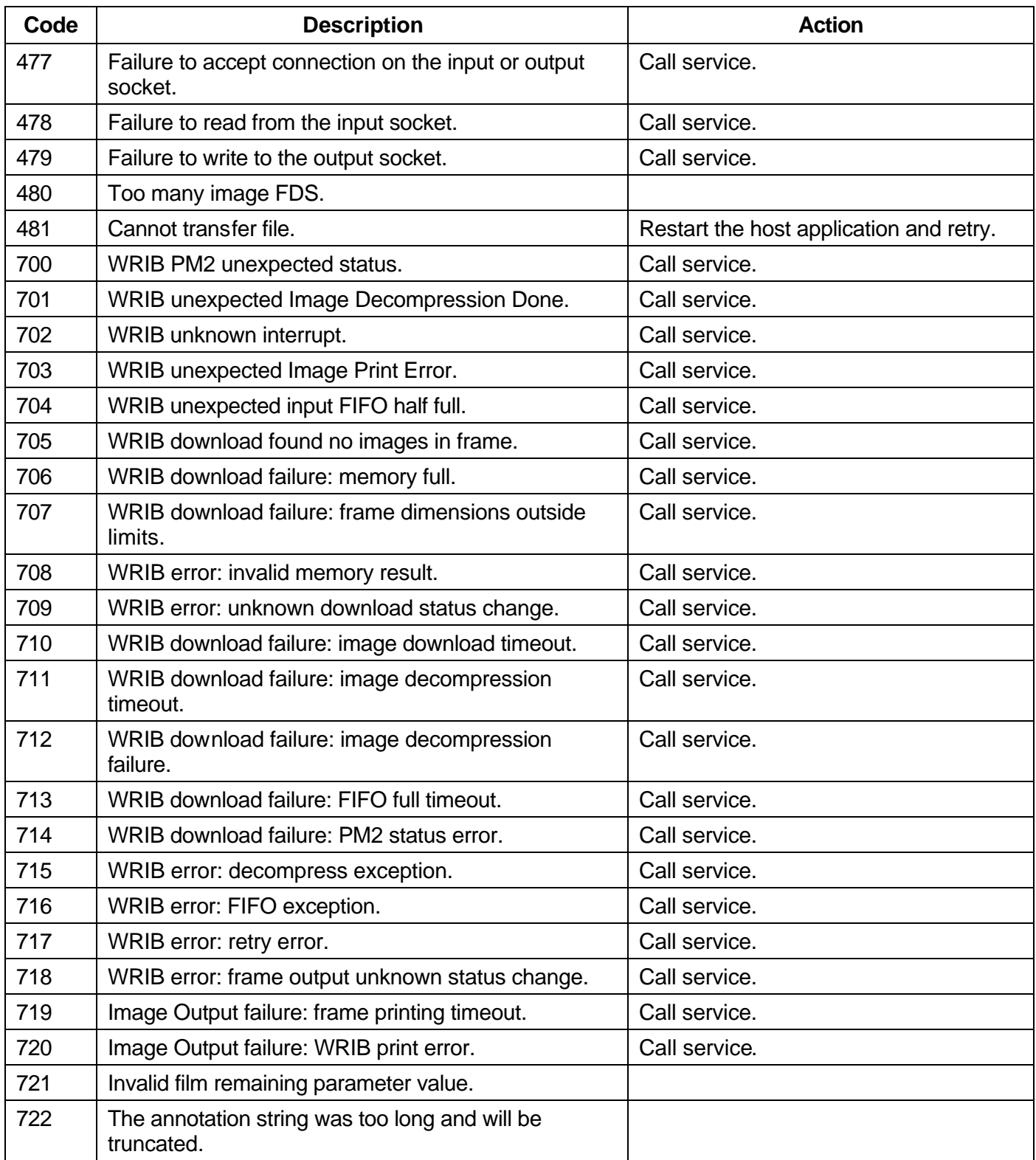

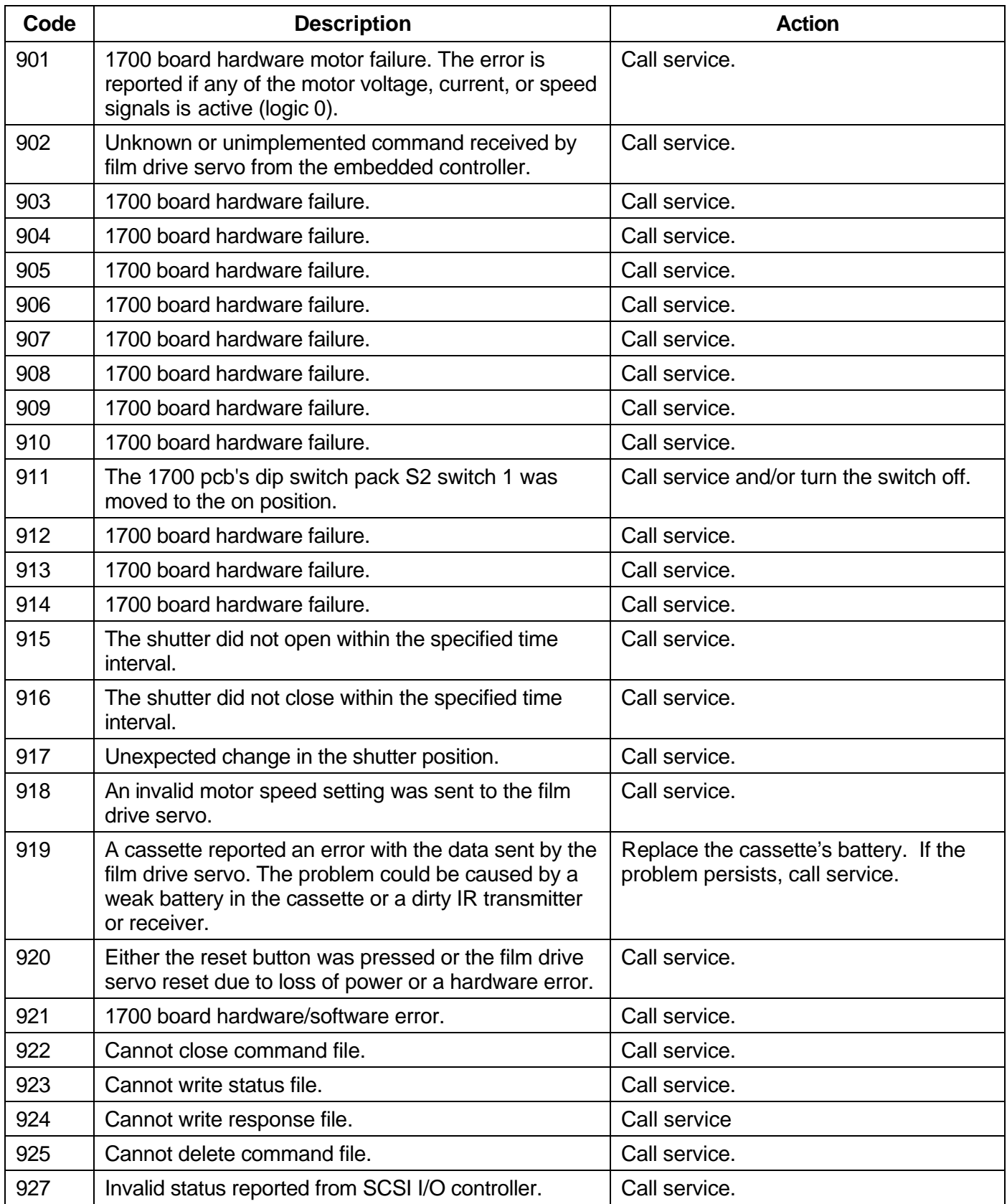

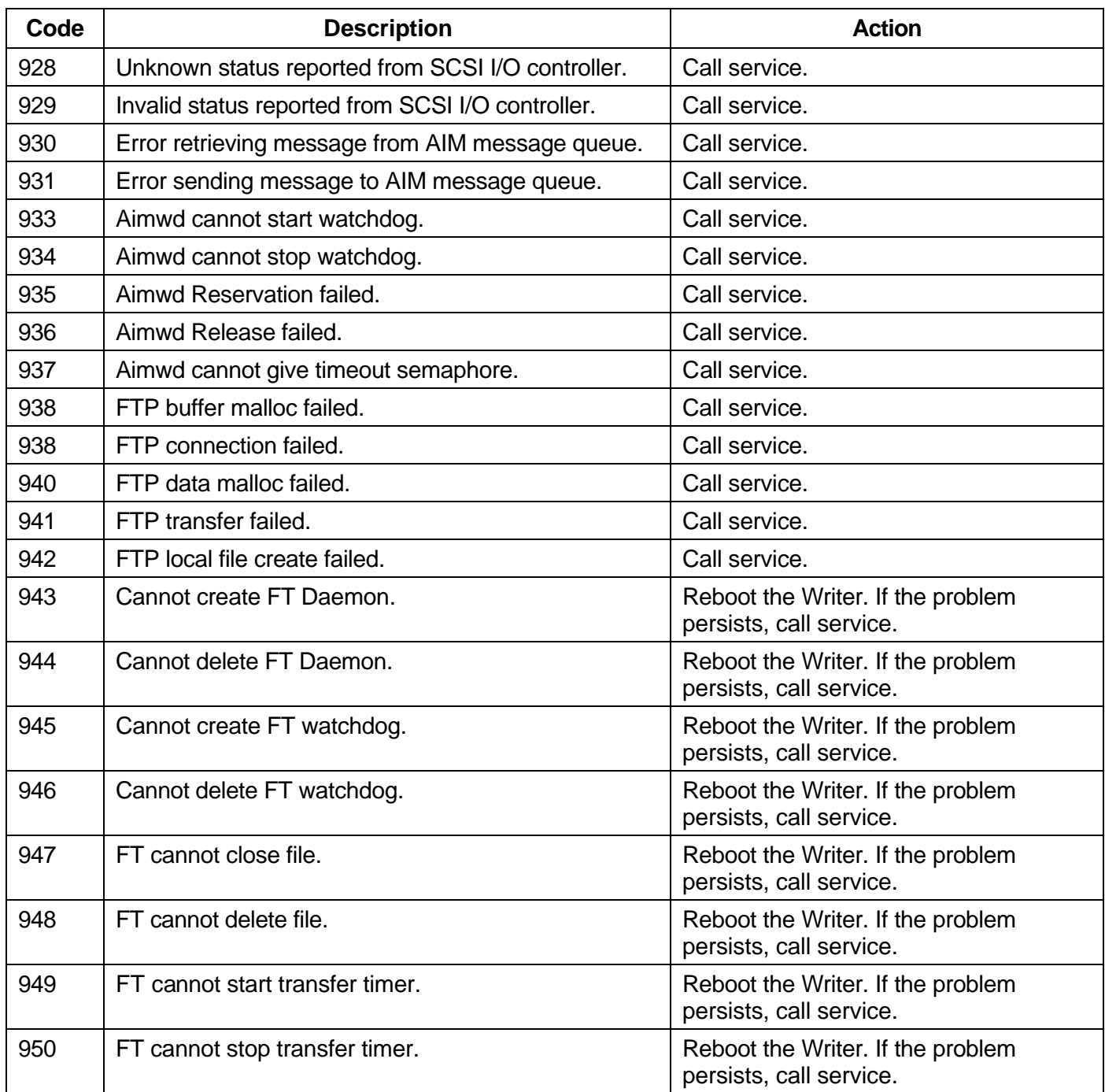

NOTE: For more information on the use of the Operator Interface, refer to the User's Guide for the *Kodak* i9600 Series Writers (A-61058).

The operator interface (OI) is a simple user interface to the Writer that does the following:

- Indicates that the device is busy (image in Writer) or idle
- Displays warning and error messages
- Allows clearing/acknowledgment of warnings and errors
- Provides the ability to make a film leader
- Displays film remaining
- Provides for performing a film advance
- Provides for performing a run-to-end
- Provides audible and visual alarms
- Provides the ability to take the Writer offline or put it online
- Provides the ability to power the Writer on and off

**Online/offline modes** The *Kodak* i9600 Series Writer is a digital imaging system peripheral capable of receiving digital image files in TIFF format, then writing those images onto *Kodak* Reference Archive Media using a *Kodak Imagelink* Smart Cassette. The images on Reference Archive Media appear as normal microfilm images, complete with image level marks and item addresses.

> The Writer is equipped with online and offline modes to prevent operator interference when the Writer is processing images. The mode is set at the Operator Display Panel; the default upon power-up is online.

> If you want to advance film or perform other offline functions, press the online/offline button on the Display Panel to take the Writer offline.

> Once offline, the Writer does not respond to the host, and the host is informed of the offline status. In offline mode, the Display Panel displays more keys, offering more functionality. When online, fewer keys are displayed because the work is being performed automatically.

Press the online/offline button again to bring the Writer back online.

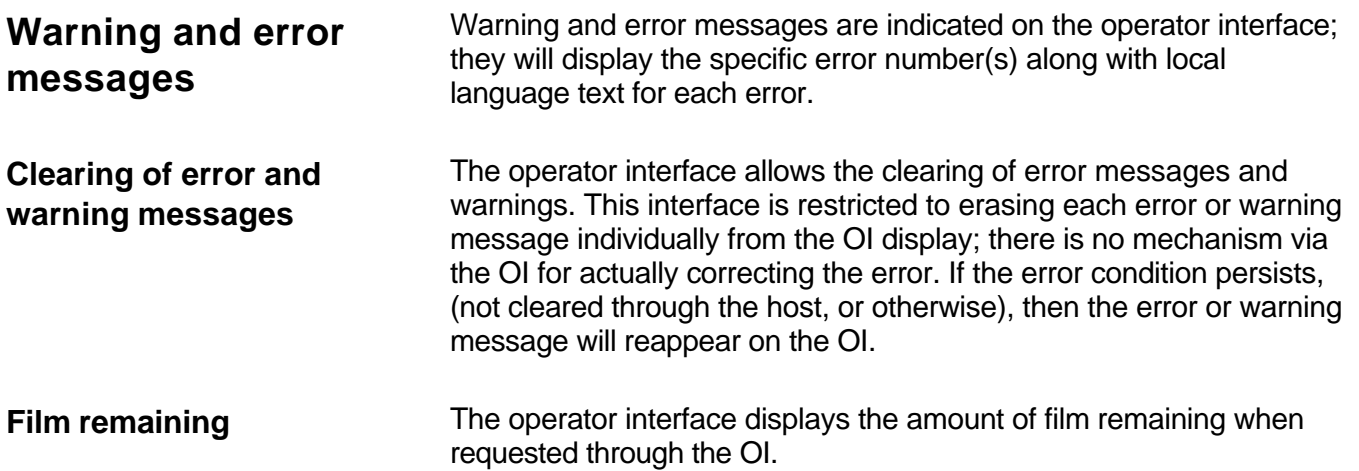

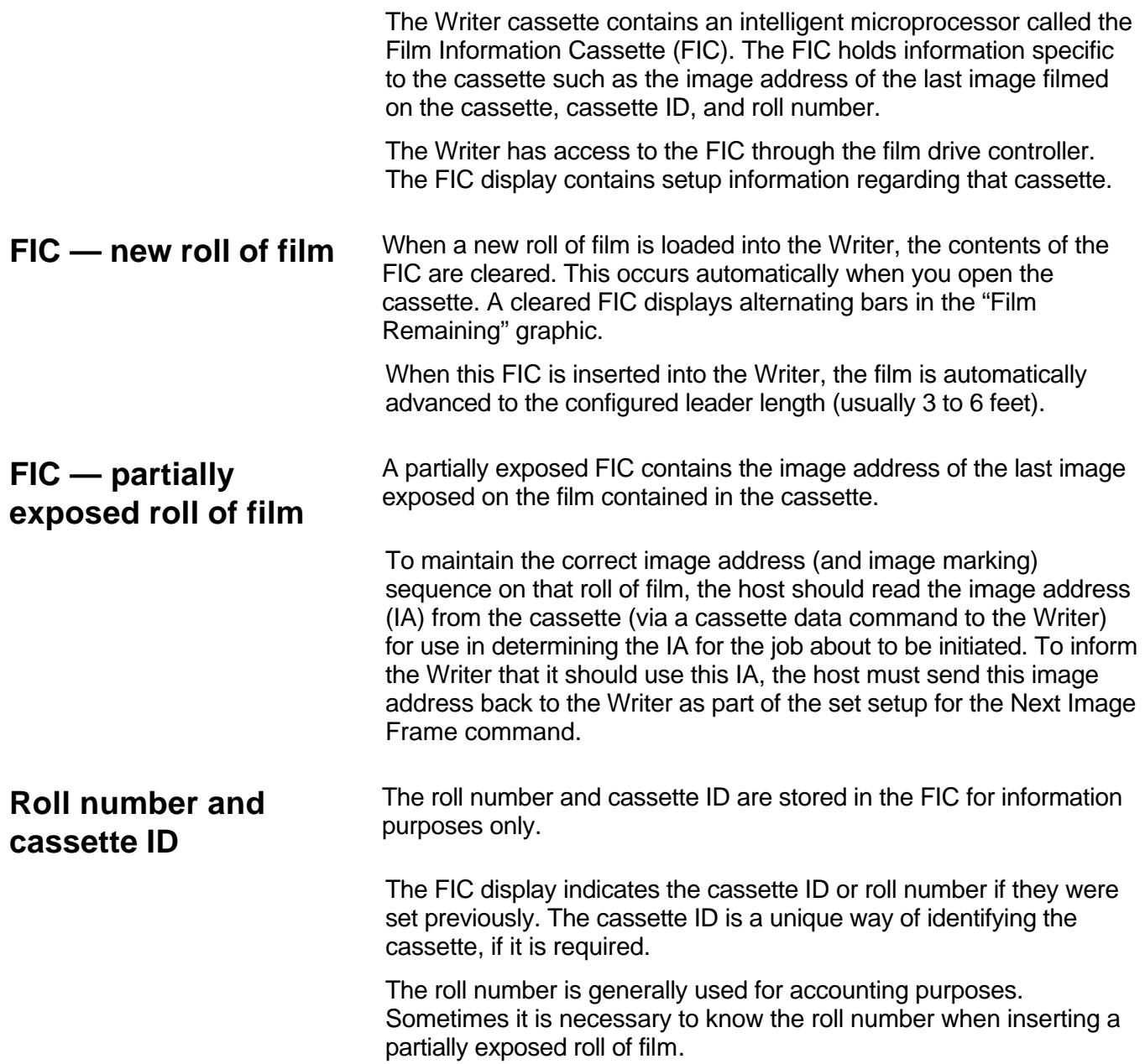

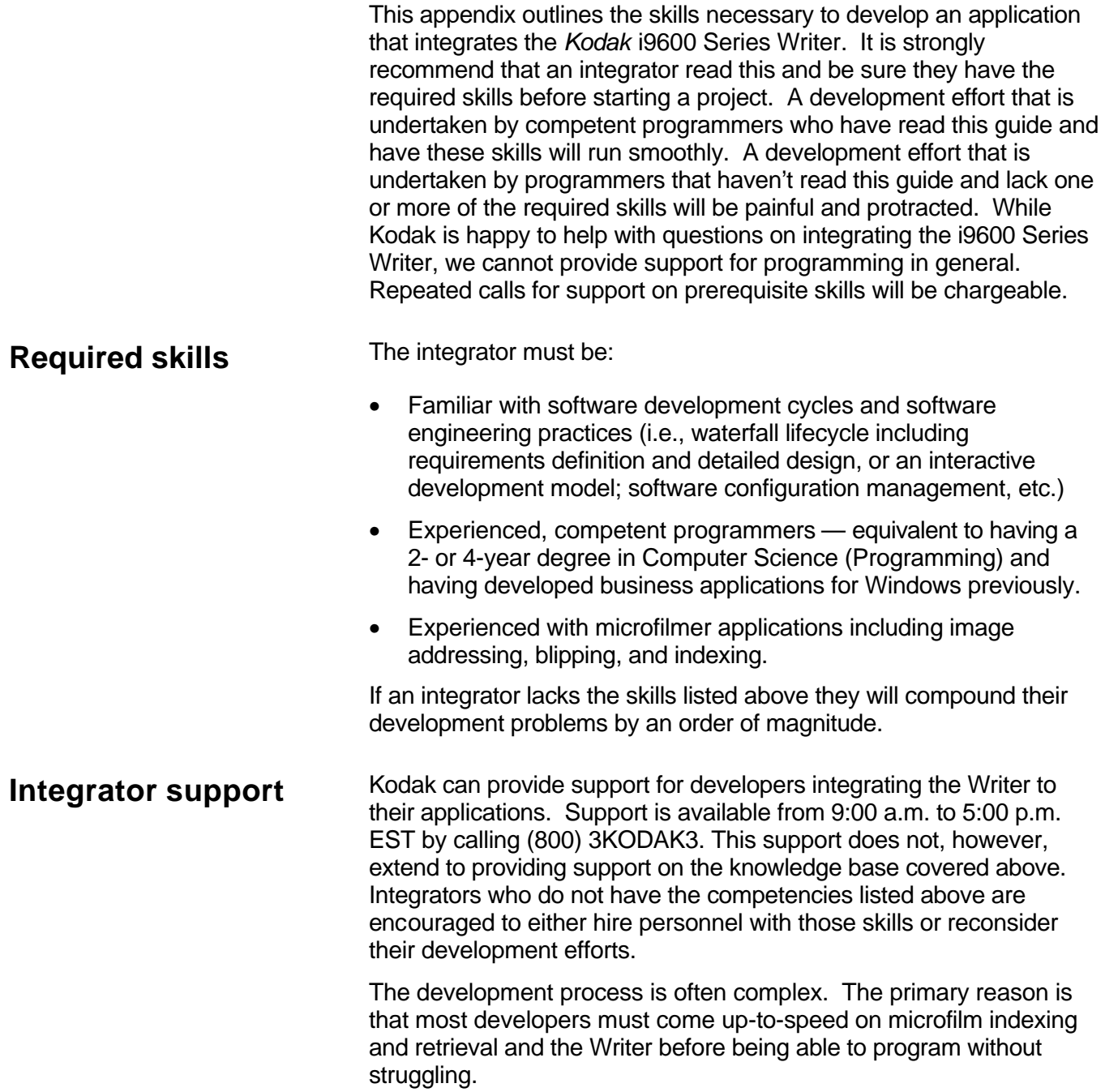

When a user selects a reduction ratio and attempts to print an image, it is possible that the scaled image will be too large to fit on the film. With Automatic Reduction Ratio Adjustment enabled, the software detects this condition and calculates a new reduction ratio that will enable the image to fit on the film. To alert the user that the Automatic Reduction Ratio Adjustment has occurred, the image will be framed with a thick border and the annotation reports the reduction ratio for all images written to film for that job. The Automatic Reduction Ratio Adjustment is only available with Automatic or Custom scaling. The Automatic Reduction Ratio Adjustment may affect the image resolution. See the chart below for more information.

The chart has two diagonal lines corresponding to simplex and duplex printing modes. A combination of image width and reduction ratio that lies above and to the left of a line is too large to fit on the film in that printing mode. If Automatic Reduction Ratio Adjustment is selected, the image is rescaled by increasing the reduction ratio until the image width/reduction ratio combination lies on the line for that printing mode. Vertical lines on the chart represent resolution limits in dots per inch (dpi). For example, if an image is scanned at 200 dpi, it is scaled to the right of the 200 dpi line, then pixels (resolution) will be lost.

#### *Example:*

A document that is 10 inches wide is scanned at 200 dpi. A reduction ratio of 15X is simplex mode is selected with Automatic Reduction Ratio Adjustment enabled. Since this combination lies above and to the left of the simplex line, the image will be rescaled to 25X reduction. This lies to the left of the 200 dpi limit, so the resolution is preserved. The same document printed in duplex mode, would be rescaled to 45X reduction, and resolution would be lost.

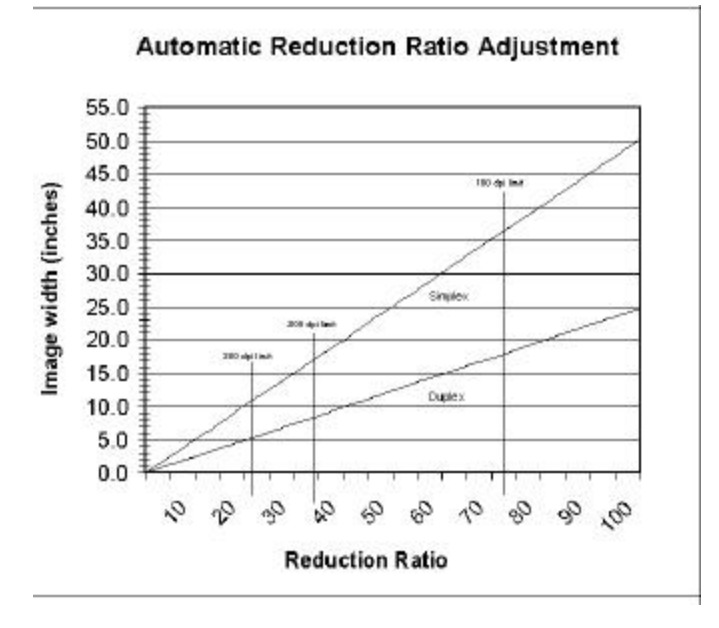

#### EASTMAN KODAK COMPANY Document Imaging Rochester, New York 14650

Kodak and Imagelink are trademarks of Eastman Kodak Company.

Printed on recycled paper.

A-61151 1/03 Eastman Kodak Company, 2003 Printed in U.S.A.

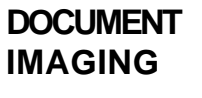

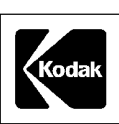